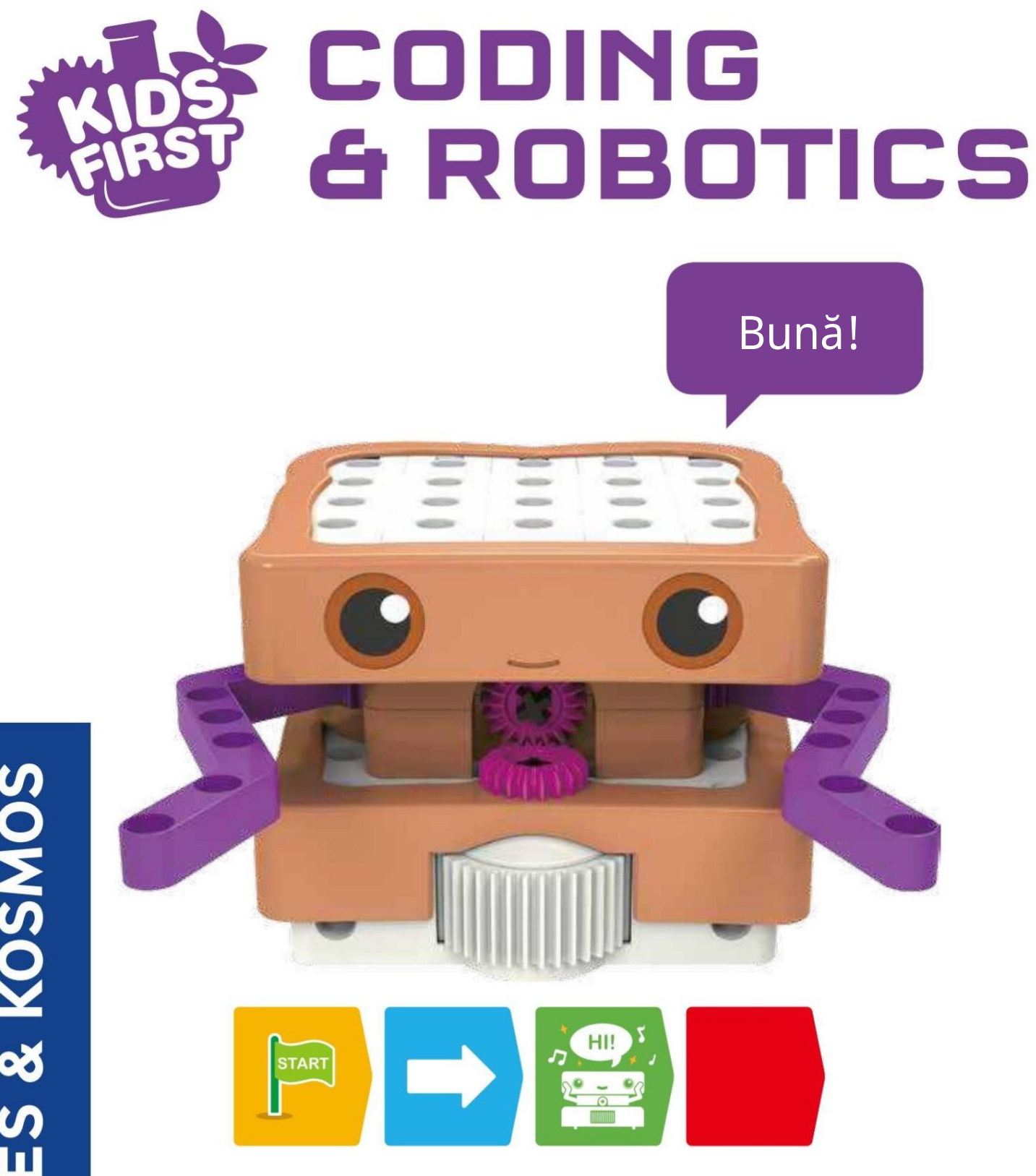

# Planul de lecție și manualul de experimente

Franckh-Kosmos Verlags-GmbH & Co. KG, Pfizerstr. 5-7, 70184 Stuttgart, Germania | +49 (0) 711 2191-0 [| www.kosmos.de](http://www.kosmos.de/) Thames & Kosmos, 301 Friendship St., Providence, RI, 02903, SUA | 1-800-587-2872 [| www.thamesandkosmos.com](http://www.thamesandkosmos.com/) Thames & Kosmos UK LP, 20 Stone Street, Cranbrook, Kent, TN17 3HE, Marea Britanie | 01580 713000 [| www.thamesandkosmos.co.uk](http://www.thamesandkosmos.co.uk/)

#### Informații de siguranță

AVERTIZARE! Nu este potrivit pentru copii sub 3 ani. Pericol de sufocare - părțile mici pot fi înghițite sau inhalate.

Păstrați ambalajul și instrucțiunile deoarece conțin informații importante.

Păstrați materialul de experiment și modelele asamblate la îndemâna copiilor mici.

Un adult trebuie să introducă și să înlocuiască bateriile în interiorul unității de bază robotizate. Iată instrucțiunile pentru introducerea și înlocuirea bateriilor. Veți avea nevoie de trei baterii AA.

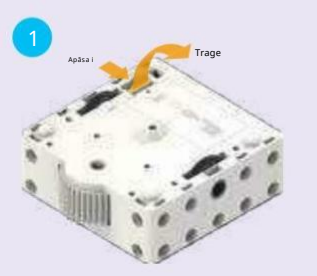

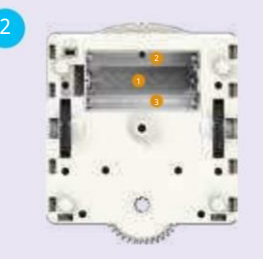

2. Priviți marcajele din interiorul compartimentului pentru a determina orientările corecte ale

bateriei.

1. Împingeți clapeta de pe capacul compartimentului bateriei spre interior și apoi trageți în sus clapeta pentru a deschide compartimentul bateriei.

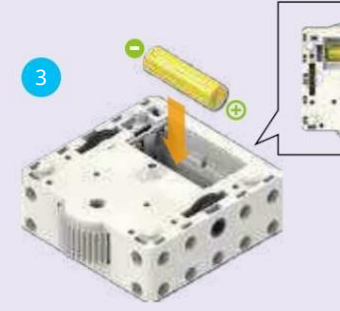

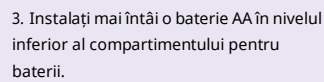

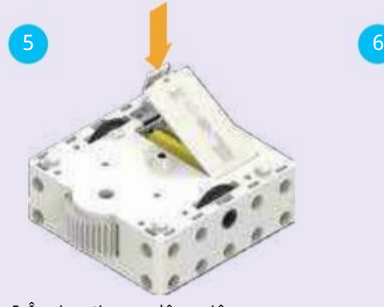

5. Împingeți capacul înapoi în compartimentul bateriei.

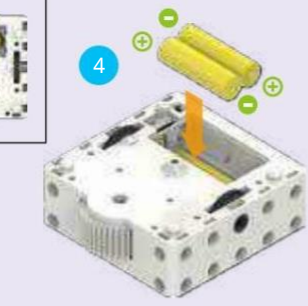

4. Apoi, instalați încă două baterii AA la nivelul superior al compartimentului.

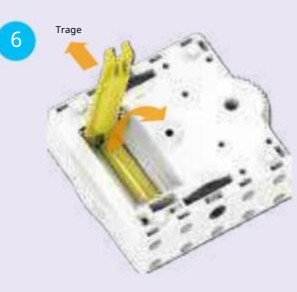

6. Pentru a scoate bateriile, puteți folosi instrumentul de separare a pieselor inclus pentru a le ridica.

#### AVERTIZARE:  $\wedge$

PERICOL DE SUFOCARE — Piese mici.

Nu pentru copii sub 3 ani.

#### Introducerea și înlocuirea bateriilor Siguranță pentru experimentele cu baterii

- ››› Pentru a utiliza modelele, veți avea nevoie de trei baterii AA (1,5 volți, tip AA/LR6) sau trei baterii reîncărcabile AA (1,2 volți, tip AA, HR6/KR6), care nu au putut fi incluse în kit din cauza duratei de valabilitate limitate.
- ››› Bornele de alimentare nu trebuie scurtcircuitate. Un scurtcircuit poate cauza supraîncălzirea firelor și explozia bateriilor.
- <sup>3</sup> ››› Diferite tipuri de baterii sau baterii noi și uzate nu trebuie amestecate.
- ››› Nu amestecați bateriile vechi cu cele noi.
- ››› Nu amestecați baterii alcaline, standard (carbon-zinc) sau reîncărcabile (nichel- cadmiu).
- ››› Bateriile trebuie introduse cu polaritatea corectă. Apăsați-le ușor în compartimentul bateriei.
- ››› Închideți întotdeauna compartimentele bateriilor cu capacul.
- ››› Bateriile nereîncărcabile nu trebuie reîncărcate. ei ar putea exploda!
- ››› Bateriile reîncărcabile trebuie încărcate numai sub supravegherea unui adult.
- ››› Bateriile reîncărcabile trebuie scoase din jucărie înainte de a fi încărcate.
- ››› Bateriile epuizate trebuie scoase din jucărie.
- ››› Aruncați bateriile uzate în conformitate cu prevederi de mediu, nu la gunoiul menajer.
- ››› Asigurați-vă că nu aduceți bateriile în contact cu monede, chei, sau alte obiecte metalice.
- ››› Evitați deformarea bateriilor.

Deoarece toate experimentele folosesc baterii, cereți unui adult să verifice experimentele sau modelele înainte de utilizare pentru a vă asigura că sunt asamblate corect. Utilizați întotdeauna modelele motorizate sub supravegherea unui adult.

După ce ați terminat experimentul, scoateți bateriile din compartimentul pentru baterii. Rețineți informațiile de siguranță care însoțesc experimentele sau modelele individuale!

#### Note privind eliminarea materialelor electrice și Componente electronice

Componentele electronice ale acestui produs sunt reciclabile. De dragul mediului, nu le aruncați la gunoiul menajer la sfârșitul duratei de viață. Acestea trebuie livrate la o locație de colectare a deșeurilor electronice, așa cum este indicat de următorul simbol:

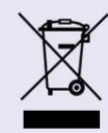

Vă rugăm să contactați autoritățile locale pentru locația adecvată de eliminare.

### INTRODUCERE CUPRINS

# Dragi părinți, profesori și Alți adulți supraveghetori,

Acest kit este conceput pentru a învăța copiii principiile de bază ale programării într-un mod distractiv, interactiv și experimental. Cu ajutorul dumneavoastră, copiii pot urma lecțiile din acest manual pentru a afla cum se face robotul

lucrări. Ei vor vedea efectele diferitelor carduri de cod asupra comportamentului robotului. Ei pot învăța cum să determine robotul să facă ceea ce doresc să facă printr-un proces de încercare și eroare.

Copiii vor avea probabil nevoie de ajutorul unui părinte sau a unui adult în timp ce folosesc acest produs. Ar putea avea nevoie de ajutorul tău pentru a interpreta termeni noi pentru ei. Ar putea avea nevoie de ajutorul dumneavoastră pentru a asambla modele sau programe dificile. Și ar putea avea nevoie de ajutorul tău pentru a explica ce face robotul și de ce.

Programarea computerelor este complicată! Unele dintre lecțiile sau descrierile din acest manual pot fi prea complicate pentru unii copii. În general, acest manual este scris cu intenția unui părinte, profesor sau adult să-l citească și apoi să-l explice copilului, ceea ce poate necesita interpretare sau simplificare pentru a adapta conținutul unui anumit copil.

Acest produs este destinat să crească împreună cu copilul dumneavoastră. Este conceput pentru copii cu vârsta cuprinsă între 4 și 8 ani. Începând de la început, copiii mai mici se pot juca cu cele mai simple programe. Pe măsură ce îmbătrânesc și

înțeleg mai mult, pot folosi funcțiile mai avansate, cum ar fi funcțiile și declarațiile condiționate.

Robotica este un domeniu complex și tehnic. A face robotul să funcționeze exact așa cum era de așteptat este un proces, care necesită adesea multe încercări. La fiecare pas, copilul tău învață.

La sfârșitul manualului sunt descrise toate funcțiile robotului și cardurile. Există un glosar de termeni pe coperta din spate a acestui manual. Dacă copilul dumneavoastră nu cunoaște încă cuvintele "programare", "codare" sau "robotică", vă rugăm să revizuiți acele definiții împreună cu el înainte de a începe.

Sperăm că tu și copilul tău să te distrezi și să înveți multe despre codificare și robotică în timp ce te joci cu acest kit!

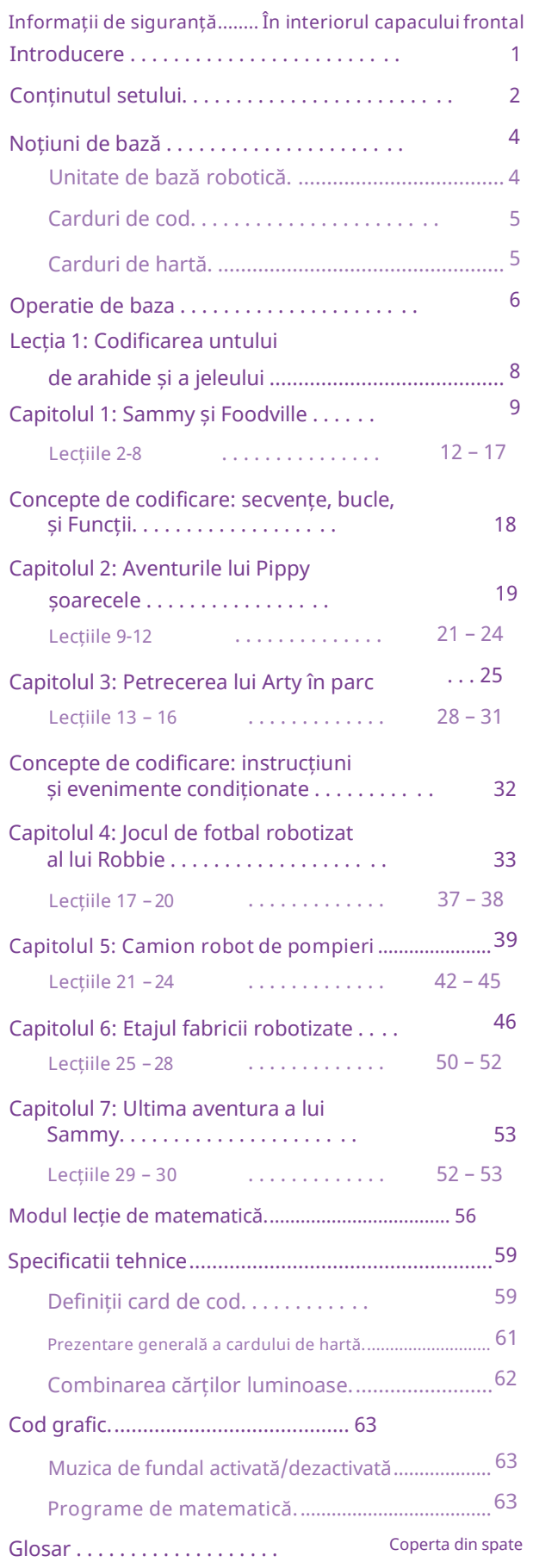

Ce este în interiorul trusei dvs.:

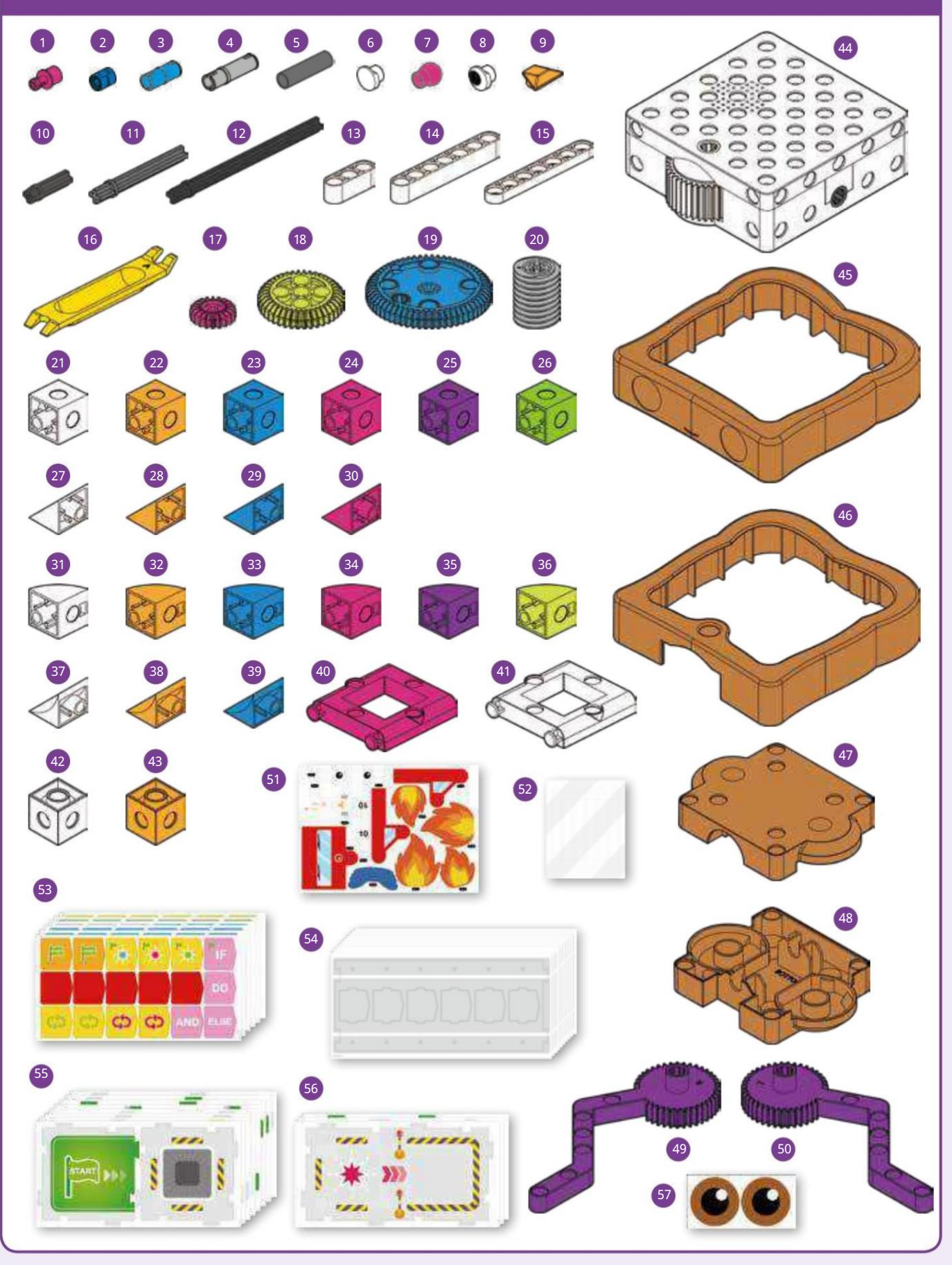

# Lista de verificare: Găsiți, inspectați, verificați

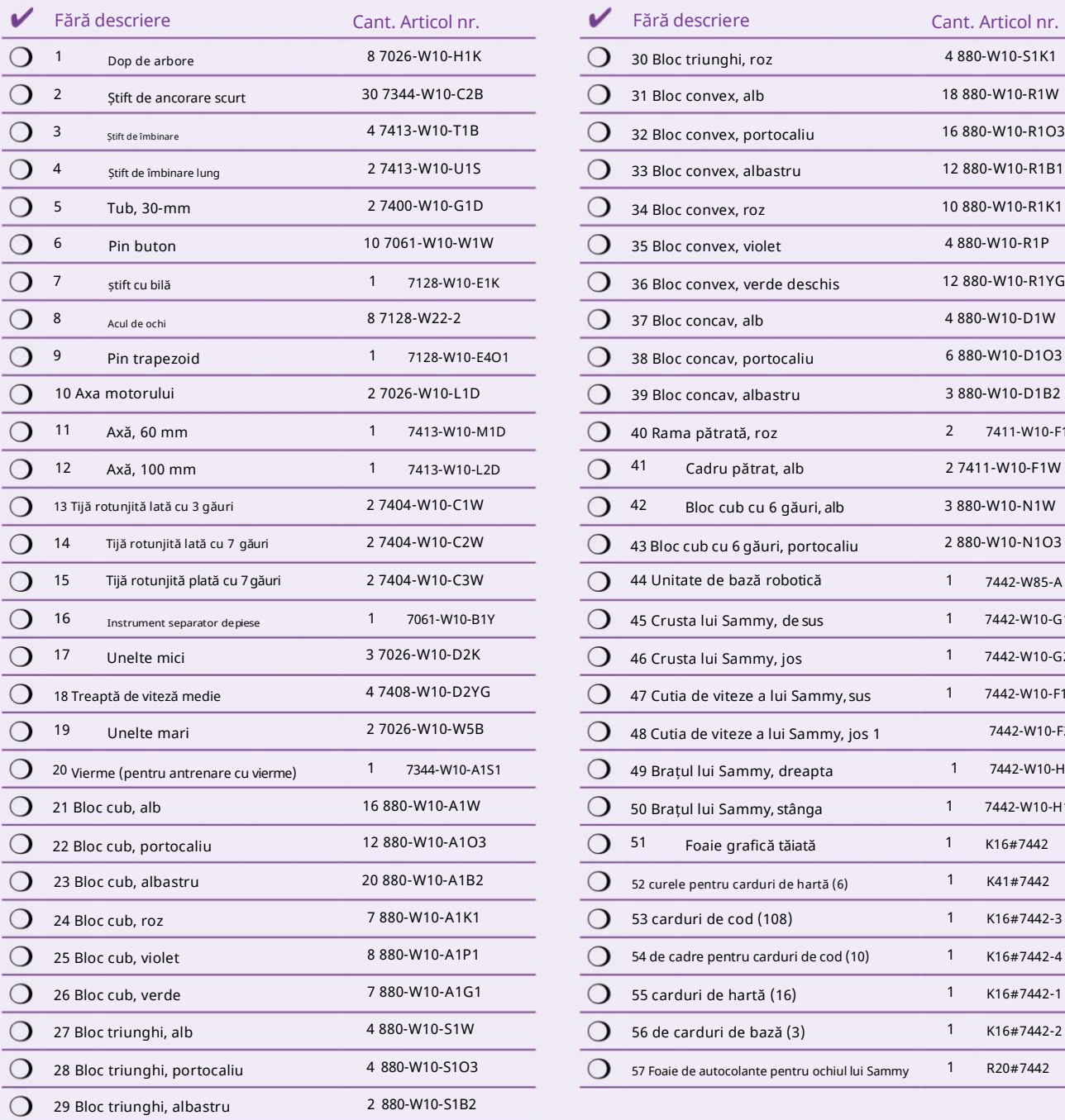

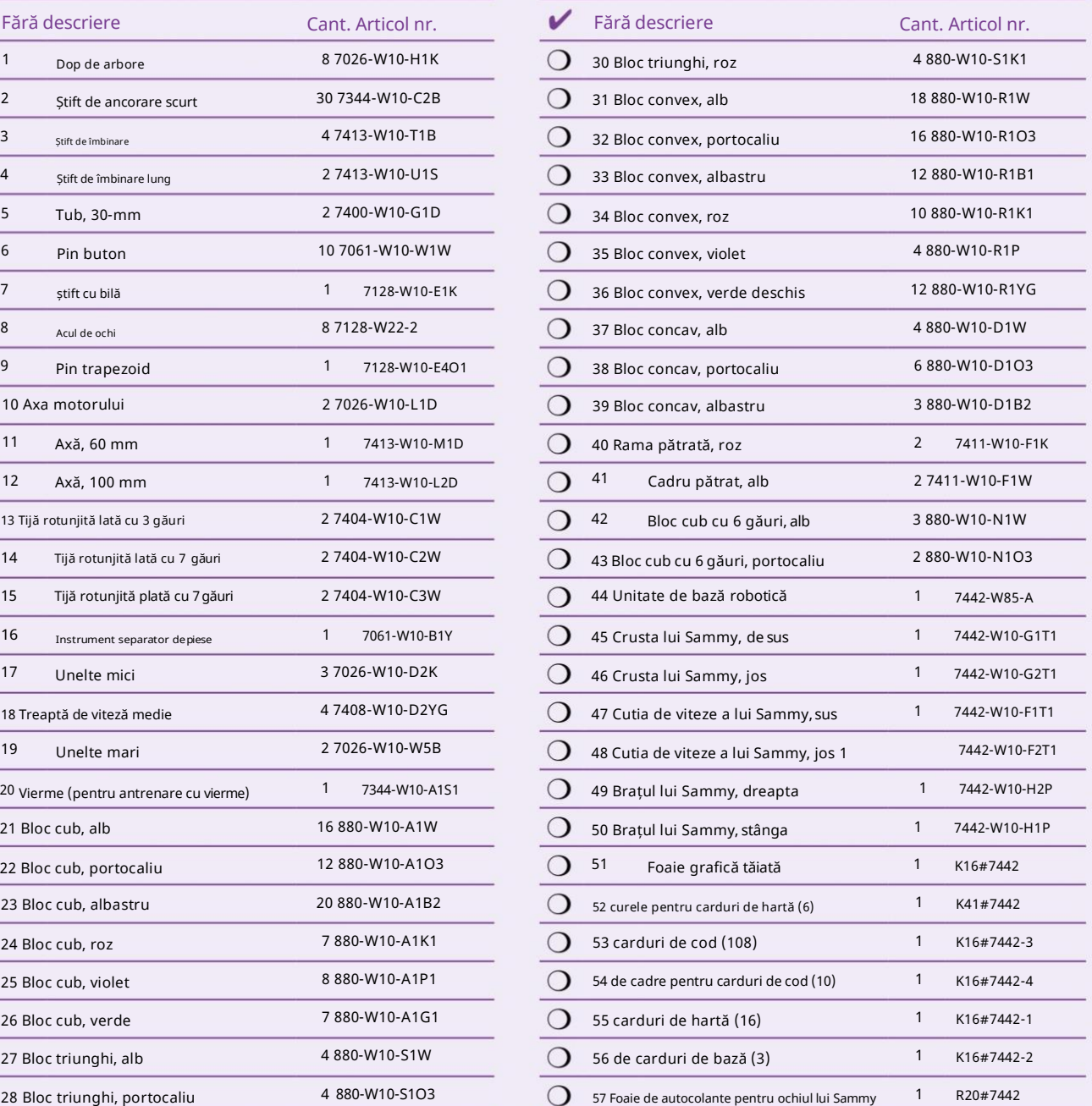

#### Bateriile nu sunt incluse

Veți avea nevoie și de 3 baterii AA (1,5 volți, tip LR6). Pentru utilizarea în clasă sau pentru uz casnic extins, se recomandă bateriile reîncărcabile AA (1,2 volți, tip HR6/KR6). În timp ce 3 baterii sunt în uz în interior robot, puteți păstra încă 3 baterii suplimentare într-un încărcător și apoi le puteți schimba după cum este necesar.

### Cum să luați modelele Aparte

Dacă oricare dintre piesele de construcție este lipită împreună și prea greu pentru a fi separată cu mâinile goale, utilizați instrumentul de separare a pieselor ca o rangă pentru a le despărți. Marea Britanie: techsupport@

#### Părți lipsă?

Dacă vă lipsește vreo piesă, vă rugăm să contactați serviciul pentru clienți Thames & Kosmos.

SUA: techsupport@ thamesandkosmos.com

thamesandkosmos.co.uk

# <span id="page-5-0"></span>Noțiuni de bază

Bun venit la Kids First Coding & Robotics! În primul rând, să aruncăm o privire la părțile principale ale acestui kit: unitatea de bază robotică, carduri de cod și carduri de hărți.

#### <span id="page-5-1"></span>Unitate de bază robotică

Aceasta este baza pentru toți roboții pe care îi puteți construi cu acest kit. Instrucțiunile pas cu pas care încep de la pagina 9 vă arată cum să asamblați piesele de construcție din plastic din kit pe unitatea de bază robotizată sau în

alte modele care pot fi folosite alături de roboții pe care îi construiți. Unitatea de bază robotizată este plină de funcționalități grozave! Iată o prezentare generală a tuturor caracteristicilor sale:

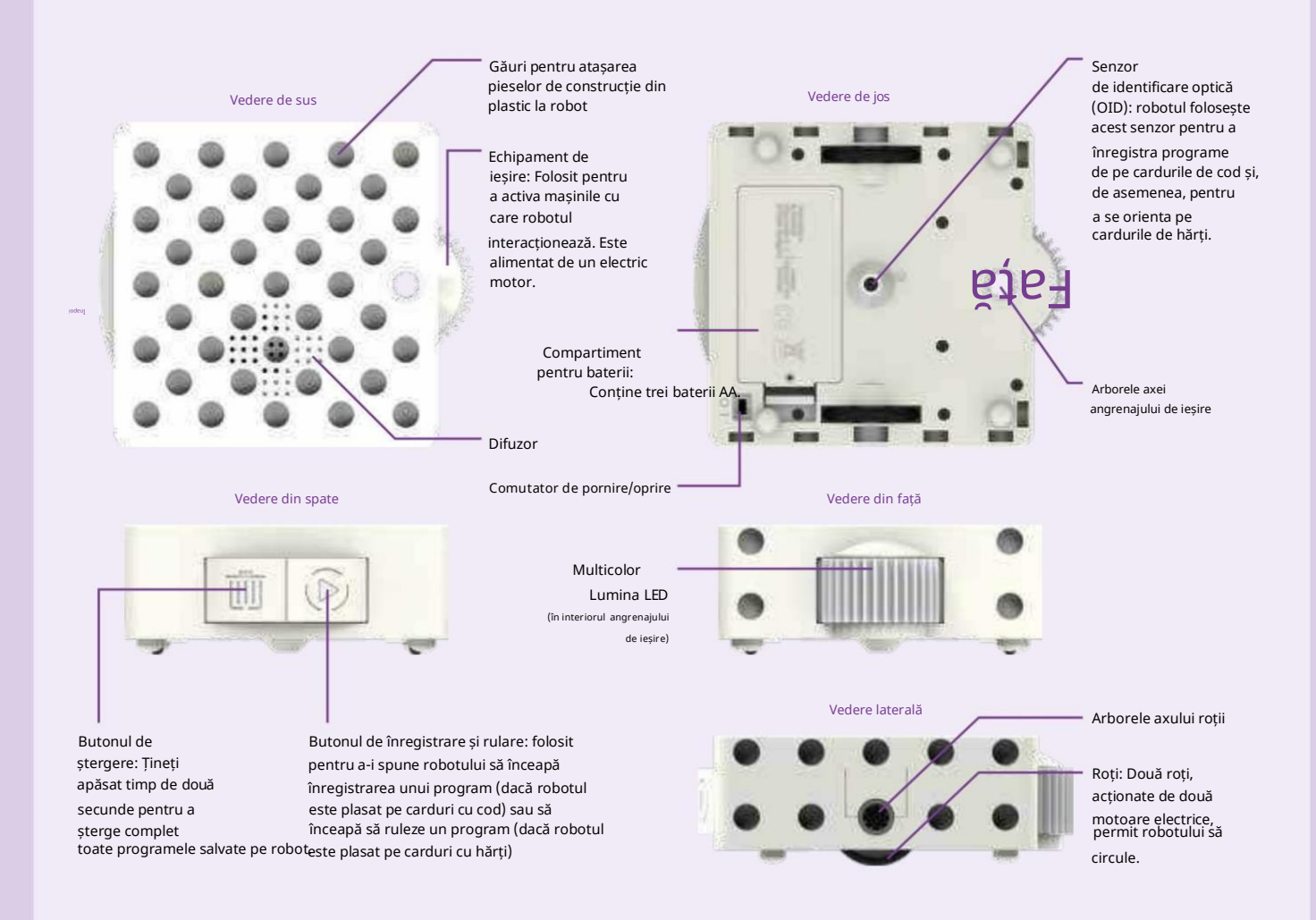

Robotul are două moduri. In afara

caseta, robotul este implicit în modul normal . Lecțiile 1–30 folosesc numai modul normal. Robotul trebuie să fie setat în

de la sfarsitul manualului. Învață cum să

utilizați modul matematic începând de la pagina56.

Modul normal versus modul matematic Prezentare generală a modului normal de funcționare

În modul normal, când glisați comutatorul de alimentare al robotului în poziția pornit, robotul stă în așteptare pentru înregistrare. Apoi, puteți solicita robotului să înregistreze un program. După ce robotul înregistrează cu succes un program, robotul așteaptă pentru a începe execuția programului.

modul matematică pentru a face lecțiile de matematicăPlasați robotul pe cardul Hartă Start și programul va începe să ruleze. Când programul se termină, robotul așteaptă fie să ruleze din nou același program, fie să înregistreze un nou program.

#### <span id="page-6-0"></span>Carduri de cod

Pentru a programa unitatea de bază robotică, nu aveți nevoie de un computer sau de o tabletă - tot ce aveți nevoie sunt cardurile de cod și cadrele cardului de cod! Există 61 de carduri de

cod diferite. Setul include mai multe copii ale unora dintre carduri. Există 108 carduri de cod cu două fețe, pentru un total de 216 fețe.

<span id="page-6-1"></span>Scrieți un program așezând o secvență de carduri de cod în cadre. Apoi, robotul trece peste cardurile de cod unul câte unul. În timp ce face acest lucru, senzorul OID din partea inferioară a robotului scanează un model mic de puncte pe care abia le puteți vedea imprimate pe carduri. Microprocesorul robotului este preprogramat pentru a traduce acest model în instrucțiuni pe care le poate urma.

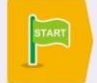

Fiecare program începe întotdeauna cu un card de început.

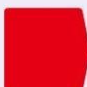

Fiecare program se termină întotdeauna cu un card de cod de sfârșit.

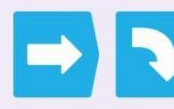

Există, de asemenea, cărți care fac Robotul să vireze.

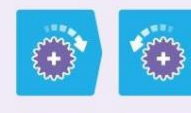

Există cărți care fac treapta de viteză a robotului să se întoarcă.

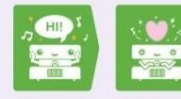

Există cărți care îi spun robotului să scoate sunete.

Există cărți care îi spun robotului luminează într-un anumit fel sau cu o anumită culoare.

Există cărți cu numere care repetă cardul imediat înaintea lui de mai multe ori.

Există carduri de buclă simple, carduri funcționale, carduri condiționate și carduri de eveniment. Veți afla despre toate acestea mai târziu în manual.

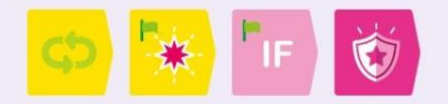

Veți învăța regulile și comportamentele pentru celelalte carduri de cod pe măsură ce urmați instrucțiunile pentru cele 30 de lecții din acest manual.

Consultați pagina 59 pentru o listă completă a tuturor cardurilor de cod incluse în kit și a funcțiilor acestora.

#### Carduri de hartă

Robotul își joacă întotdeauna (sau rulează) programele de pe cărțile hărții. Cărțile de hărți au, de asemenea, modele OID de puncte imprimate peste tot. Robotul folosește senzorul OID pentru a citi aceste modele, care îi indică pe ce card de hartă se află și îl ajută să se orienteze și să se miște în direcțiile corecte pe cardurile de hărți.

Pentru fiecare program pe care îl scrieți, așezați întotdeauna o grilă de cărți de hartă pe care robotul să-și ruleze programul.

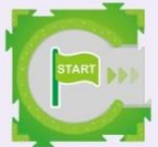

Robotul își pornește întotdeauna programul pe cardul Hartă Start .

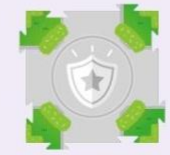

Unele cărți de hărți reprezintă evenimente care declanșează funcții speciale.

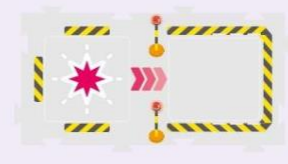

Câteva dintre cărțile de hărți sunt mai mari decât celelalte. Acestea se numesc carduri de bază. Atașați anumite

modele la aceste cărți folosind curelele pentru cardul de hartă, astfel încât robotul să poată interacționa cu modelele.

În kit există un total de 38 de cărți de hărți diferite, inclusiv două cărți de Start, șase cărți de bază și patru cărți de hartă pentru evenimente. Cărțile de hărți sunt cu două fețe, așa că există de fapt doar 19 cărți separate, fiecare cu o carte de hartă pe față și una pe spate.

Cărțile cu hărți au file interconectate ca un puzzle pentru a le menține împreună. Vă rugăm să rețineți că fie trebuie să utilizați părțile din față sau din spate ale cărților de hărți odată, deoarece filele se vor potrivi corect numai dacă toate cărțile sunt răsturnate pe părțile lor compatibile.

Consultați pagina 61 pentru o listă completă a tuturor cardurilor de hărți incluse în kit și a funcțiilor acestora.

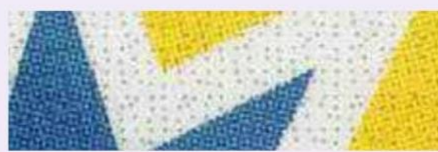

Un prim-plan al unui card de cod care arată modelul OID de puncte

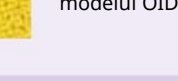

## <span id="page-7-0"></span>Operatie de baza

#### Pornirea și oprirea robotului

- 1. Asigurați-vă că un părinte sau un adult a instalat baterii, așa cum este descris pe capacul interior frontal al acest manual.
- 2. Glisați comutatorul de alimentare situat în partea de jos a unității de bază a robotului în poziția pornit.
- 3. Robotul se va aprinde și va reda sunetele sale de pornire .
- 4. Robotul este acum în așteptare pentru înregistrare. Aceasta va pulsa cu o lumină albastră.

Când nu utilizați robotul, opriți alimentarea, glisându-l în poziția oprit pentru a economisi energia bateriei. Programele sunt șterse atunci când opriți robotul.

Dacă nu utilizați robotul timp de cinci minute, acesta va intra automat în modul de repaus. Programele sunt păstrate în timp ce robotul doarme. Puteți apăsa oricare buton pentru a activa unitatea de bază.

Când bateriile sunt descărcate, robotul vă va avertiza cu o lumină portocalie intermitentă și va emite un sunet de indicator de putere scăzută .

#### Înregistrarea unui program

Programezi robotul așezând o serie de carduri de cod pe care robotul să le conducă și să înregistreze . Iată cum funcționează:

- 1. Asigurați-vă că robotul este pornit și în așteptare pentru înregistrare.
- 2. Așezați o serie de carduri de cod în cadrul(ele) cardului de cod. Un program principal poate avea până la 30 de carduri de cod, fără a include cardurile de cod Start și End.
- Adică cinci cadre de card de cod în valoare de carduri de cod.

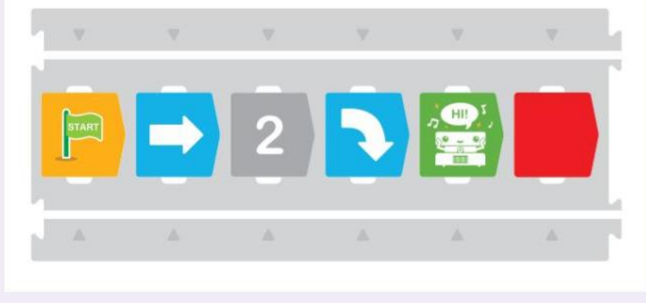

Programele de subrutine, sau funcțiile, sunt introduse în Lecția 11. Funcțiile pot avea până la 15 carduri de cod.

Dacă masa ta este prea scurtă pentru a plasa toate cadrele la rând, nicio problemă! Puteți înregistra orice program pe segmente. Robotul nu va opri înregistrarea până când nu scanează cardul de cod final. Prin urmare, puteți scana un rând de cod, iar robotul se va opri la sfârșit.

Apoi puteți muta robotul pe alt rând, iar robotul va continua automat înregistrarea.

Dacă robotul dumneavoastră scanează numărul maxim de carduri, dar nu a scanat un card End, robotul va încheia automat programul.

3. Așezați robotul direct deasupra cardului de cod de pornire la începutul cadrului, cu fața către restul codului.

4. Apăsa butonul Înregistrare.

- 5. Robotul va pulsa cu lumină roșie, butonul de înregistrare va pulsa verde și va reda muzică indicând că înregistrează. În același timp, robotul va conduce înainte peste cardurile de cod, unul câte unul, scanând și înregistrând programul.
- 6. Pentru fiecare card de cod înregistrat cu succes, robotul va reda un sunet.
- 7. Dacă robotul întâmpină vreo problemă în timp ce înregistrare, va clipi portocaliu și roșu și va reda un sunet de eroare. Acest lucru se poate întâmpla dacă robotul se află în direcția greșită sau dacă cardurile de cod au fost așezate într-o ordine incorectă.
- 8. Când robotul ajunge la cardul End și îl scanează, robotul se va opri din mișcare și va reda un sunet de înregistrare terminat .
- 9. Robotul va fi acum în așteptare pentru a-și rula programul. Lumina butonului de înregistrare va fi acum fixă verde.
- 10. Dacă există o funcție subrutină de programat, plasați robotul pe cardul Function Start și apăsați butonul Înregistrare. Robotul își amintește un program principal și până la trei funcții simultan în memoria sa.

#### Rularea unui program

Odată ce un program a fost înregistrat, puteți rula programul. Iată cum:

1. Așezați robotul pe cardul Hartă Start, cu fața direcția săgeților.

#### OPERATIE DE BAZA

- 2. Apăsați butonul Run. Înregistrați și rulați sunt acelasi buton. Robotul știe dacă să înregistreze sau rulați în funcție de faptul că se află pe un card de cod sau pe un card de hartă.
- 3. Robotul va rula acum programul. Robotul se va deplasa mai întâi puțin pe cardul Hartă Start pentru a se orienta. Acest lucru este important pentru ca acesta să rămână aliniat la cărțile hărții pe tot parcursul programului. Dacă în acest moment nu există niciun program principal înregistrat pe robot, acesta va clipi între roșu și portocaliu și va emite un sunet de avertizare. Pe măsură ce robotul rulează programul, acesta va reda muzica de fundal, cu excepția cazului în care programul îi spune să redea altă muzică.
- 4. Când robotul ajunge și scanează anumite cărți de hărți, cum ar fi cărți de eveniment sau de bază, poate declanșa comportamente sau funcții speciale.

După rularea unui program, robotul își amintește în continuare programele; programele nu sunt șterse automat după rulare. Puteți rula programul din nou, sau puteți înregistra sau suprascrie programul sau funcția.

#### Suprascrierea programelor

Robotul poate ține doar un program principal și una din fiecare subrutină la un moment dat. Dacă robotul înregistrează un nou program sau funcție (începând cu cardul Start sau unul dintre cardurile Function Start) când există deja un program sau o funcție salvată, robotul va suprascrie vechiul program sau funcție principală. Aceasta înseamnă că vechiul program este șters și cel nou îl înlocuiește.

Dacă doriți să revizuiți programul principal sau o funcție, le puteți suprascrie pe rând; celelalte programe sunt salvate.

#### Ștergerea programelor

Pentru a șterge complet toate programele de pe robot (și a ieși din modul Math), apăsați și mențineți apăsat butonul Ștergere timp de două secunde sau mai mult. Lumina robotului va clipi roșu pentru câteva secunde și apoi se va opri, indicând faptul că memoria programului a fost șters.

#### Lecții

Cel mai bun mod de a afla ce fac toate cardurile de cod și cum funcționează împreună este să urmezi lecțiile în acest manual.

Pentru fiecare lecție, mai întâi construiești câteva modele. Instrucțiunile de asamblare pas cu pas sunt tipărite înainte de lecțiile în care sunt utilizate. Apoi, așezați grila de carduri de hărți exact așa cum se arată în lecție, precum și seria de carduri de cod. Apoi înregistrați și rulați programul și observați ce face robotul. A funcționat totul perfect? Felicitări!

Dacă nu, ar trebui să treceți printr-un proces de depanare pentru a repara modelul fizic, cardurile de cod și/sau cardurile de hărți până când funcționează perfect!

#### Depanare

Depanarea este procesul de găsire și prevenire a comportamentului nedorit într-un program, computer sau robot.

Când și unde a început robotul să facă altceva decât ceea ce ai vrut să facă?

Cardurile de cod ar fi putut cauza asta? Dacă da, încercați să verificați cardurile de cod cu instrucțiunile și să faceți modificări.

Cărțile de hărți ar fi putut cauza asta? Dacă da, încercați să verificați cardurile hărții cu instrucțiunile și să faceți modificări.

Construcția modelului ar fi putut cauza asta? Dacă deci, încercați să verificați modelul cu instrucțiunile și să faceți modificări.

Puteți consulta informațiile tehnice din spatele acestui manual pentru a găsi mai multe sfaturi de depanare.

#### Muzica de fundal

Dacă doriți să dezactivați sau să activați muzica de fundal, scanați

graficul codului Muzicii de fundal de la pagina 63. Muzica de fundal este activată în mod implicit. Graficul arată astfel:

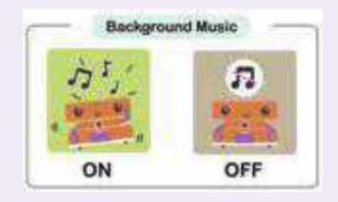

### Nevoie de ajutor?

Statele Unite Regatul Unite Regatul Unit

Contactați asistența tehnică Thames & Kosmos!

E-mail: [techsupport@thamesandkosmos.com](mailto:techsupport@thamesandkosmos.com) E-mail[:techsupport@thamesandkosmos.co.uk](mailto:techsupport@thamesandkosmos.co.uk) Web: thamesandkosmos.com example are stated Site: thamesandkosmos.co.uk

#### LECTIA 1 CODIFICAREA UNTULUI DE ARAHIDE ȘI A JELEULUI

De ce Sammy are forma unui sandviș cu unt de arahide și jeleu? Sammy a fost inspirat de o activitate clasică care este folosită pentru a introduce studenții în informatică. În această activitate, elevilor li se cere să scrie un program, sau o serie de instrucțiuni, pe care un alt elev sau instructorul să le urmeze pentru a realiza o

sandviș cu unt de arahide și jeleu.

Această activitate predă multe concepte din informatică. Elevii învață să scrie instrucțiuni precise și detaliate. Ei învață cum computerele fac doar ceea ce sunt programați pentru a face. Și învață despre procesul de depanare sau despre procesul repetitiv de găsire a erorilor într-un program, corectarea acestora și apoi retestarea programului.

Puteți face o versiune simplă a acestei activități aici. Evident, nu încercați acest lucru dacă dumneavoastră sau copilul dumneavoastră aveți alergii sau restricții alimentare care ar cauza probleme cu acesta.

#### Vei avea nevoie:

Pachet felii de pâine, borcan cu unt de arahide, borcan cu jeleu, cuțit tocit, farfurie, hârtie, stilou sau creion

#### Iată cum:

- 1. Stabiliți și revizuiți materialele necesare pentru a face un sandviș cu unt de arahide și jeleu cu copilul dumneavoastră.
- 2. Rugați copilul să vă spună pașii pentru a face a sandviș cu unt de arahide și jeleu. Notează fiecare pas pe măsură ce copilul tău ți-l dictează.
- 3. Când ați terminat de scris instrucțiunile, începeți să urmați instrucțiunile, pas câte unul.
- 4. Luați instrucțiunile cât mai literal posibil. De exemplu, dacă instrucțiunea este să puneți untul de arahide pe pâine, puteți lua borcanul cu unt de arahide și îl puneți pe pachetul de pâine. Dacă instrucțiunea este să ridicați cuțitul, îl puteți ridica de

lamă în loc de mâner. Dacă o instrucțiune este imposibil de executat, puteți să blocați și să afirmați că a apărut o eroare.

5. Parcurgeți instrucțiunile pas cu pas și încercați să le depanați împreună cu copilul. La final, ar trebui să aveți un sandviș cu unt de arahide și jeleu pe care să-l mâncați împreună ca gustare.

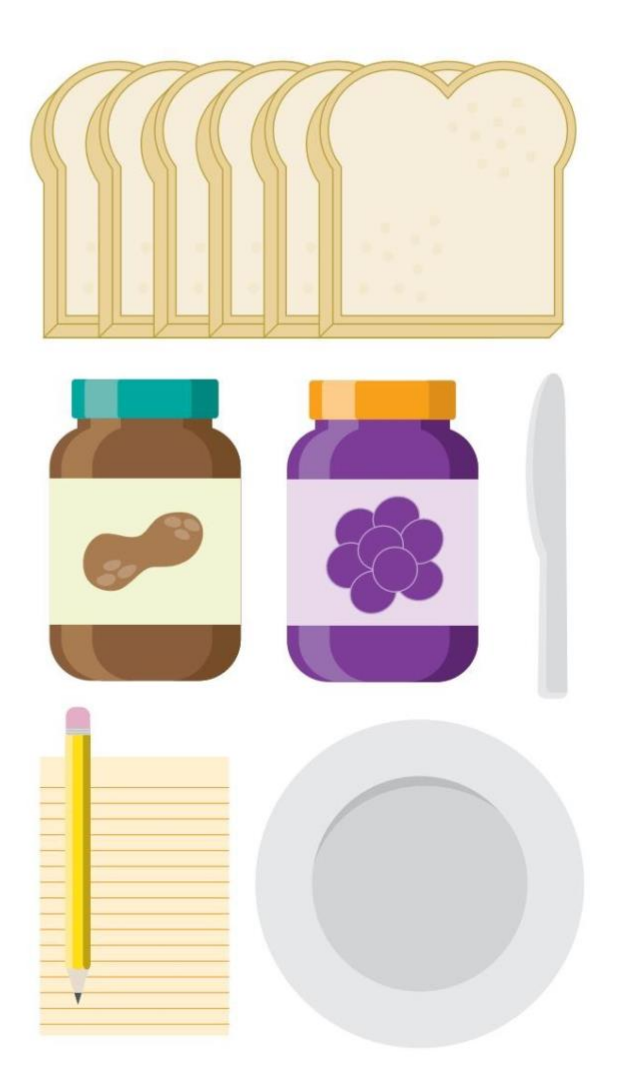

Această activitate este un model simplu pentru a demonstra cum funcționează un program de calculator pentru a controla un robot. Lista de instrucțiuni este programul de calculator șitu ai jucat rolul robotului.

După cum probabil ați observat, instrucțiunile unui program trebuie efectuate într-o secvență sau într-o ordine specifică. Ele trebuie să fie scrise într-o limbă, sau cod,

pe care computerul robotului îl poate înțelege. Ei trebuie să descrie tot ce dorește programatorul să facă robotul. Robotul nu va face altceva decât ceea ce este programat.

În procesul de programare și testare a programelor, de obicei, programul se comportă într-un mod neașteptat sau neintenționat.

Acesta este un bug. Bug-urile pot fi remediate prin localizarea segmentului de cod care le provoacă, schimbându-l și testându-l până când se obține comportamentul dorit.

Acum, să începem să folosim robotul!

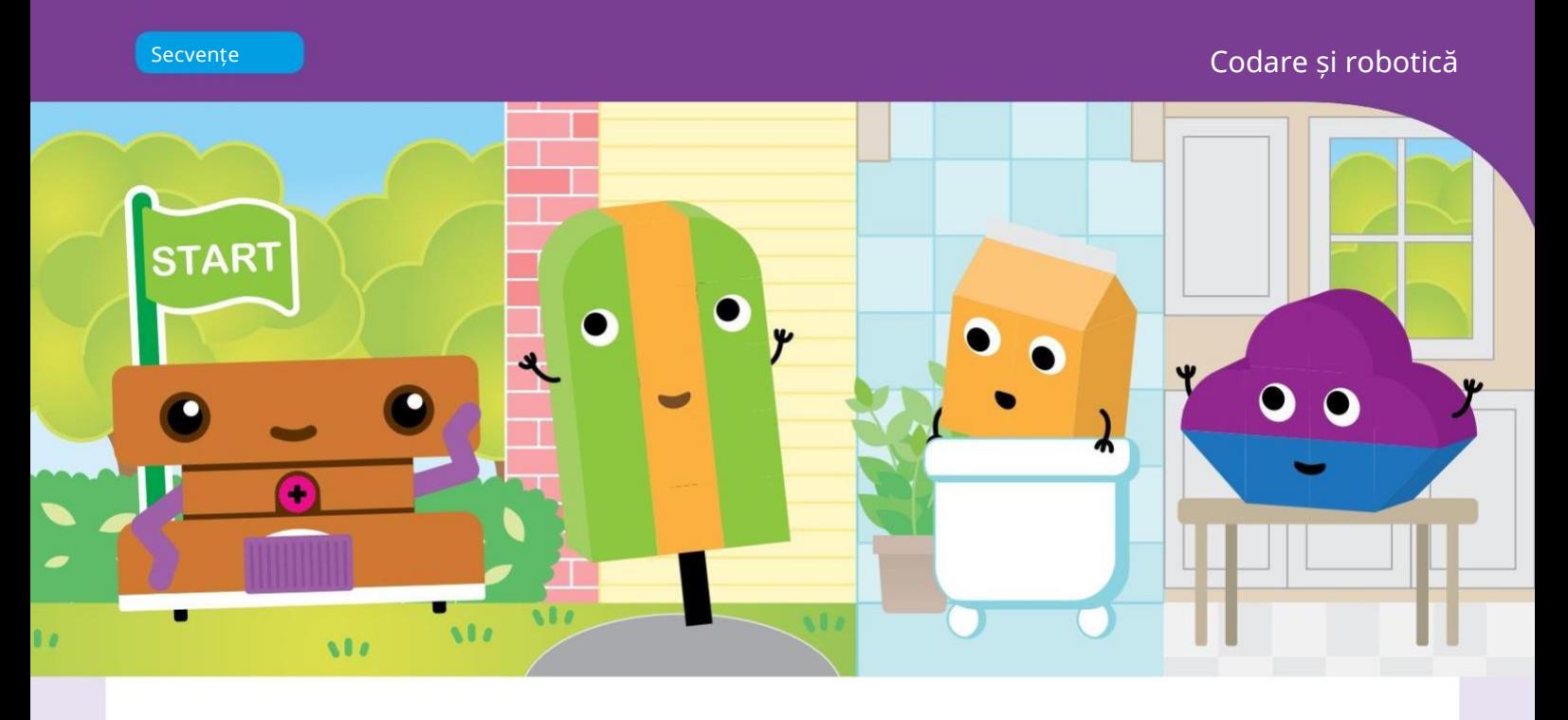

# <span id="page-10-0"></span>Capitolul 1: Sammy și Foodville

Sammy este un robot. Roboții vin în toate formele și dimensiunile. Sammy se întâmplă să aibă forma unui sandviș cu unt de arahide și jeleu! Sammy are roți acționate de un motor electric în interiorul unității de bază robotizate. Sammy are, de asemenea, brațe violet conectate la angrenaje care sunt conectate la un motor electric.

În acest capitol, îl vei construi și programa pe Sammy să viziteze alți prieteni cu mâncare care locuiesc în Foodville. Mai întâi, urmați instrucțiunile de mai jos pentru a asambla Sammy. Apoi, construiește Hammy Hamburgerul, prietenul cu mâncare al lui Sammy. Apoi, urmați instrucțiunile pentru lecțiile care încep cu Lecția 1 pentru a începe codarea!

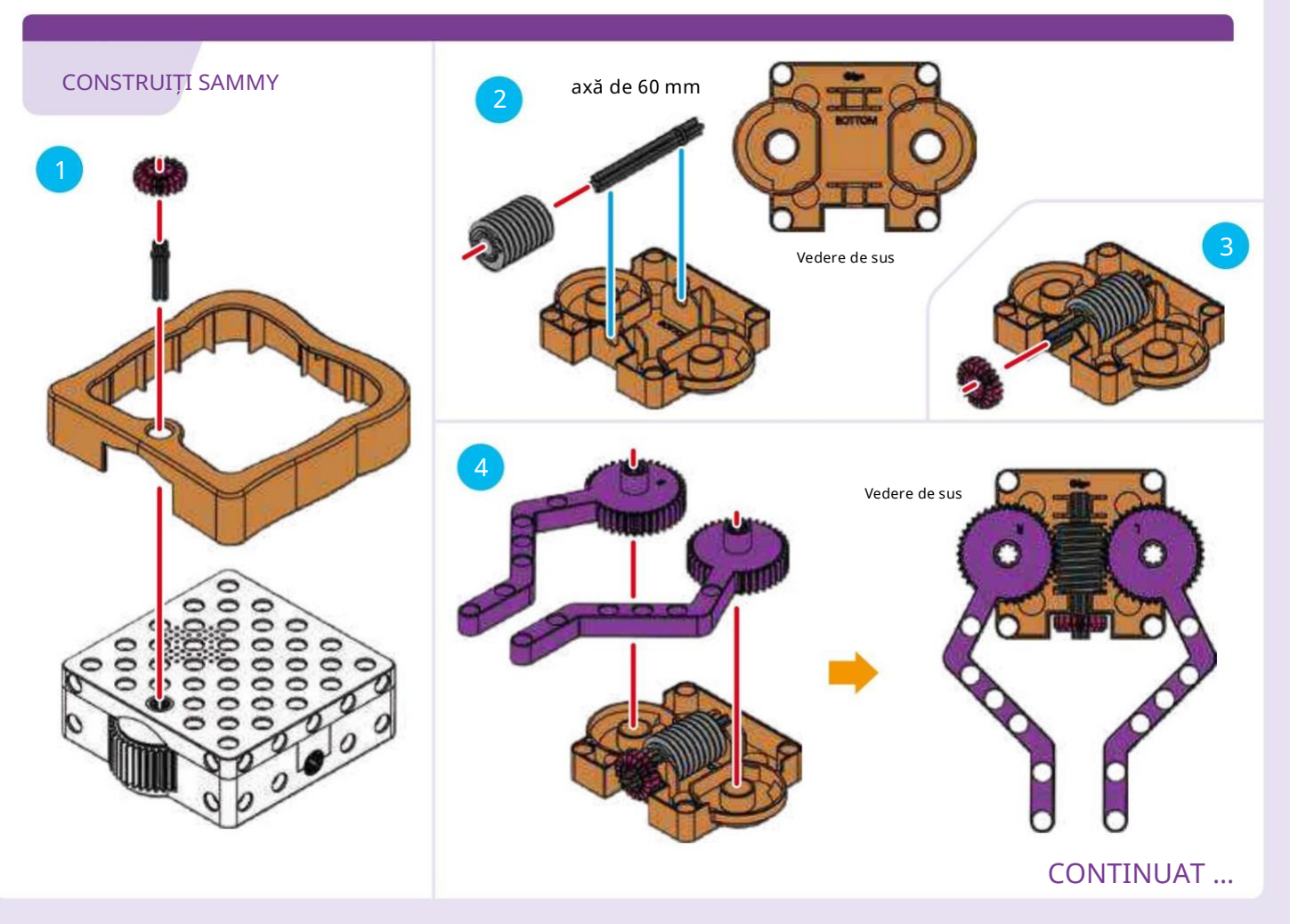

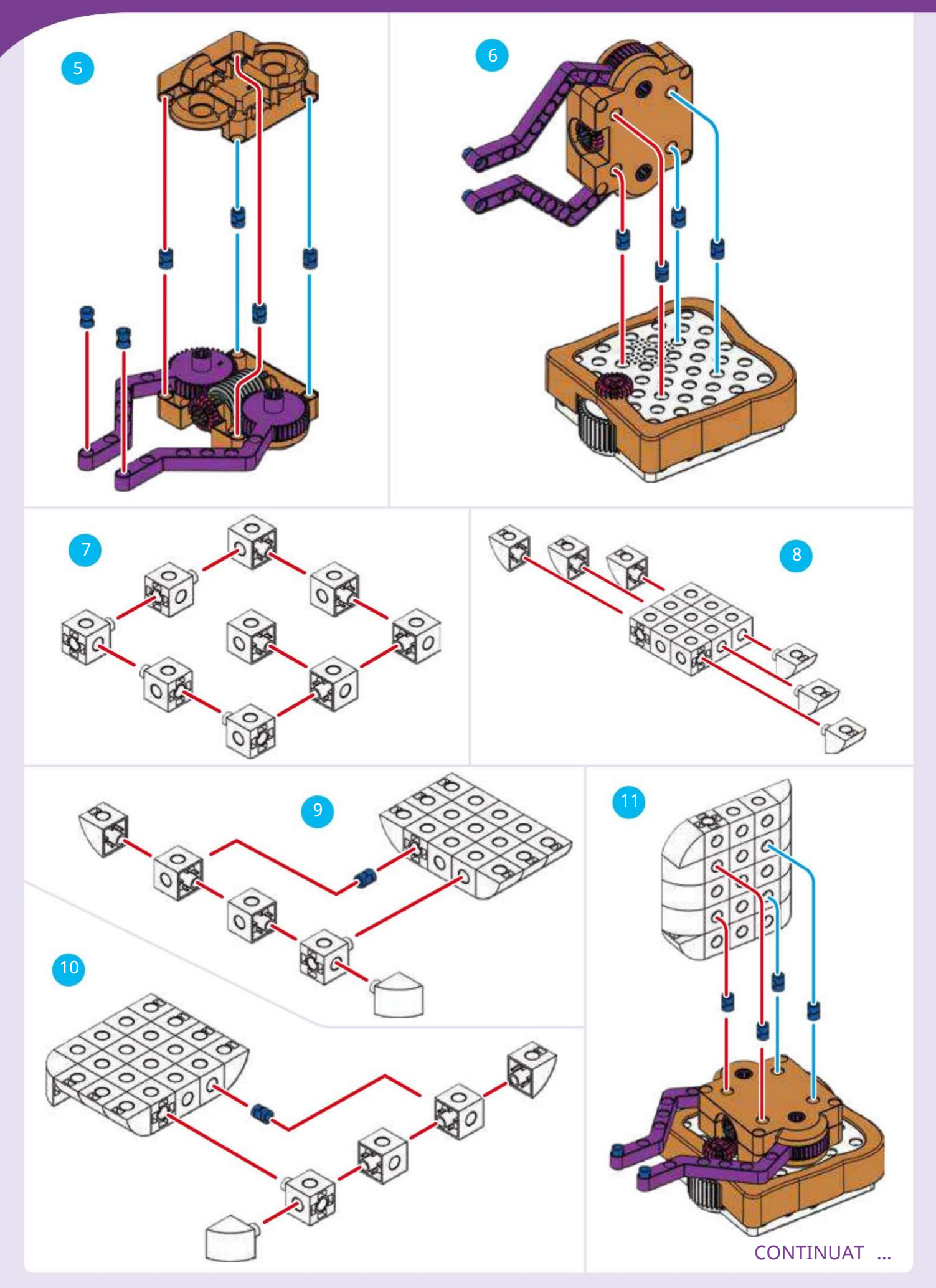

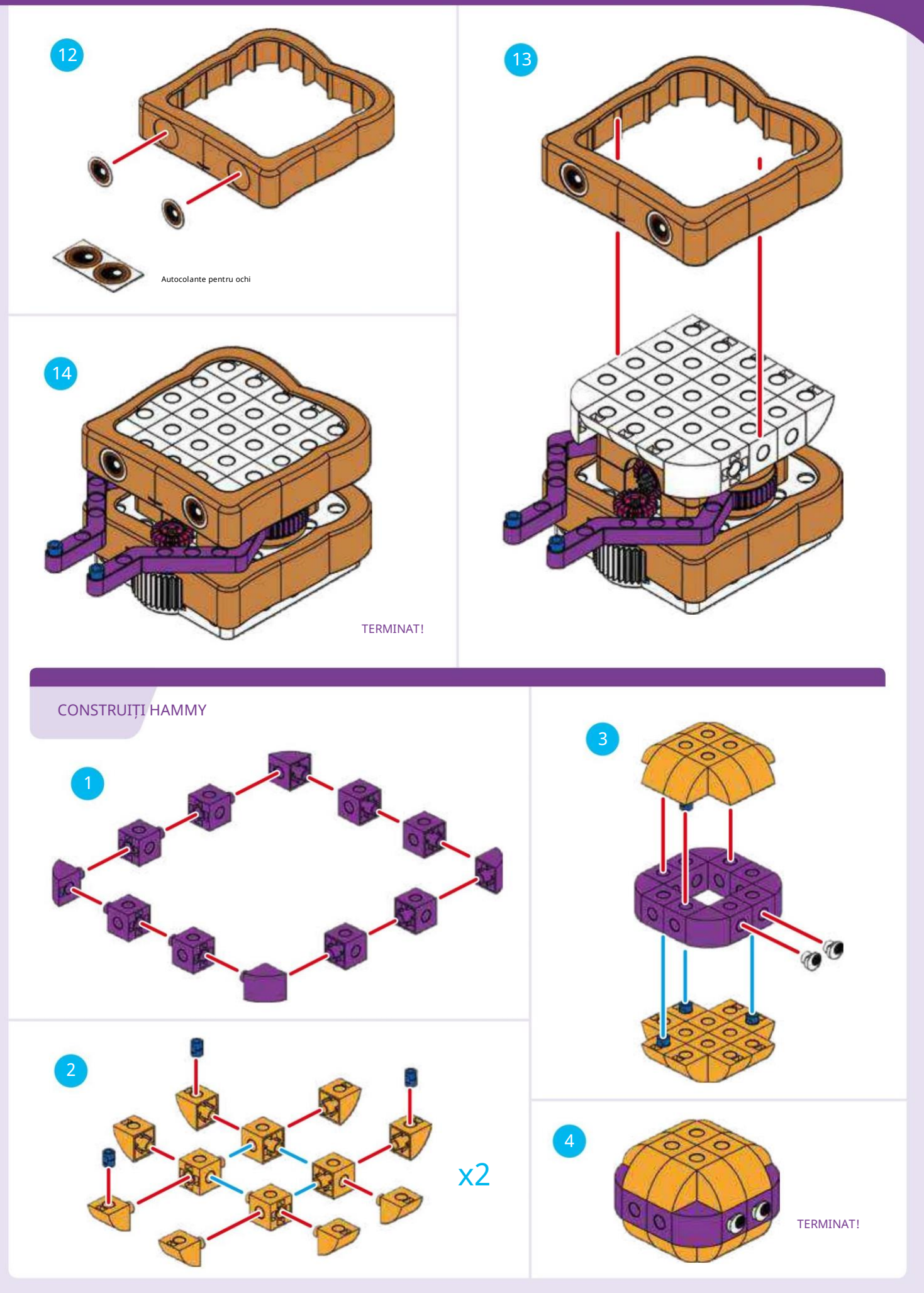

#### LECTIA 2 SAMMY Îl VIZITĂ pe HAMMY

Sammy îl va vizita pe Hammy în casa lui Hammy. Sammy trebuie să treacă prin două camere pentru a ajunge în camera în care se află Hammy. Îl poți programa pe Sammy să facă asta?

### IATĂ CUM

Înainte de a începe, asigurați-vă că ați citit instrucțiunile introductive pentru utilizarea unității de bază robotizate de la paginile 4 până la 7.

1. Configurați cardurile hărții așa cum se arată. Plasați Hammy pe cardul hărții așa cum se arată.

2. Puneți cardurile de cod în cadrul cardului de cod în ordine afișate.

3. Porniți Sammy cu comutatorul în partea de jos.

4. Așezați Sammy pe cardul de cod de pornire. (Puteți alinia orificiul axei roților robotului cu

săgețile gri închis de pe cadrul cardului de cod.) Apăsați butonul Înregistrare.

Așteptați ca Sammy să termine înregistrarea programului.

5. Așezați Sammy pe cardul Hartă Start. Apăsați butonul Run (care

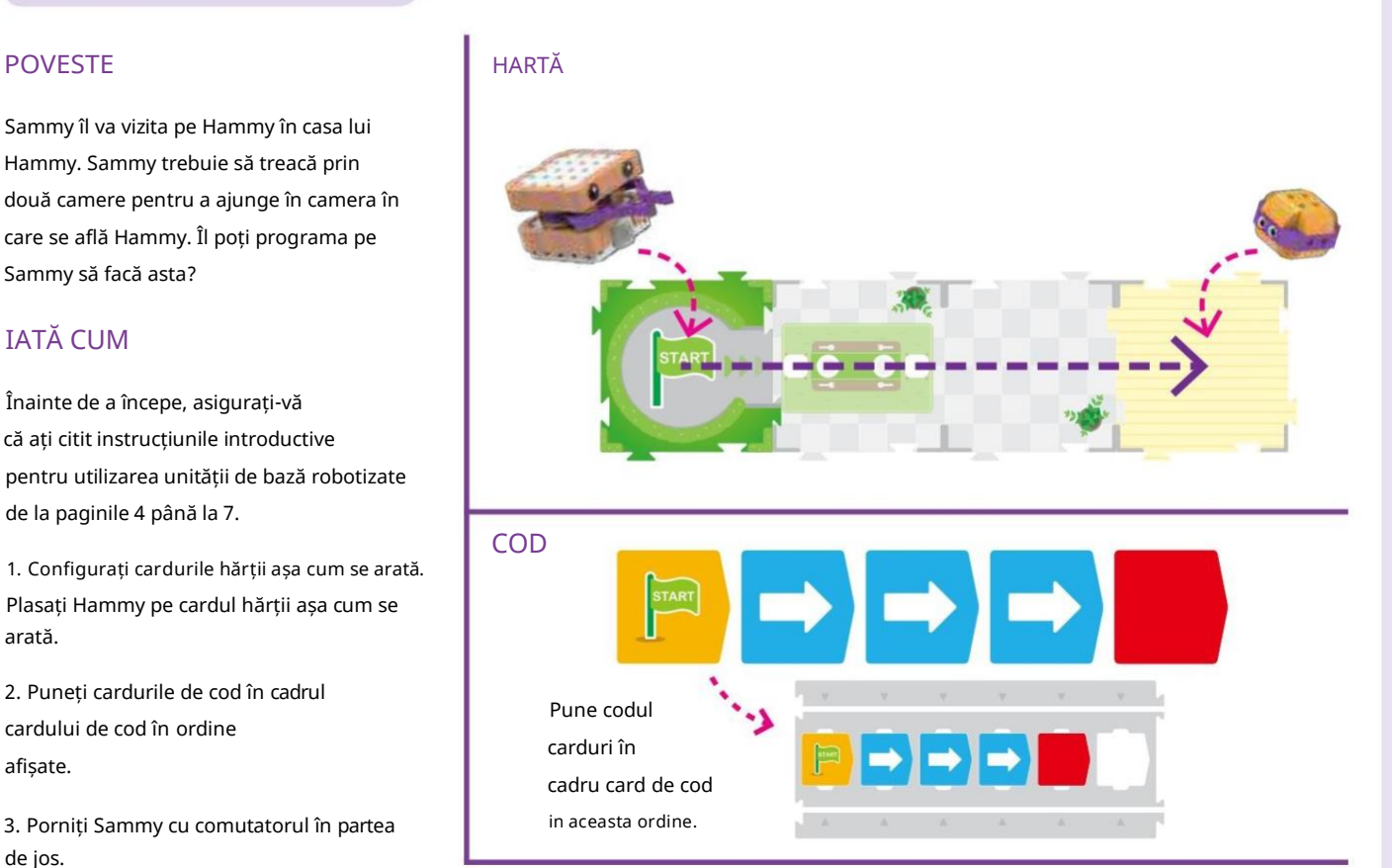

este același cu butonul Înregistrare).

6. Privește-l pe Sammy conducând prin casă și ajungând la Hammy. A funcționat totul așa cum vă așteptați?

#### CE SE ÎNTÂMPLĂ

Robotul scanează un card de cod de pornire, apoi trei coduri de mutare înainte

carduri, apoi un card de cod final. Acest lucru are ca rezultat un program simplu care îl mută pe Sammy înainte cu trei cărți de hartă. Observați cum robotul se mișcă întotdeauna puțin pentru a se orienta pe cardul Hartă Start înainte de a rula programul.

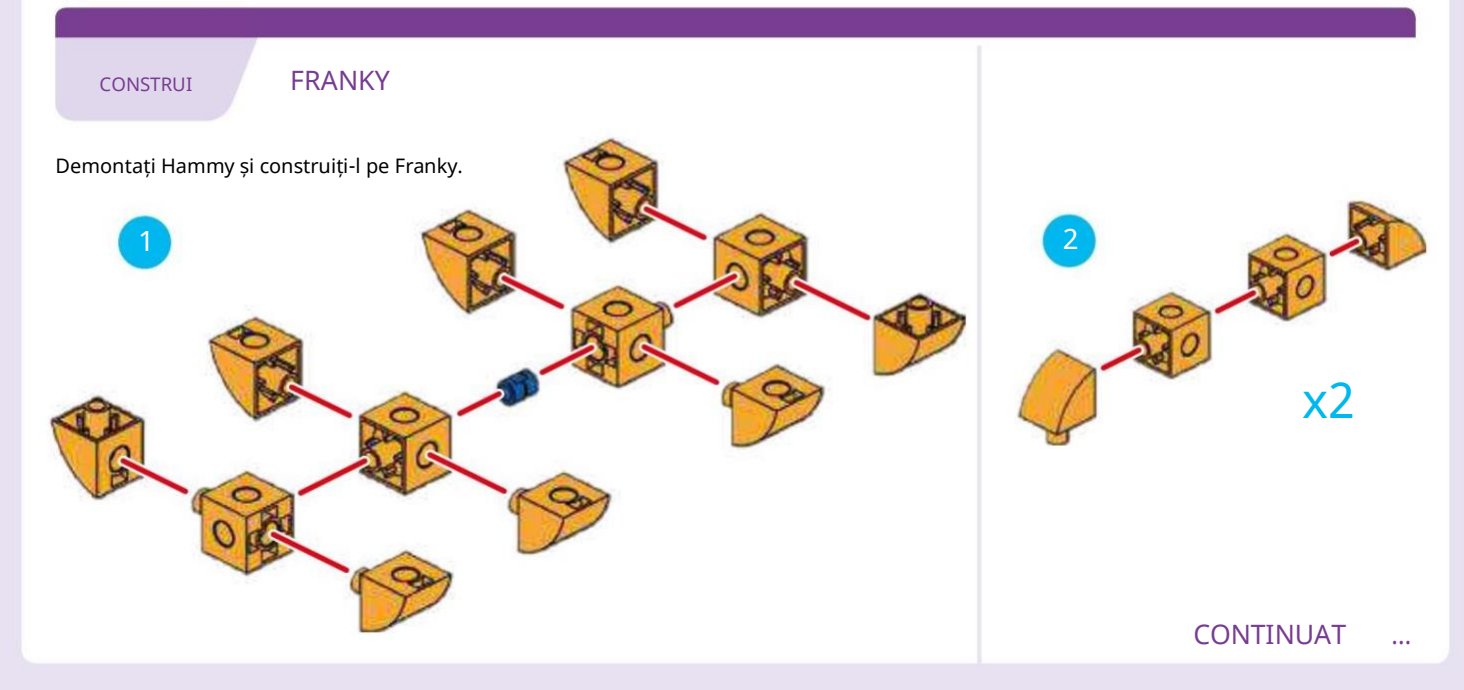

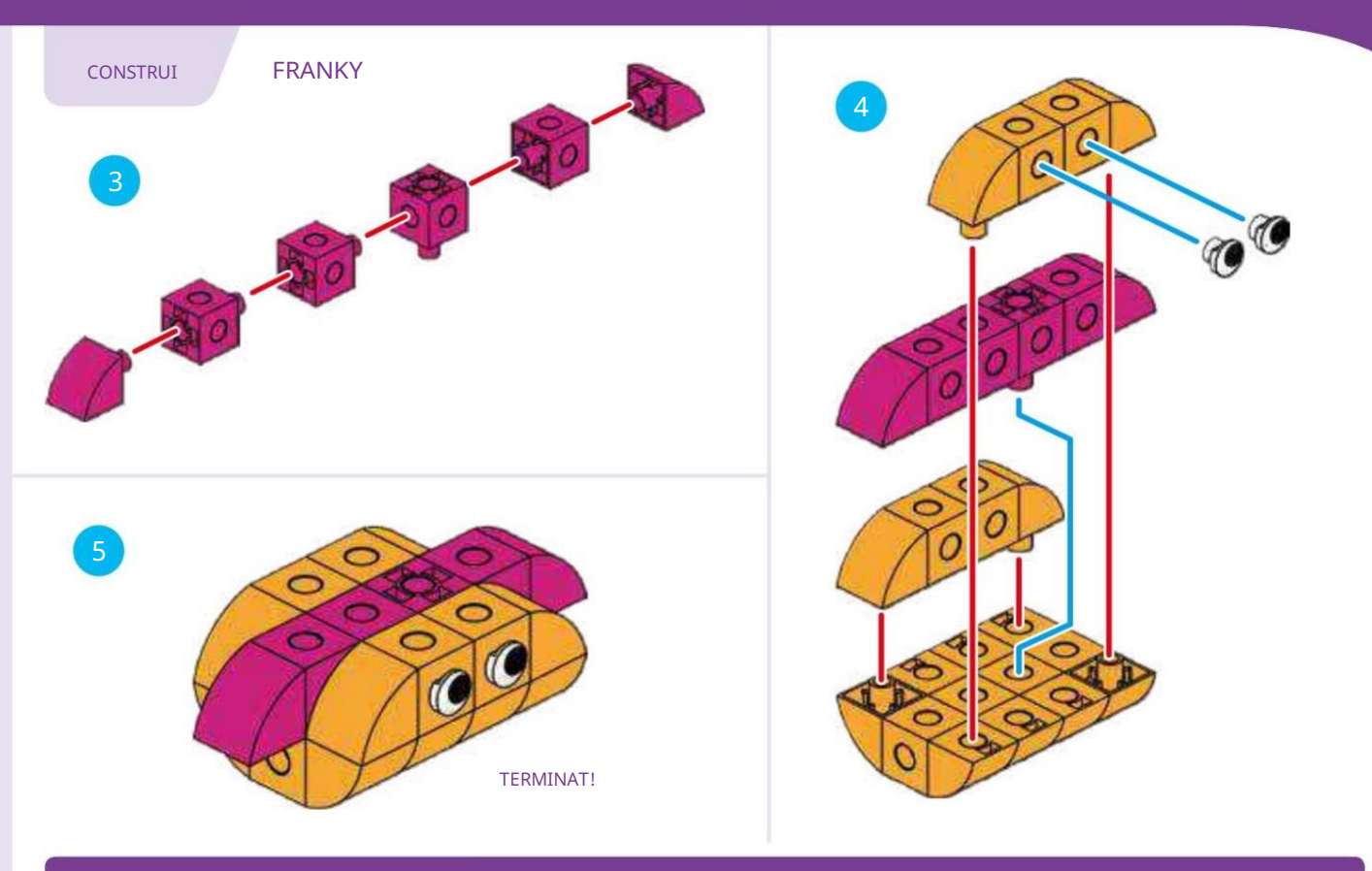

#### POVESTE

Acum Sammy îl va trezi pe Franky, care a adormit prea mult. Fiind un hot dog, în mod natural casa lui Franky este mai lungă decât a lui Hammy. Programează-l pe Sammy să intre în casă pentru a ajunge la Franky și apoi să conducă din nou afară.

#### IATĂ CUM

Configurați cardurile de hărți, modelele și cardurile de cod așa cum se arată. Veți nevoie de două cadre de card de codpentru acest program. Înregistrați programul și apoi rulați programul. Dacă ceva nu a funcționat corect, încercați din nou sau încercați să depanați cardurile.

#### Notă: secțiunile Iată cum

nu se va mai repeta în lecțiile următoare, deoarece este întotdeauna același proces de bază. Vor fi solicitate doar instrucțiuni speciale.

LECȚIA 3 TREZIREA LUI FRANKY

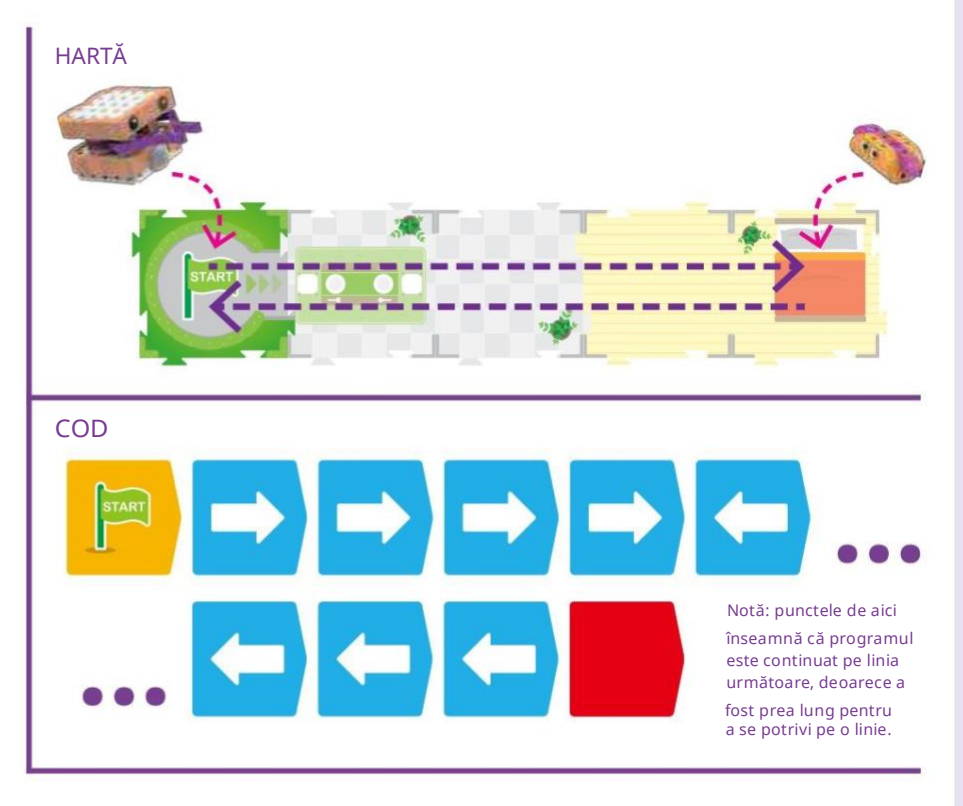

#### CE SE ÎNTÂMPLĂ

Acest program folosește o secvență de patru cărți Move Forward și patru Mutați cărțile înapoi. Aceasta rezultă într-un program care îl mișcă pe Sammy înainte patru cărți de hărți și apoi înapoi patru cărți de hărți.

#### **LECȚIA 4 O TREZIRE MAI PUTERNICĂ**

#### POVESTE

Franky nu s-a trezit prima dată când a vizitat Sammy. Sammy nu a așteptat suficient pentru a se asigura că Franky s-a trezit. De data aceasta, programează-l pe Sammy să se oprească pentru o secundă în camera lui Franky.

### CE SE ÎNTÂMPLĂ

De data aceasta, ați introdus un card Pauză de mișcare între Move Forward și cărți de deplasare înapoi. Acest oprește mișcarea lui Sammy pentru o secundă când Sammy este în camera lui Franky.

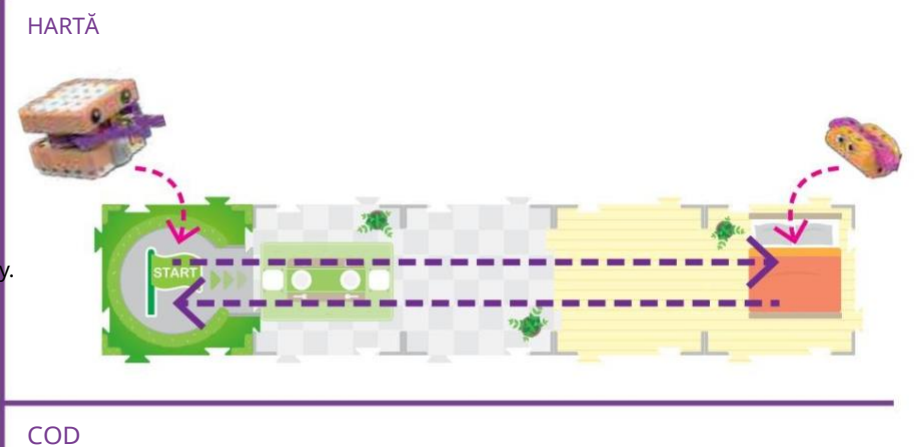

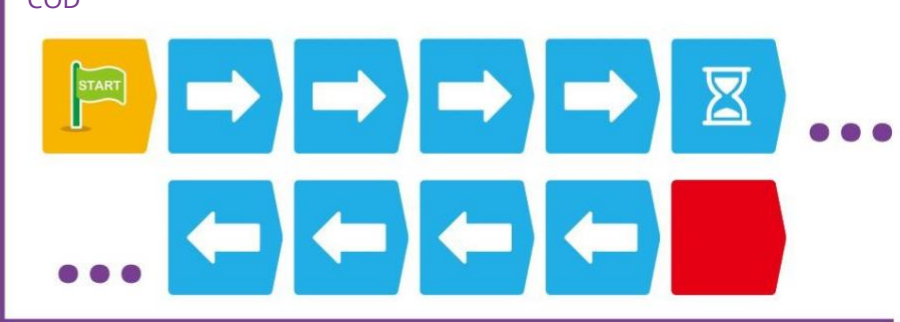

#### LECȚIA 5 O PAUZĂ MAI LUNGĂ CU COD MAI SCURT

#### POVESTE

Oh baiete. Franky încă nu s-a trezit! Și așezarea tuturor acestor carduri cu cod durează mult. Există vreo modalitate de a-l face pe Sammy să facă o pauză mai lungă și, de asemenea, să folosească mai puține cărți pentru a face același lucru?

#### CE SE ÎNTÂMPLĂ

Cărțile cu numere execută cardul de cod imediat înaintea lor de numărul specificat de ori. Prima carte cu numărul 4 execută Move Forward acțiune de patru ori. Cardul numărul 2 execută Pauza Cartelă de mișcare de două ori, întrerupând robotul timp de două secunde în loc de una. Al doilea Cardul numărul 4 execută Mutați cardul înapoi de patru ori.

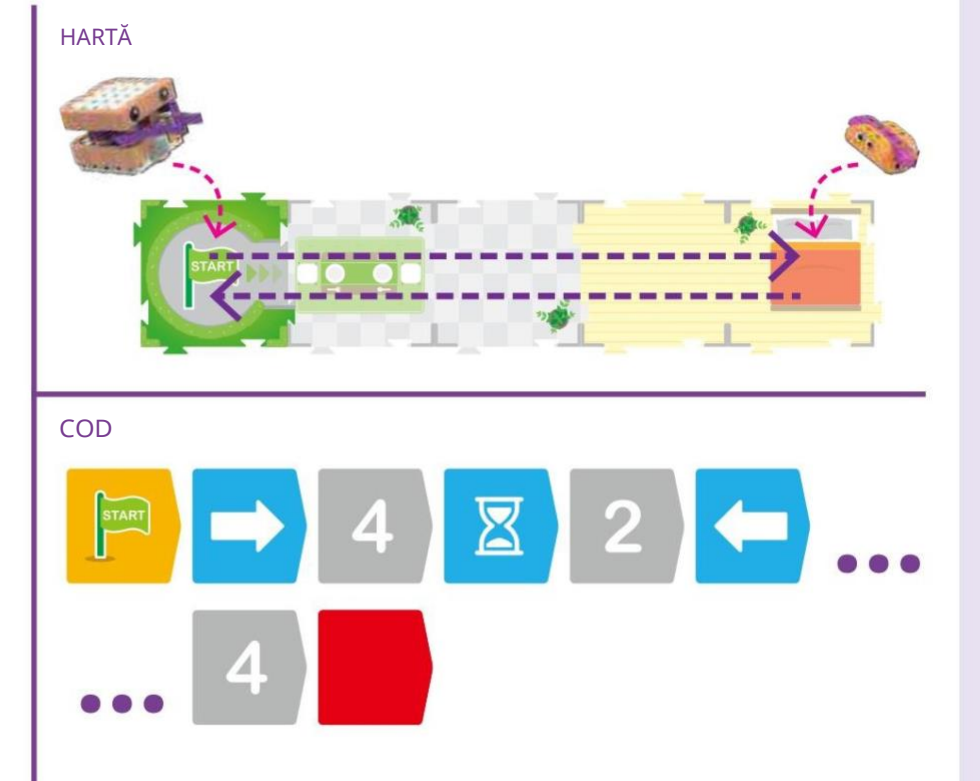

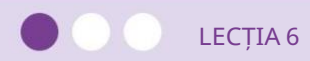

#### POVESTE

Trezirea lui Franky l-a epuizat pe Sammy! Sammy vrea să meargă acasă la culcare, care este după un colț în casa ei.

Care este cel mai scurt program pe care îl poți scrie pentru a-l duce pe Sammy acolo?

### CE SE ÎNTÂMPLĂ

În acest program, utilizați cardul de cod Virați la stânga pentru prima dată.

Mai întâi, Sammy înaintează trei cărți de hartă. Apoi, cardul de cod Virați la stânga se rotește pe Sammy cu 90 de grade (un

sfert de cerc complet), astfel încât să fie orientat spre dormitor. În cele din urmă, ultima carte Move Forward îl mută pe Sammy în dormitor. O versiune mai scurtă a

este afișat și programul care utilizează un card cu numere.

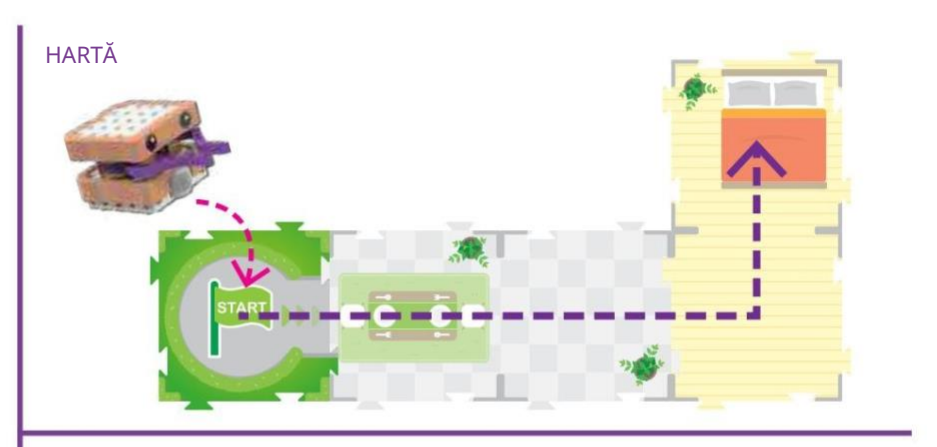

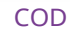

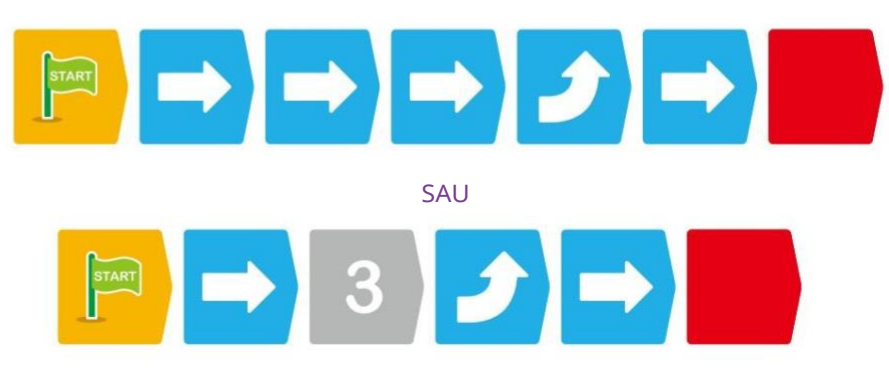

### LECȚIA 7 TURUL O CASĂ NOUĂ

Sammy vrea să facă un tur al unei alte case, care are un aspect diferitde casa lui Sammy. Poți să scrii un program pentru a-l muta pe Sammy prin toată casa și apoi înapoi la

cardul Hartă Start din nou?

#### CE SE ÎNTÂMPLĂ

În acest program, utilizați ambele carduri de cod Virați la stânga și Virați la dreapta. Mai întâi, Sammy mută trei cărți de hartă înainte. Apoi, robotul se întoarce la dreapta și înaintează încă o carte de hartă în dormitor. Apoi, se întoarce la dreapta încă de două ori, iese din dormitor, face stânga și iese complet din casă.

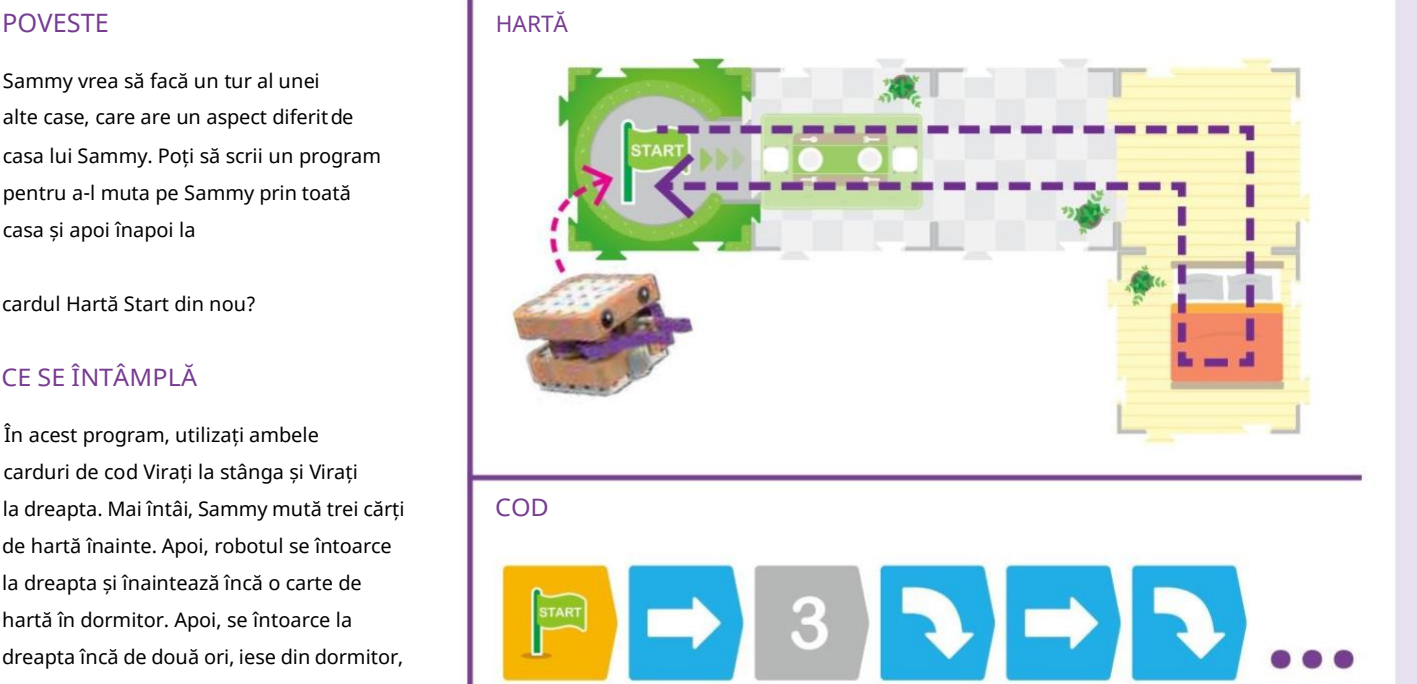

 $\begin{bmatrix} 1 & 1 \\ 1 & 1 \end{bmatrix} \rightarrow \begin{bmatrix} 1 & 1 \\ 1 & 1 \end{bmatrix} \rightarrow \begin{bmatrix} 1 & 1 \\ 1 & 1 \end{bmatrix}$ 

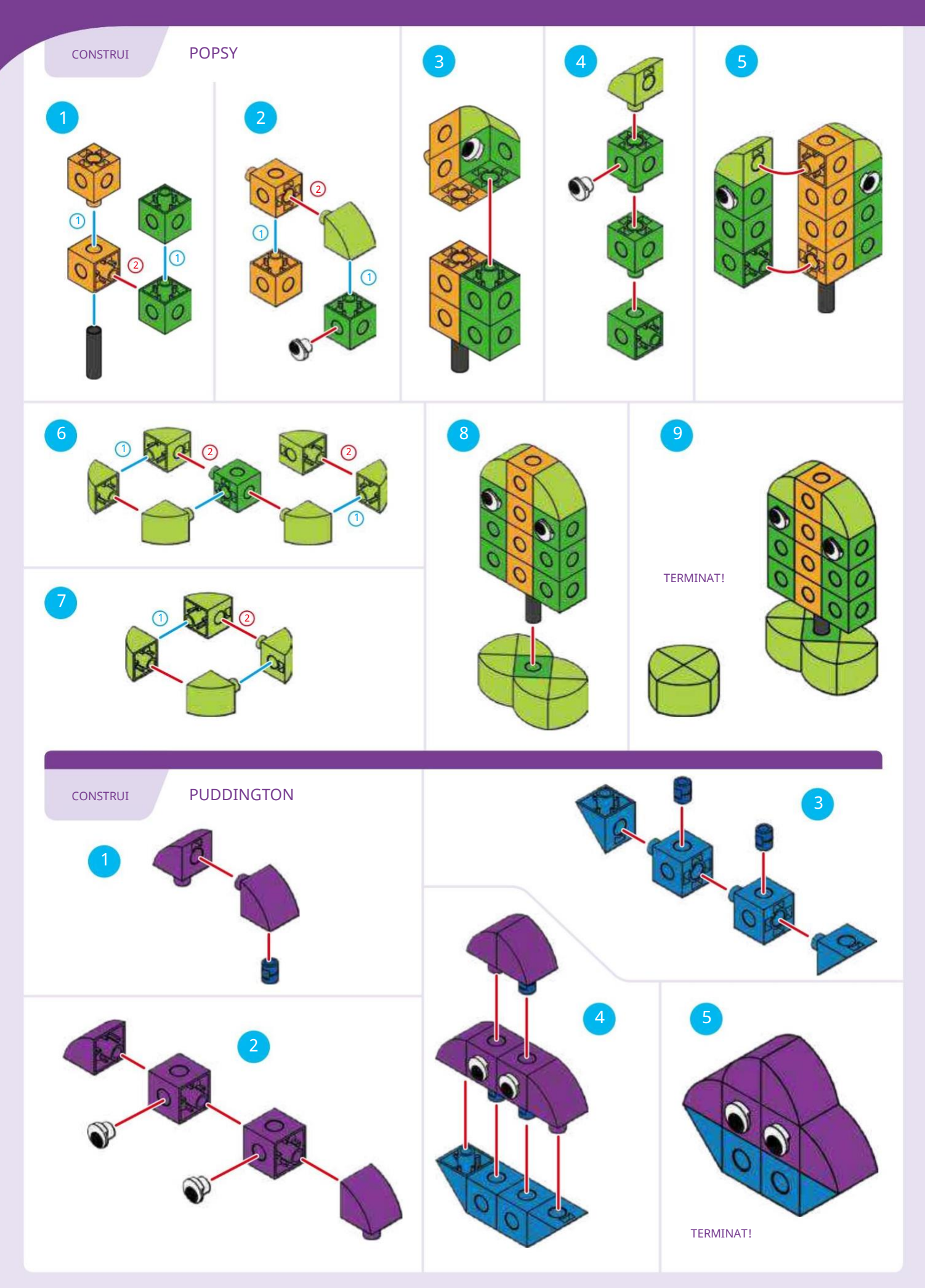

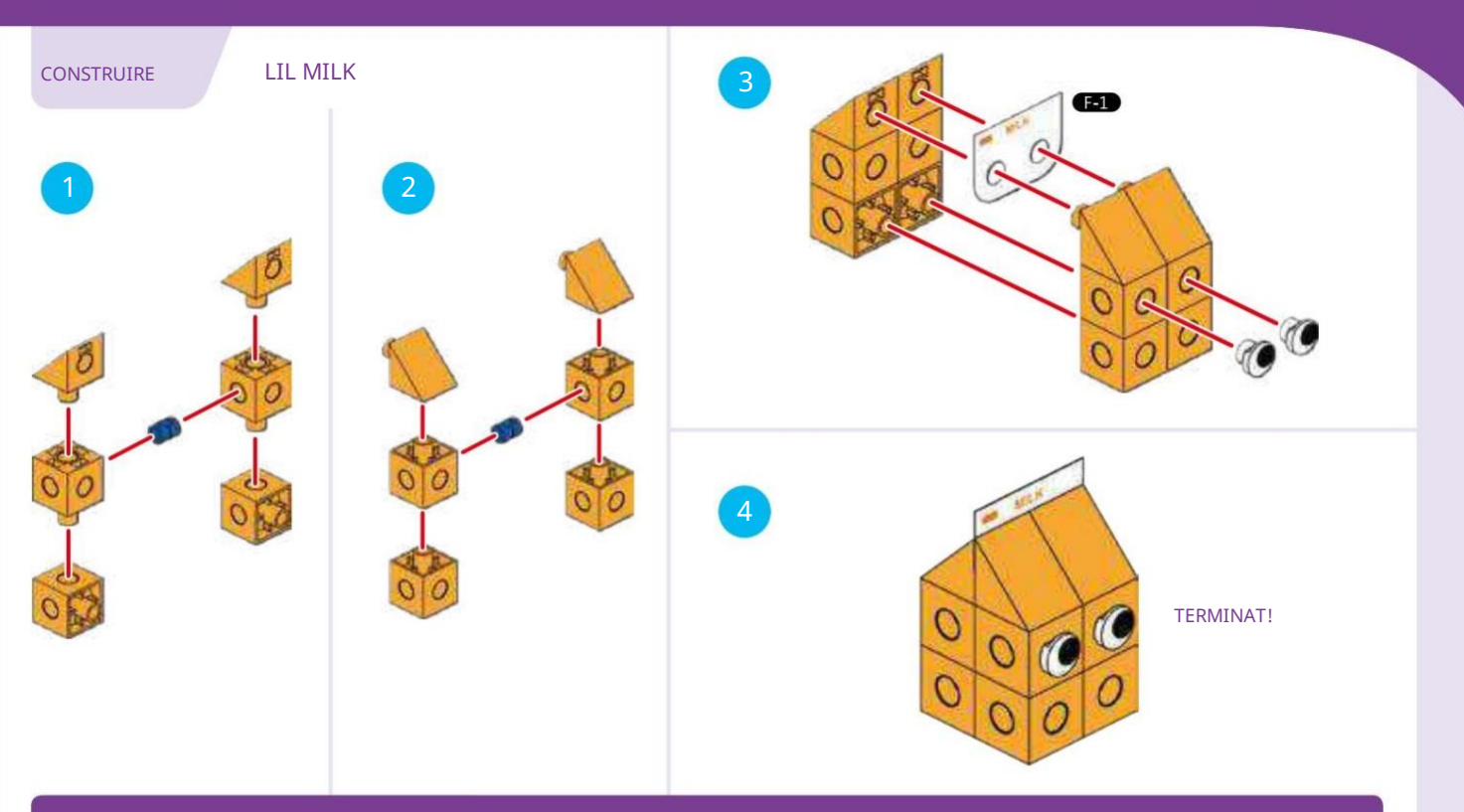

LECȚIA 8 ZIUA PLINĂ DE PRIETENI LUI SAMMY

#### POVESTE

Sammy vrea să viziteze trei prieteni de mâncare care se află în prezent în locuri diferite din oraș. Plasați Puddington, Popsy și Lil' Milk pe hartă, așa cum se arată.

#### PROVOCAREA CODIFICARE

Poți să scrii un program pentru a-l face pe Sammy să se miște pe hartă pentru a-i vizita pe toți cei trei prieteni de mâncare? Programul specific pentru finalizarea acestei lecții nu este tipărit în acest manual, așa că trebuie să vă dați seama singur. Există multe soluții posibile.

Mai întâi, planificați ce doriți să facă robotul și unde

vrei să meargă. Apoi, scrie un cod pentru a face robotul

urmați-vă planul. Încercați să utilizați cel mai mic număr de

carduri de cod posibil pentru a vă atinge obiectivul de a-l aduce pe Sammy la cei trei prieteni de mâncare.

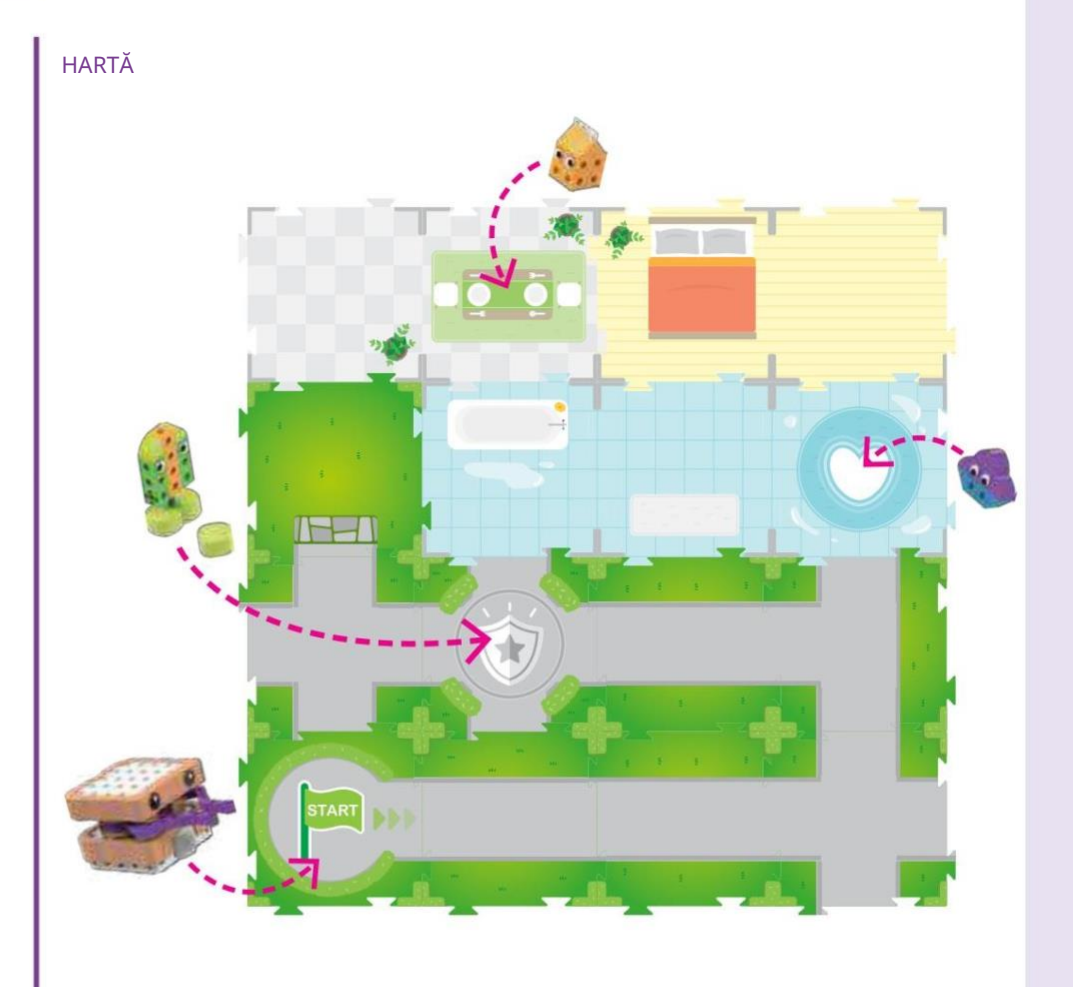

# Secvențe

În lecțiile 1–8, ați învățat despre secvențe și ați experimentat cu acestea. O secvență este una dintre cele mai importante structuri (sau aranjamente de elemente) în programarea computerelor. O secvență este un set de pași sau comenzi aranjate într-o anumită ordine.

Calculatoarele parcurg pașii unei secvențe în ordine, executând unul câte unul, în scopul îndeplinirii unei sarcini specifice pentru care a fost creată secvența.

Când ai scris pașii pentru a face un sandviș cu unt de arahide și jeleu, ai creat o secvență. Când ai aranjat cardurile de cod pentru a-i spune lui Sammy robotului ce să facă și când să o facă, ai creat

#### o secvență.

Toate programele de calculator sunt secvențe. Un computer sau un robot probabil nu va îndeplini sarcina intenționată de un programator dacă pașii programului nu sunt în ordinea corectă. Toți pașii unui program trebuie să fie într-un limbaj pe care computerul îl poate înțelege.

# Bucle

În capitolul următor, vom introduce conceptul de buclă. O buclă este o altă dintre cele mai importante structuri din programarea computerelor. O buclă este un set de pași care se repetă de mai multe ori. Buclele pot fi programate să se repete de un anumit număr de ori, pentru totdeauna, numai în timp ce se întâmplă altceva sau până când se întâmplă un alt lucru.

Buclele sunt importante deoarece programatorii trebuie adesea să aibă anumite sarcini sau operații repetate de mai multe ori. Dacă programatorul ar trebui să scrie același cod din nou și din nou, codul ar fi lung și dezordonat. În codificare, programatorii încearcă de obicei să creeze cel mai scurt, mai curat și mai simplu cod care încă funcționează corect.

În limbajul de codare din acest kit, există ceva numit o buclă simplă.

### Cum să utilizați bucle simple

O buclă simplă rulează secvența de carduri de cod așezate în interiorul buclei de un anumit număr de ori. Există două seturi de cărți de buclă simple în acest kit: verde și roșu. Aceasta înseamnă că puteți utiliza până la două bucle în Puteți învăța cum să utilizați aceste funcții în acelasi program. Lecția 11.

Pentru a configura o buclă, trebuie să utilizați întotdeauna două carduri de buclă de aceeași culoare (fie două cărți de buclă verzi, fie două căr ți de buclă roșii). O carte de buclă este plasată la începutul buclei, iar cealaltă este plasată la sfârșitul buclei.

Un card cu număr trebuie plasat imediat după primul card de buclă. Acest card cu număr indică de câte ori vor fi executate (rulați) celelalte carduri de cod plasate după el, dar înainte de a doua carte de buclă .

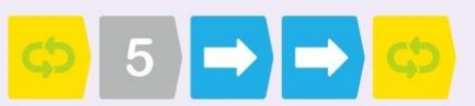

Nu puteți plasa mai mult de o carte numerică după prima carte de buclă. Nu puteți plasa o carte numerică după a doua carte de buclă. Ambele plasări vor avea ca rezultat o eroare. Puteți cuibărește o buclă în alta.

Puteți experimenta cu bucle simple în lecția 9.

#### Funcții

O altă structură critică de programare este funcția. Funcțiile vor fi folosite mai întâi în Lecția 11. O funcție este un set de pași care pot fi utilizați din nou și din nou într-un program mai mare. O funcție este scrisă o dată și i se dă un nume sau o etichetă. Apoi funcția poate fi apelată în program ori de câte ori este nevoie, eliminând necesitatea ca codul funcției să fie scris de mai multe ori. Acest lucru ajută la menținerea codului scurt și curat. Multe funcții sunt deja încorporate în limbaje de programare și computere.

Funcțiile sunt uneori numite și subrutine.

În limbajul de codare din acest kit, funcțiile sunt demonstrate cu cardurile funcționale roșii, verzi și albastre. Aceste funcții sunt întotdeauna utilizate cu cardurile de bază ale hărții. De exemplu, funcția roșie este efectuată atunci când robotul scanează cardul roșu al hărții de bază a funcției.

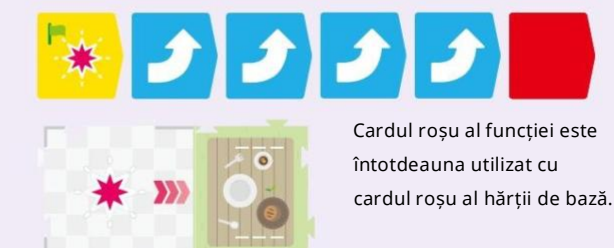

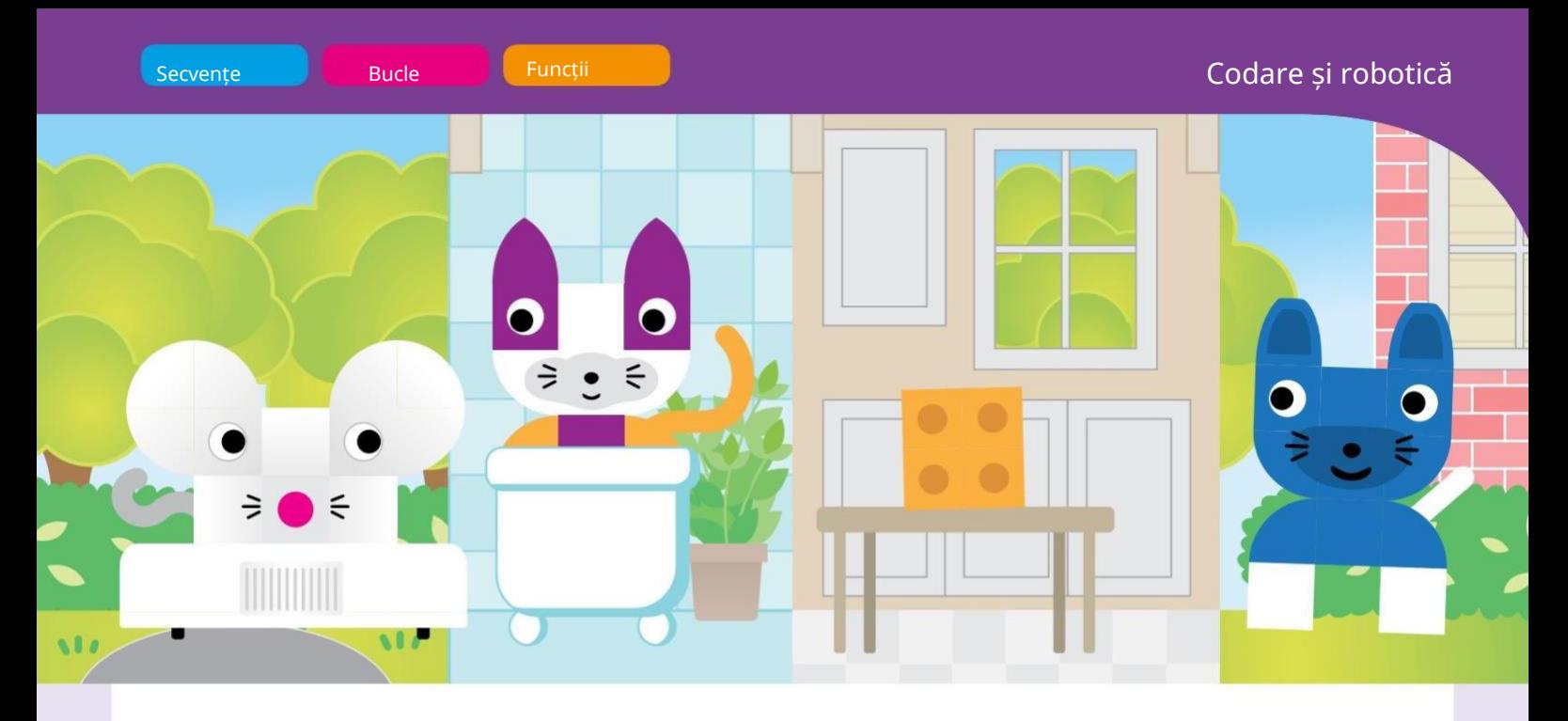

# Capitolul 2: Aventurile lui Pippy șoarecele

Pippy este un șoarece care iubește brânza. Ea încearcă mereu să găsească brânză pe care oamenii au omis-o. Dar trebuie să fie atentă, pentru că Purry the Cat și Barker the Dog s-ar putea ascunde în cadă sau patrulează pe străzile din cartier! Pippy va trebui să treacă pe lângă ei și să nu fie prins.

În acest capitol, veți construi mai întâi Pippy și două brânzeturi. Apoi, puteți încerca Lecțiile 9, 10 și 11 pentru a codifica Pippy pentru a găsi brânzeturile. Veți învăța despre bucle și funcții simple. Apoi, construiește Purry și Barker și conduce Lecția 12 pentru a termina capitolul.

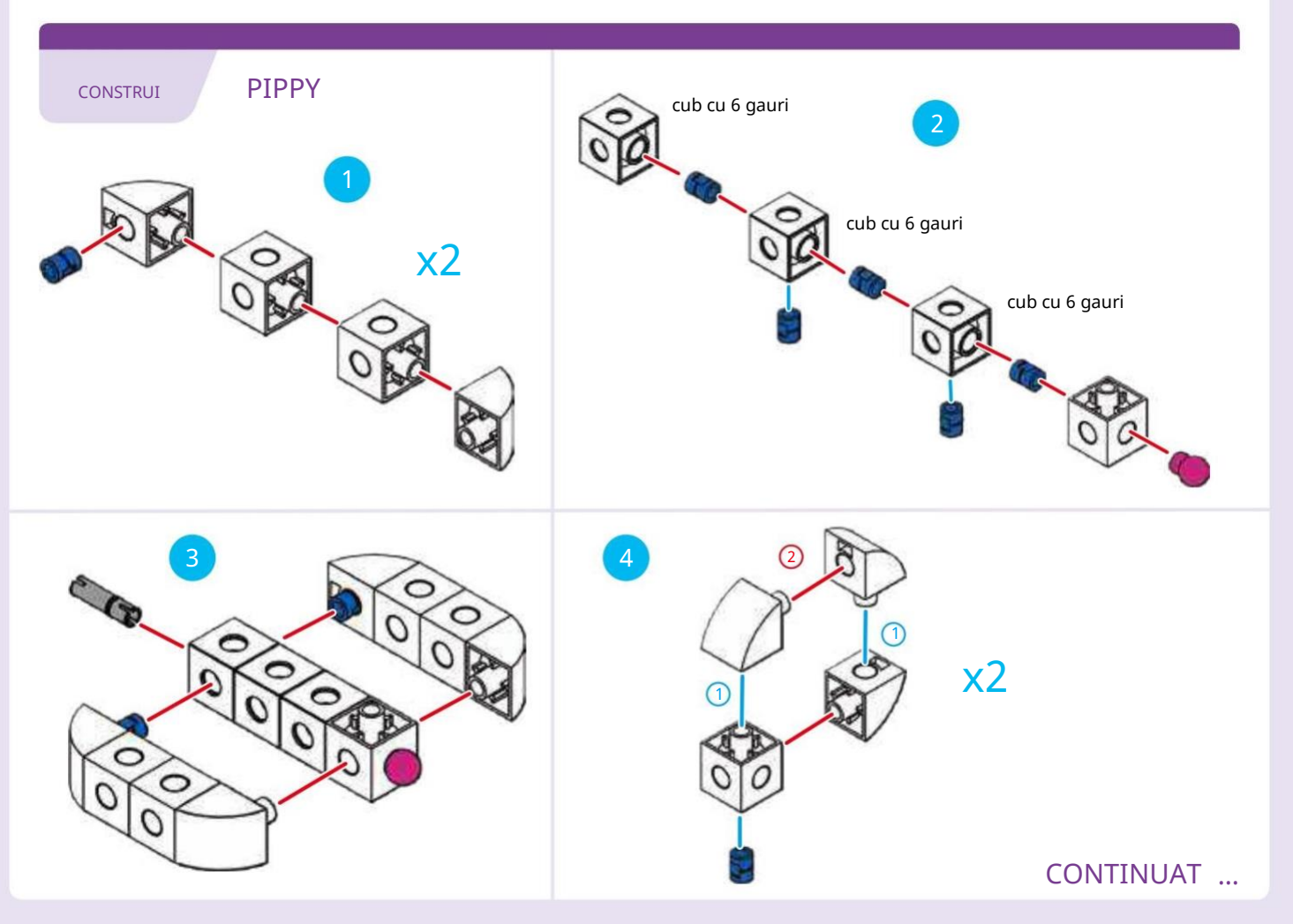

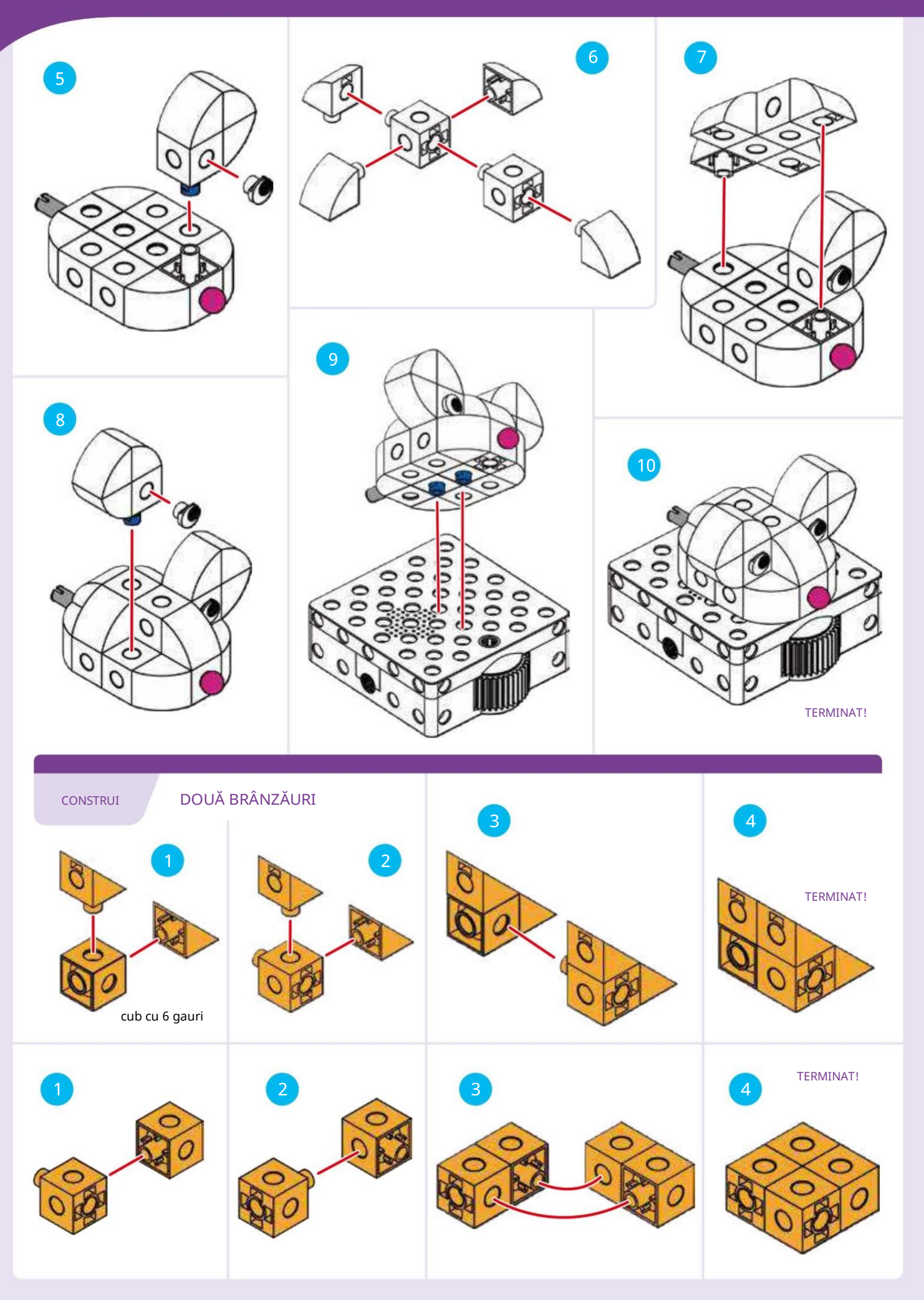

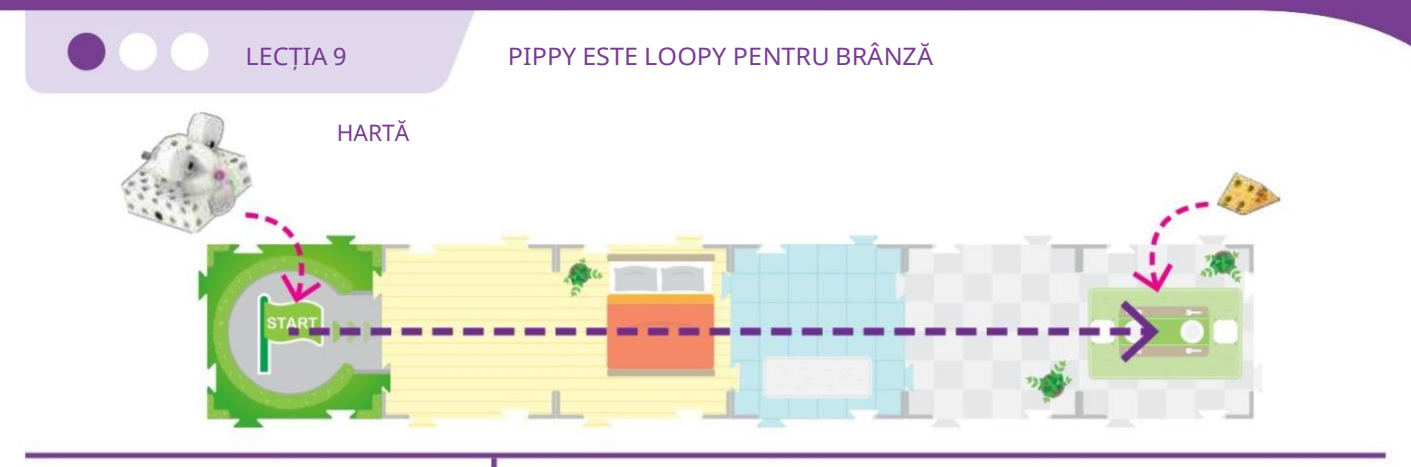

#### POVESTE

Pippy caută o bucată de brânză delicioasă. Ea crede că ar putea fi unul pe masa din sufragerie. Așezați brânza pe cartea de hartă a sufrageriei. Îl poți codifica pe Pippy pentru a găsi brânza? Care este cel mai mic număr de carduri de cod pe care îl puteți folosi pentru a-l duce pe Pippy la brânză? Încercați să utilizați numai carduri Mutare înainte, carduri cu numere și/sau carduri simple cu buclă.

COD

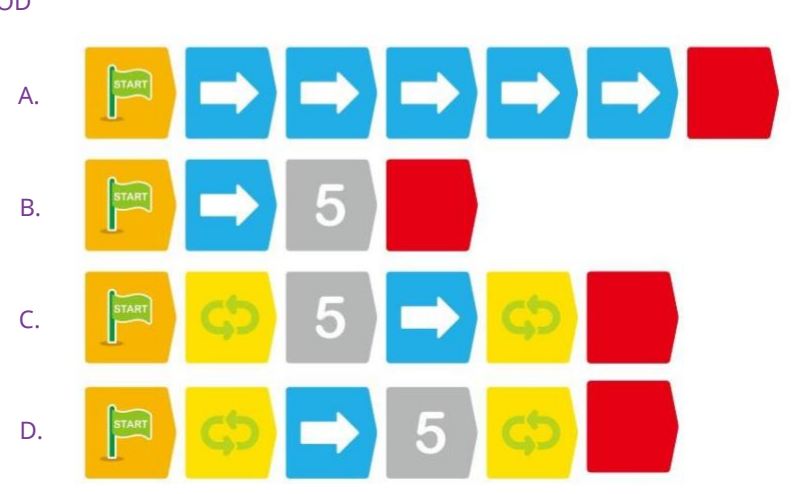

#### CE SE ÎNTÂMPLĂ

A. În acest exemplu, cinci cărți Move Forward îl fac pe Pippy să înainteze cinci cărți cu hărți către brânză.

B. În acest exemplu, cartea Numărul 5 execută cartea Mutare înainte de cinci ori, aducându-l pe Pippy la brânză.

C. În acest exemplu, bucla simplă verde este executată de cinci ori din cauza cardului numărul 5. Bucla este definită ca o carte de mutare înainte, astfel încât Pippy este mutat înainte cu cinci cărți de hartă către brânză.

D. În acest exemplu, bucla simplă verde este executată o singură dată, dar cardul numărul 5 repetă comanda de mutare înainte de cinci ori.

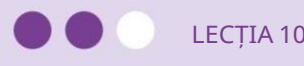

#### POVESTE

Din nou, Pippy caută brânză. Din anumite motive, brânza este în baie de data aceasta. Poți să scrii un cod pentru a-l aduce pe Pippy la brânză? Puteți folosi o buclă pentru a o face eficient?

#### CE SE ÎNTÂMPLĂ

Dacă utilizați bucla simplă, puteți repeta acțiunea necesară pentru a efectua o manevră în zig-zag.

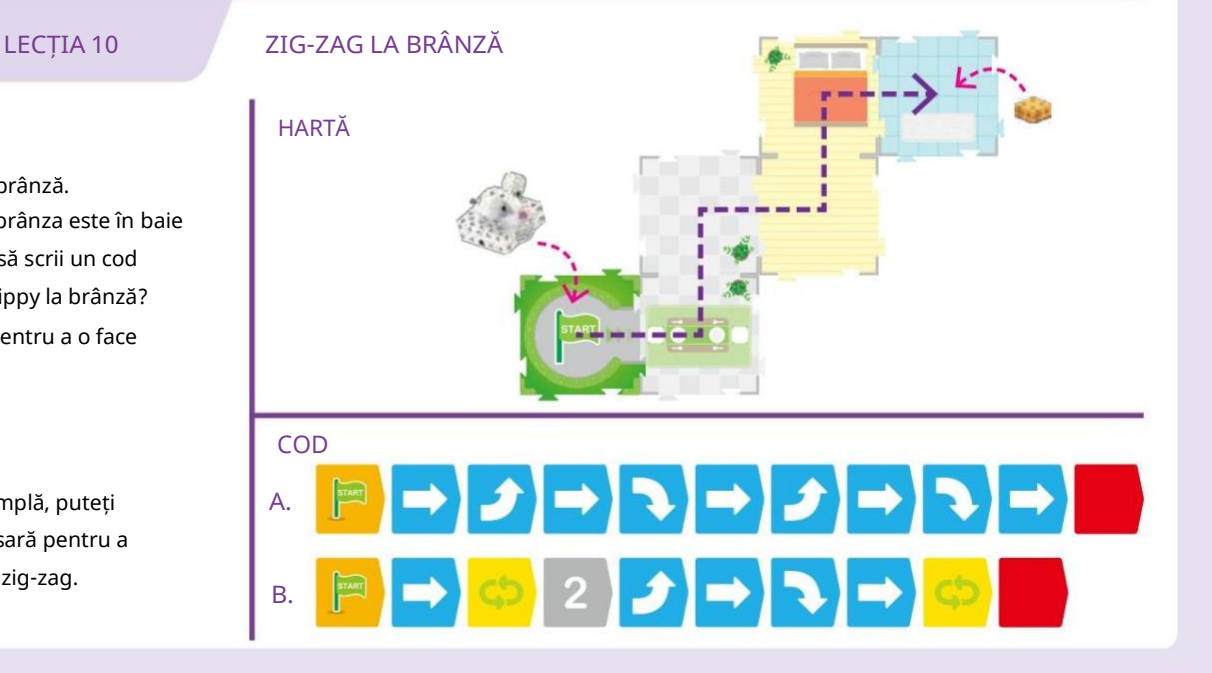

LECȚIA 11 ZIG, ZAG, ȘI VOLTARE PENTRU BRÂNZĂ

#### POVESTE

Pippy miroase niște brânză pe masa de picnic. Miroase puternic, așa că trebuie să fie două bucăți de brânză! Îl poți programa pe Pippy să facă mai întâi zig-zag prin casă și în curtea din spate, apoi să se învârtească în cerc când ajunge la

#### brânză?

În primul rând, înregistrați programul principal. Apoi, ridicați robotul și înregistrați funcția începând cu cardul Roșu de pornire a funcției. Robotul va salva ambele principale

programul și funcția din memoria acestuia. Apoi rulați programul pe hartă.

#### CE SE ÎNTÂMPLĂ

Programul zig-zag funcționează la fel ca în lecția anterioară. Dar de această dată, există o carte de bază (cartea cu steaua roșie pe ea) la sfârșitul căii. Deoarece ați înregistrat un program pentru Funcția Roșie prin plasarea cardurilor de cod, robotul va rula Funcția Roșie când ajunge pe cardul de bază al hărții cu steaua roșie pe ea.

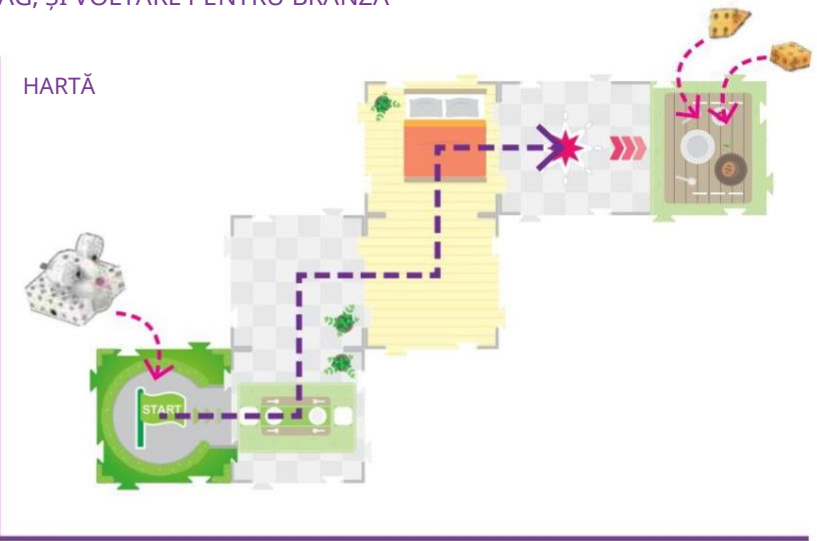

#### **COD**

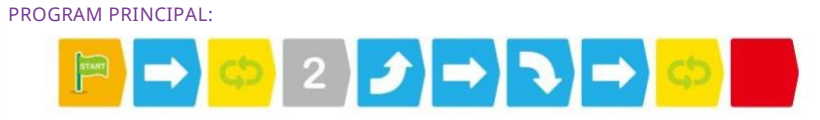

#### FUNCȚIA ROȘU:

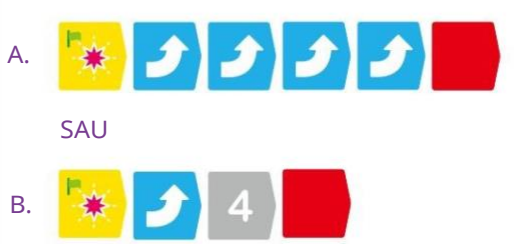

#### Cum să utilizați funcțiile

Lecția 11 demonstrează cum pentru a utiliza cele trei funcții Start carduri de cod împreună cu cardurile de bază ale hărții corespunzătoare. Funcțiile roșu, verde și albastru funcționează toate în același mod.

Puteți avea până la 15 carduri de cod într-o funcție. Mișcarea înainte și Mutare înapoi carduri de cod nu lucrează în funcții; dacă încercați să le utilizați, veți obține un eroare.

Cardurile de cod Turn Output Gear și Pause Output Gear nu funcționează în programul principal. Acestea le puteți utiliza numai în funcții sau instrucțiuni condiționale. Robotul trebuie programat să fie orientat

Funcțiile sunt programat cu Carduri de pornire a funcției:

O funcție rulează atunci când robotul scanează steaua de pe cardul de bază corespunzătoare, atunci când este orientat în aceeași direcție cu cele trei săgeți de pe cardul de bază al hărții și când există un program funcțional corespunzător înregistrat în memoria sa.

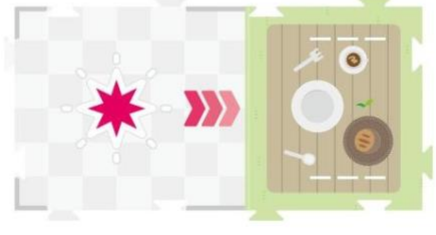

în direcția poziției de interacțiune (adică, cu fața înăuntru

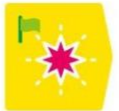

aceeași direcție ca cele trei săgeți). Robotul poate introduce fie cardul de hartă îndreptat deja în această direcție, fie poate fi întors cu un card de cod de viraj pentru a se confrunta cu această direcție după ce a intrat pe card.

Când robotul scanează cardul de bază, mai întâi se orientează pe stea. Apoi, robotul avansează spre punctul de interacțiune urmând cele trei săgeți. Apoi, funcția rulează. În cele din urmă, robotul se întoarce la stea din nou.

Când doriți să utilizați echipamentul de ieșire cu un model de pe cardul de bază, trebuie să asigurați modelul cu aceste curele de plastic, astfel încât să rămână pe loc:

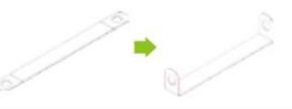

Codare și robotică

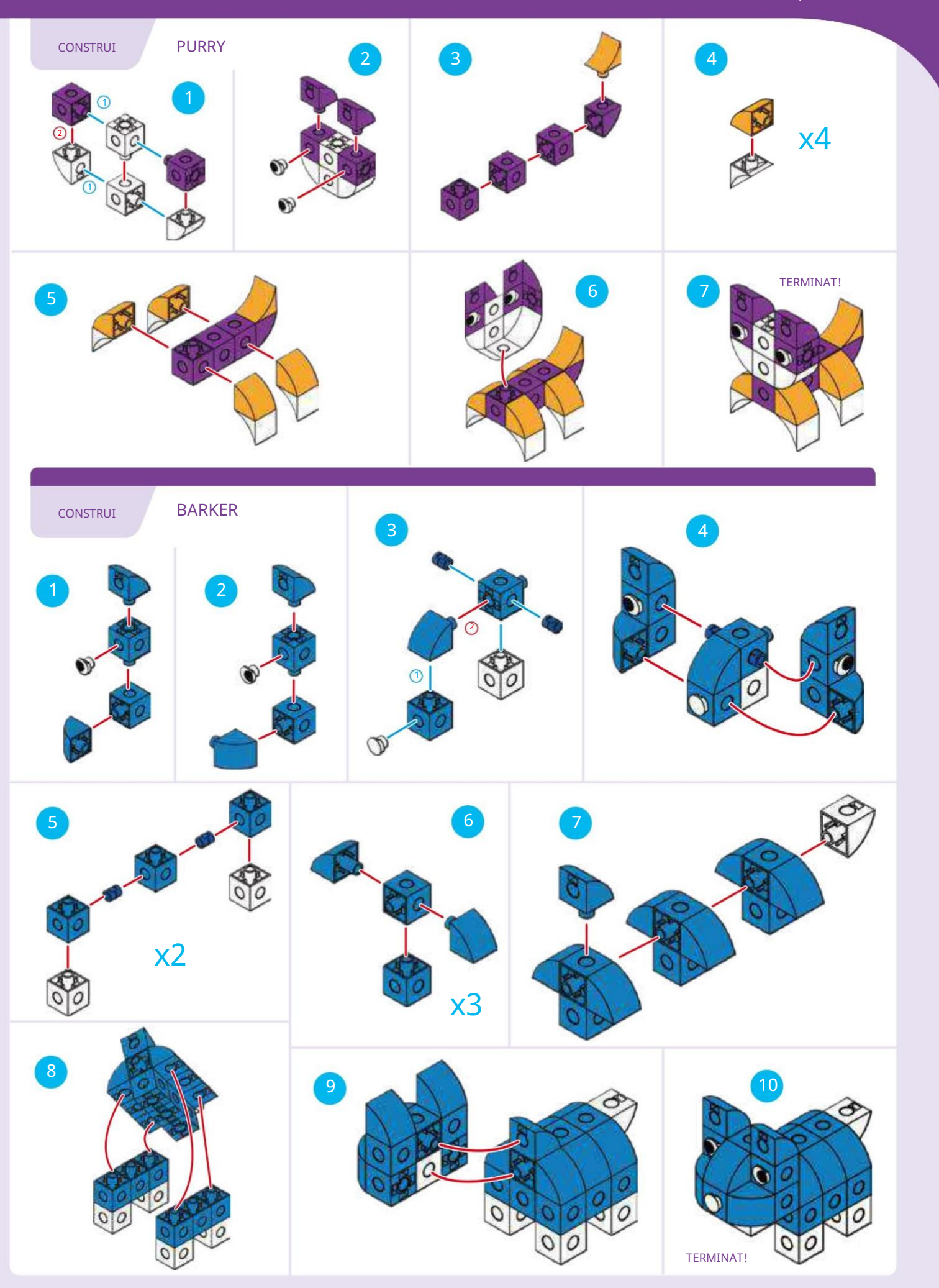

#### LECȚIA 12 TACHING PURRY ȘI BARKER

#### POVESTE

Pippy are multă energie din toată brânza pe care a mâncat-o. Acum, vrea să joace unul dintre jocurile ei preferate: alergând prin casă și prin cartier, alergând chiar lângă Purry și Barker și încercând să nu fie prinsă.

Îl poți programa pe Pippy să alerge într-o formă de opt în jurul hărții, pe lângă Purry și Barker și înapoi la început? Poți să o faci cu două bucle, pentru a folosi mai puține carduri de cod?

#### CE SE ÎNTÂMPLĂ

Trei exemple de programe care vor completa această lecție sunt ilustrate mai jos. Exemplul A nu folosește bucle și este aproape de două ori mai lung decât celelalte două. Exemplele B și C folosesc ambele două bucle în moduri similare. Diferența dintre Exemplele B și C este că Exemplul C folosește carduri cu numere pentru a repeta comenzile Mutare înainte.

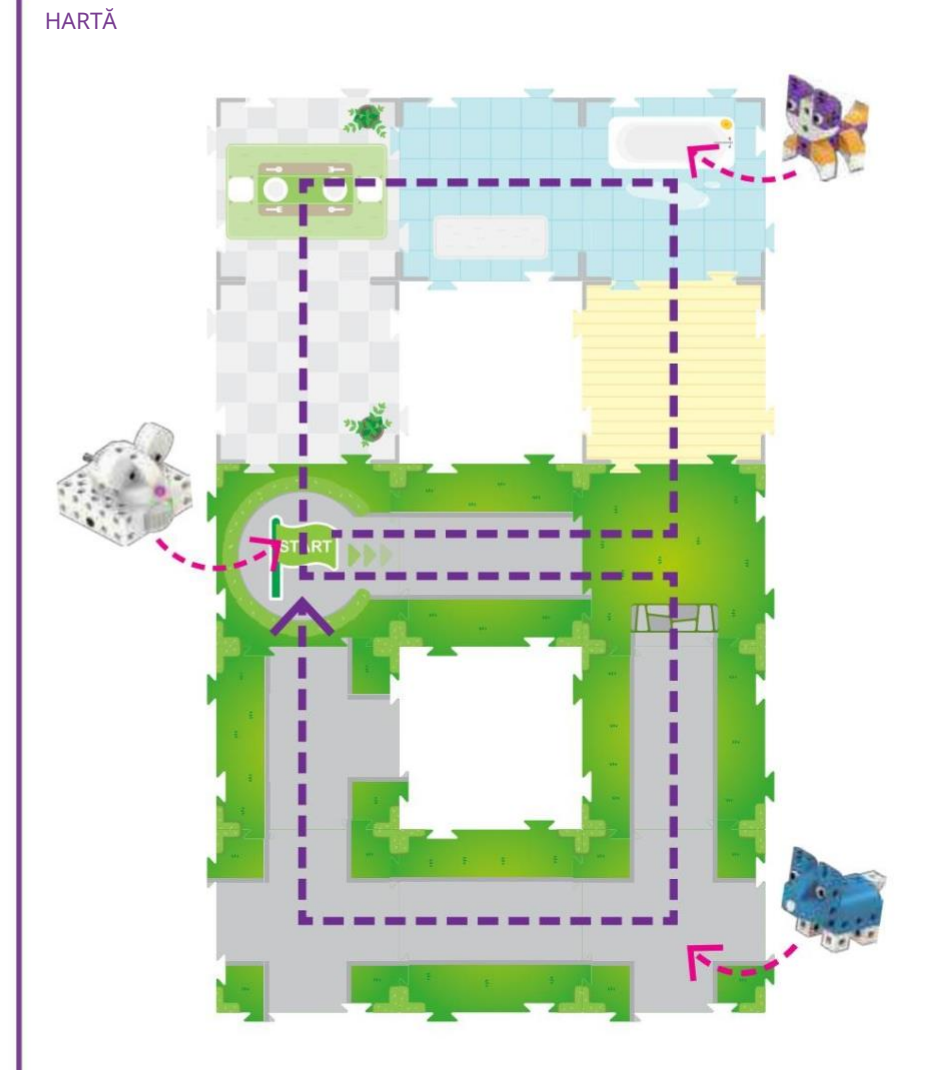

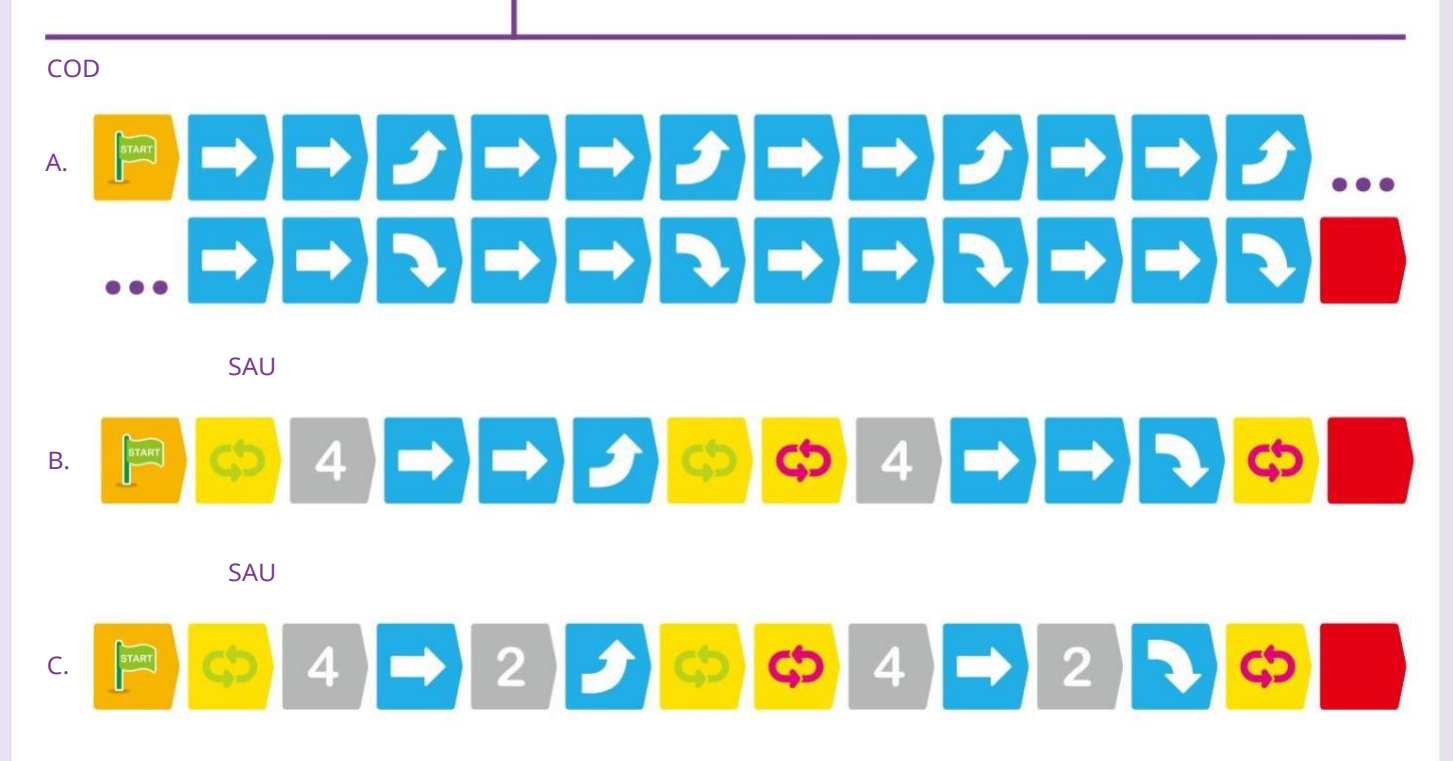

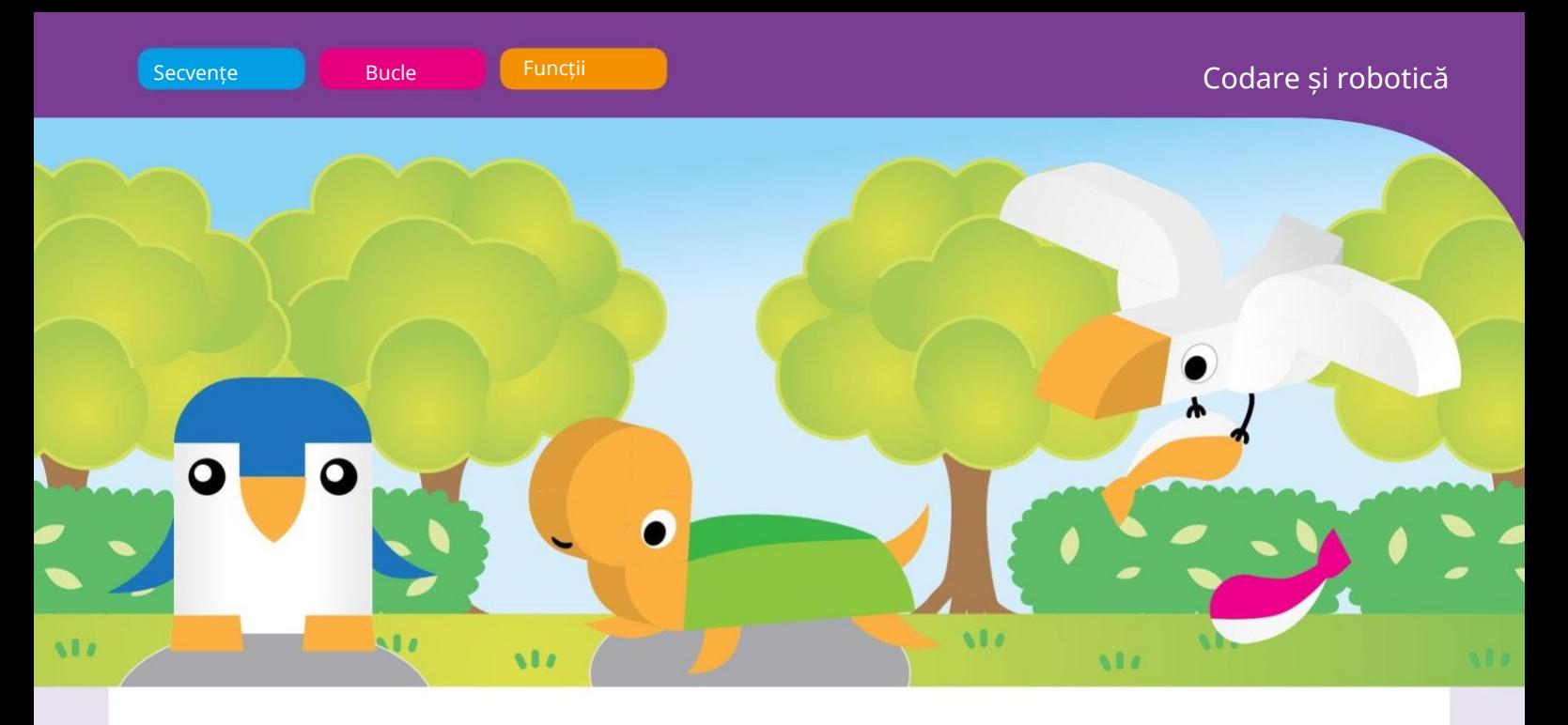

## Capitolul 3: Petrecerea lui Arty în parc

Arty este un pinguin. Lui Arty nu i-a plăcut vremea rece din Antarctica, așa că s-a mutat într-un parc plăcut, cu iarbă și copaci. Arty locuiește în parc cu prietenul său, ȚestoasaTucker.

În acest capitol, construiți mai întâi Arty și Tucker și faceți lecția 13 cu ei. Apoi, construiește Gully și fă restul lecțiilor cu toate cele trei modele. Veți începe să utilizați funcții mai complexe în acest capitol. De asemenea, vi se va prezenta și funcționalitatea echipamentului de ieșire, astfel încât să puteți face robotul să interacționeze cu modelele plasate pe cărțile de bază ale hărții. Ieșirile mecanice sunt un aspect fundamental al roboticii.

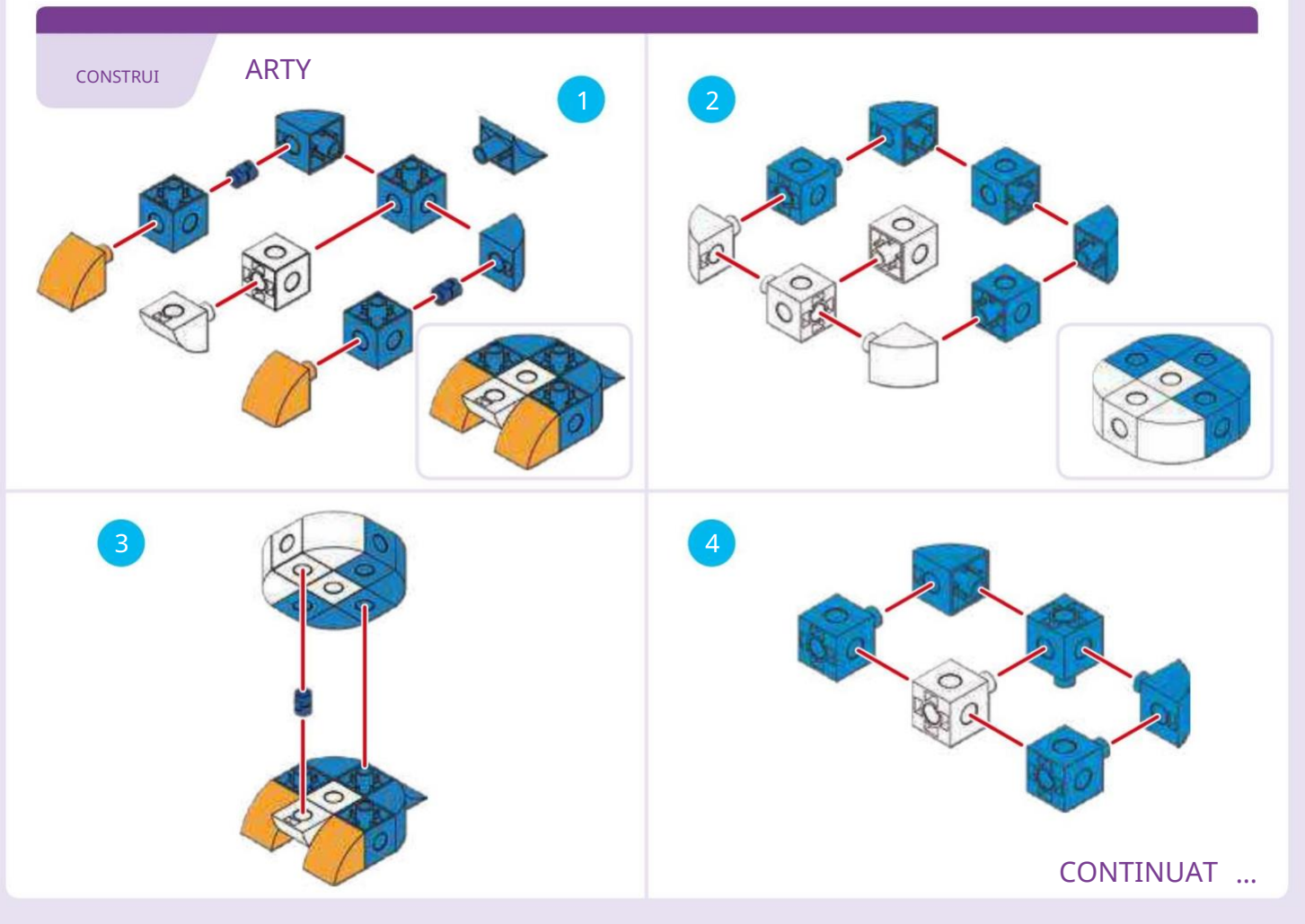

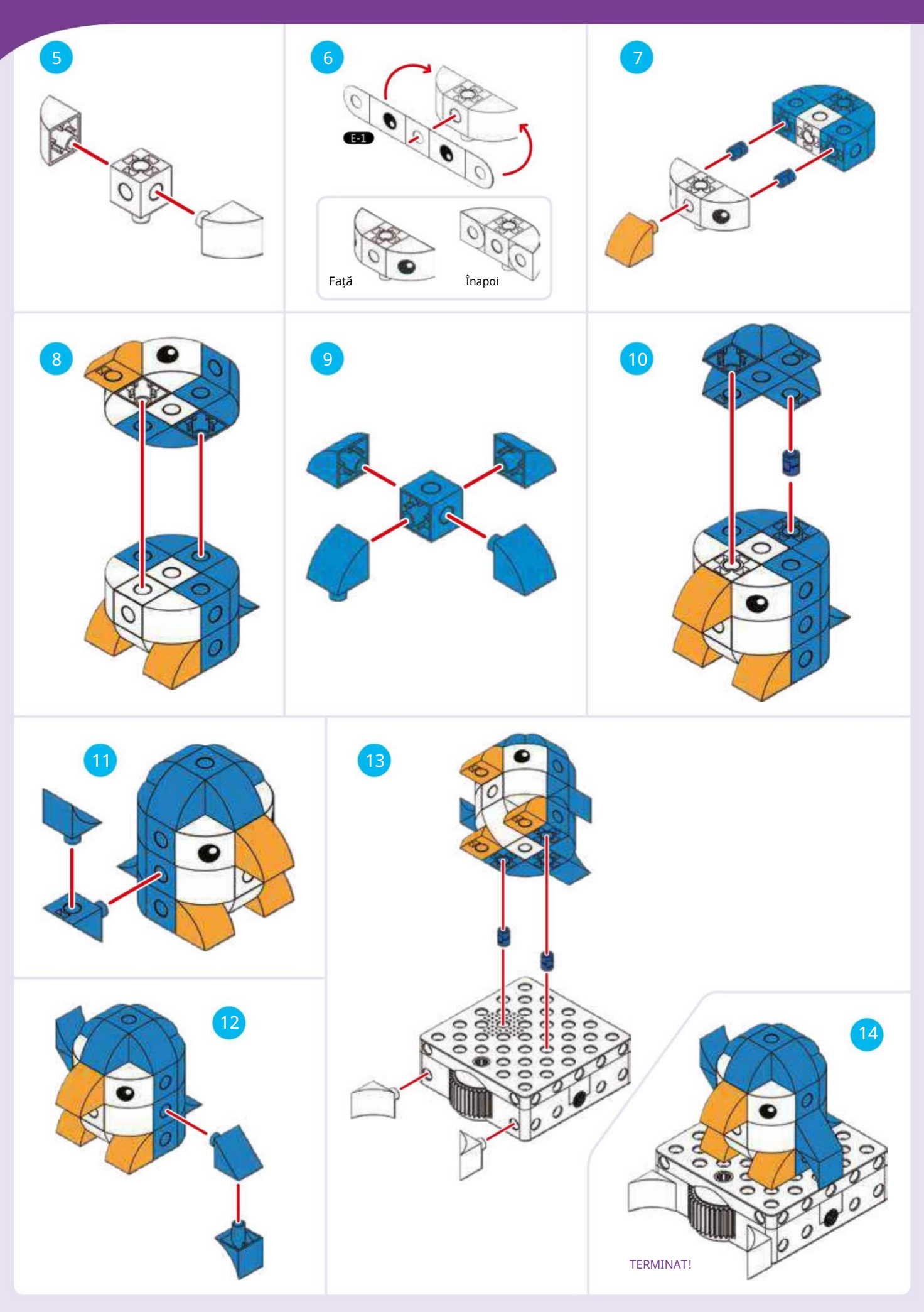

Codare și robotică

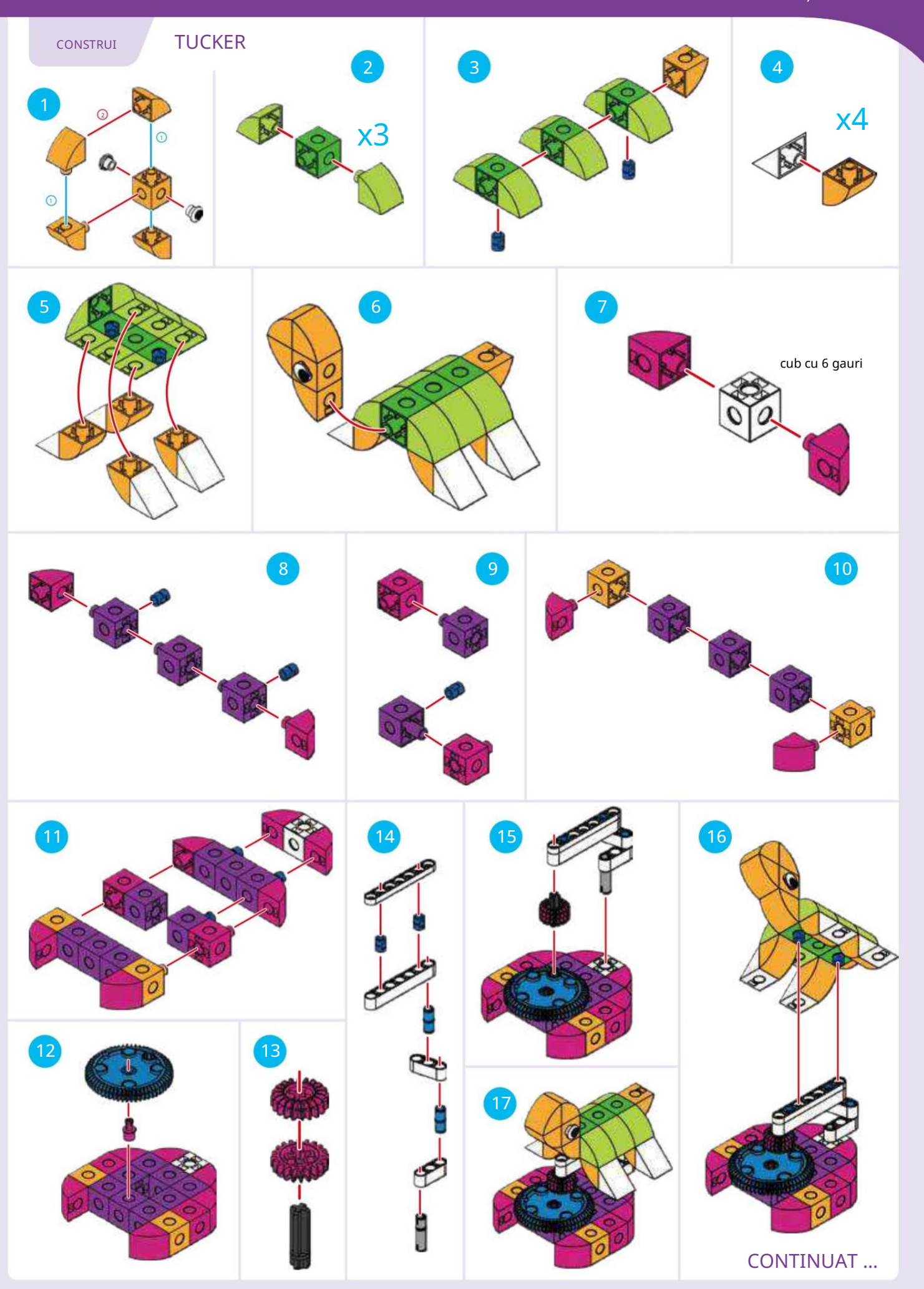

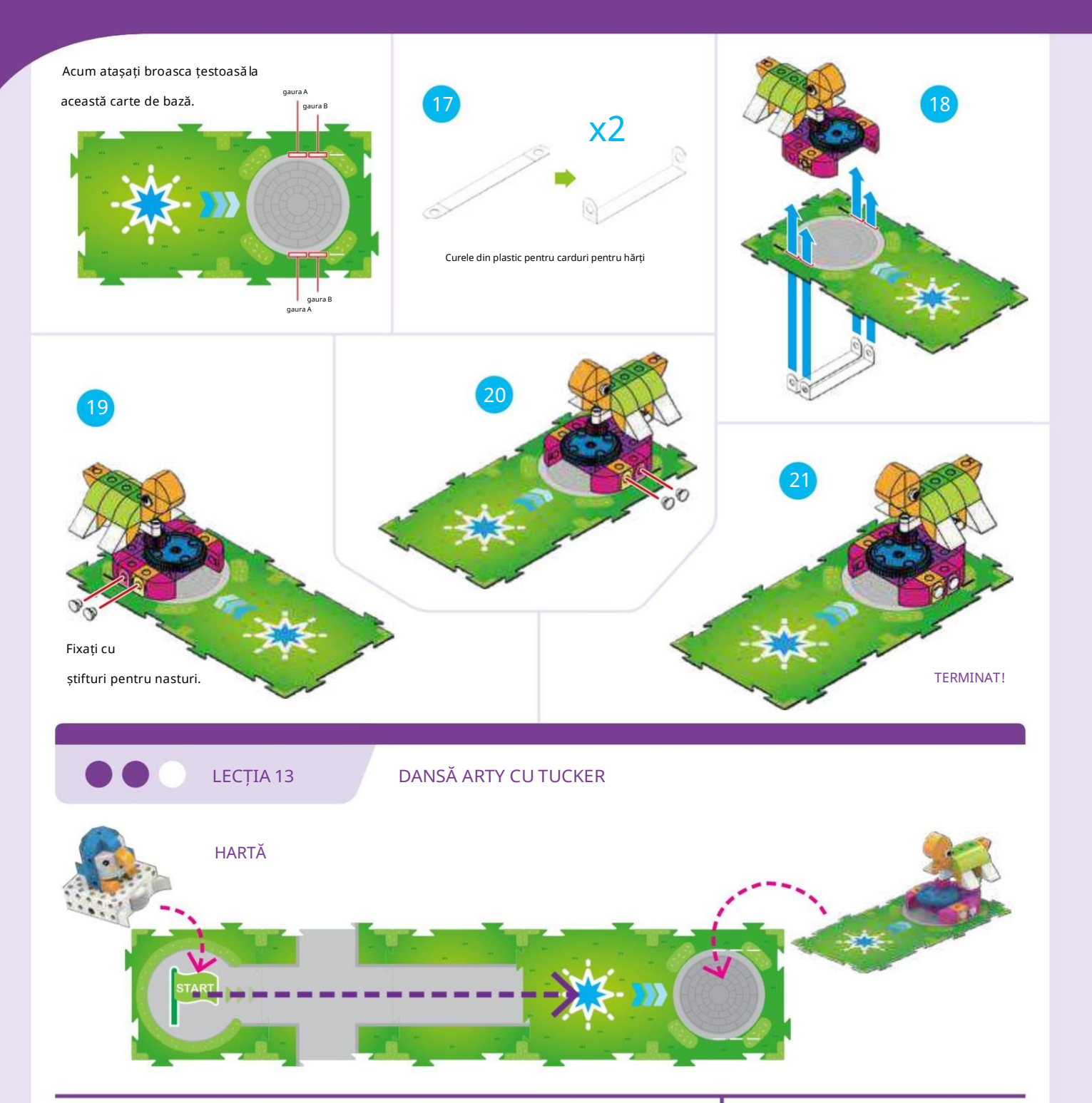

Arty vrea să-și viziteze prietenul Tucker. Poți să scrii un program care să-l facă pe Arty să meargă la Tucker și, când ajunge acolo, să realizeze o funcție de a-l învârti pe Tucker în cercuri?

#### POVESTE CE SE ÎNTÂMPLĂ COD

Programul principal îl aduce pe Arty pe harta de bază cu steaua albastră pe ea. Când robotul scanează

cardul de bază al hărții, robotul se

deplasează automat în poziție și rulează codul Funcție albastră,

care indică robotului să se întoarcă

angrenajul de ieșire mai întâi în sensul acelor de ceasornic și apoi în sens invers acelor de

ceasornic. Angrenajul se îmbină cu angrenajul

conectat la Tucker, așa că acest lucru îl face pe Tucker întoarce-te și tu.

#### PROGRAM PRINCIPAL:

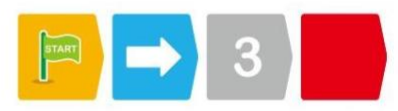

#### FUNCȚIA ALBASTRĂ:

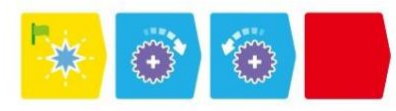

Codare și robotică

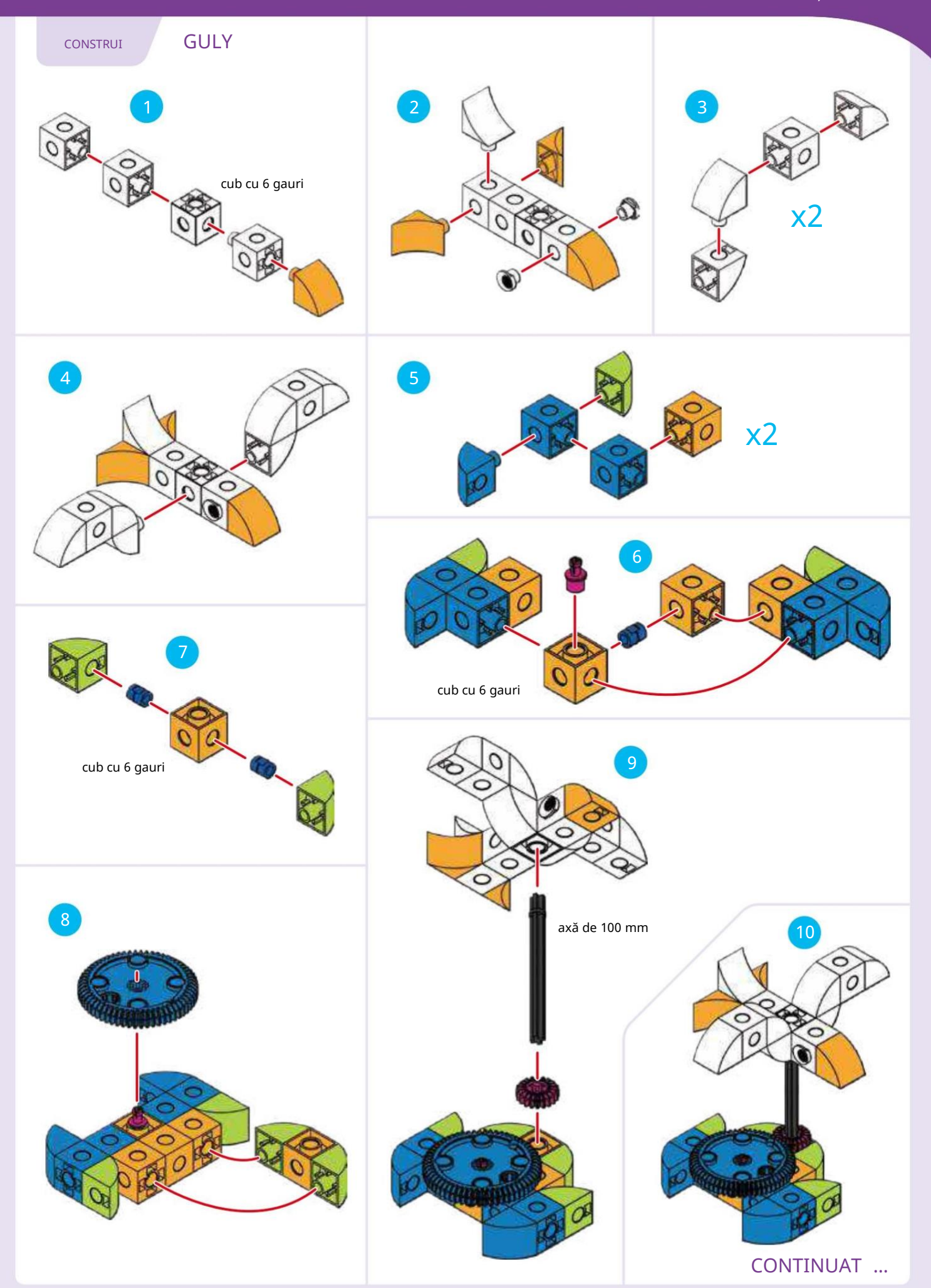

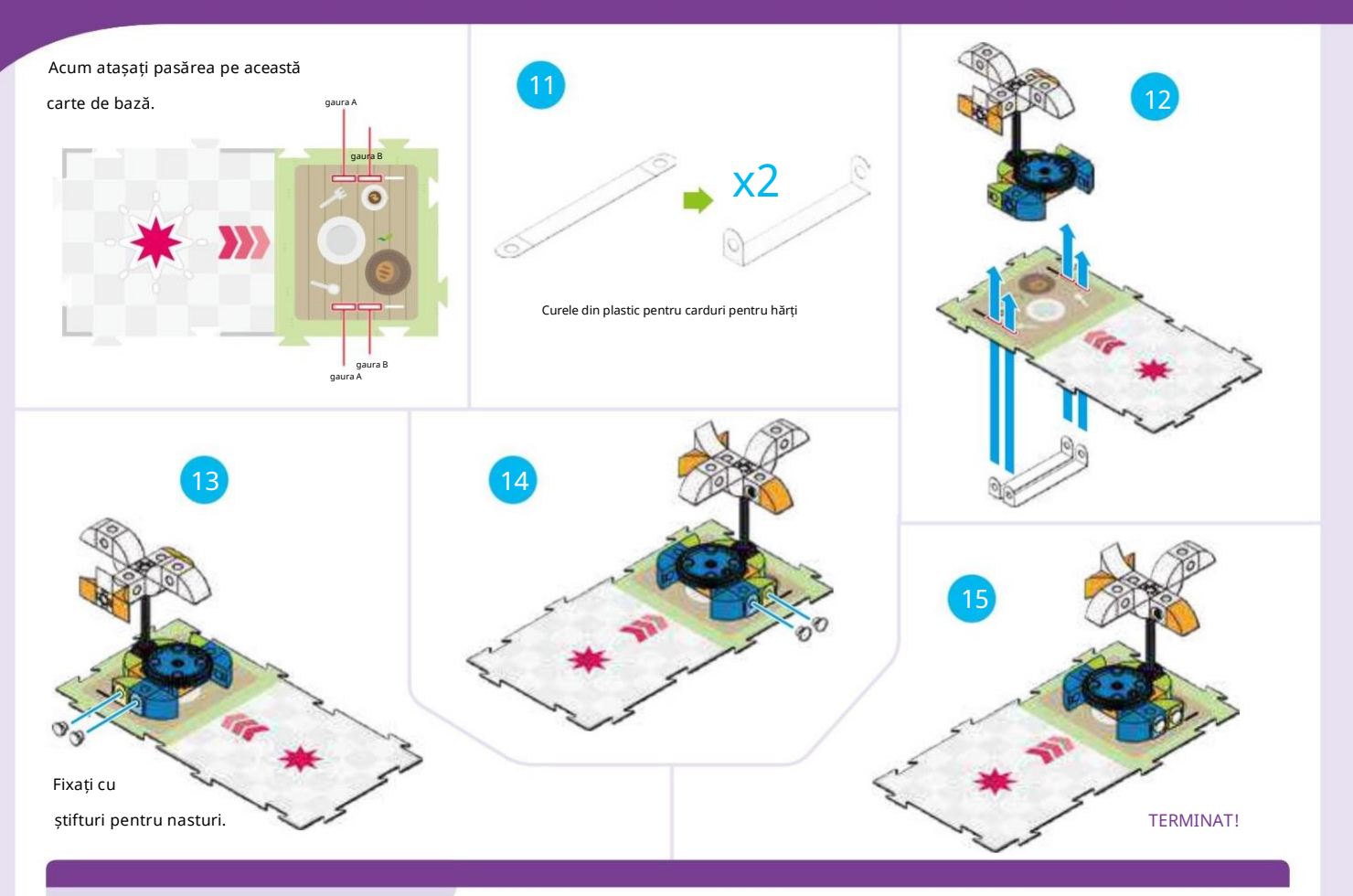

LECȚIA 14 RUȚIE ÎN PARC

#### POVESTE

Arty îl vizitează pe Tucker, care dansează pentru că este atât de fericit să-l vadă pe Arty. Apoi Arty se duce la masa lui de picnic și vede că Gully încearcă să-și ia cina de pește! Face un dans elaborat pentru a shoo

Gully departe de mâncarea lui.

#### CE SE ÎNTÂMPLĂ

Programul principal îl aduce pe Arty la Tucker, care se învârte exact ca în lecția anterioară. Apoi, programul principal îl mută pe Arty pe harta de bază cu steaua roșie pe ea. Aici, funcția roșie îl face pe Arty să execute în sensul acelor de ceasornic și în sens invers acelor de ceasornic

acțiune de rotire de două ori. Acest lucru îl face pe Gully să se învârtă, ca și cum ar zbura departe de cina lui Arty.

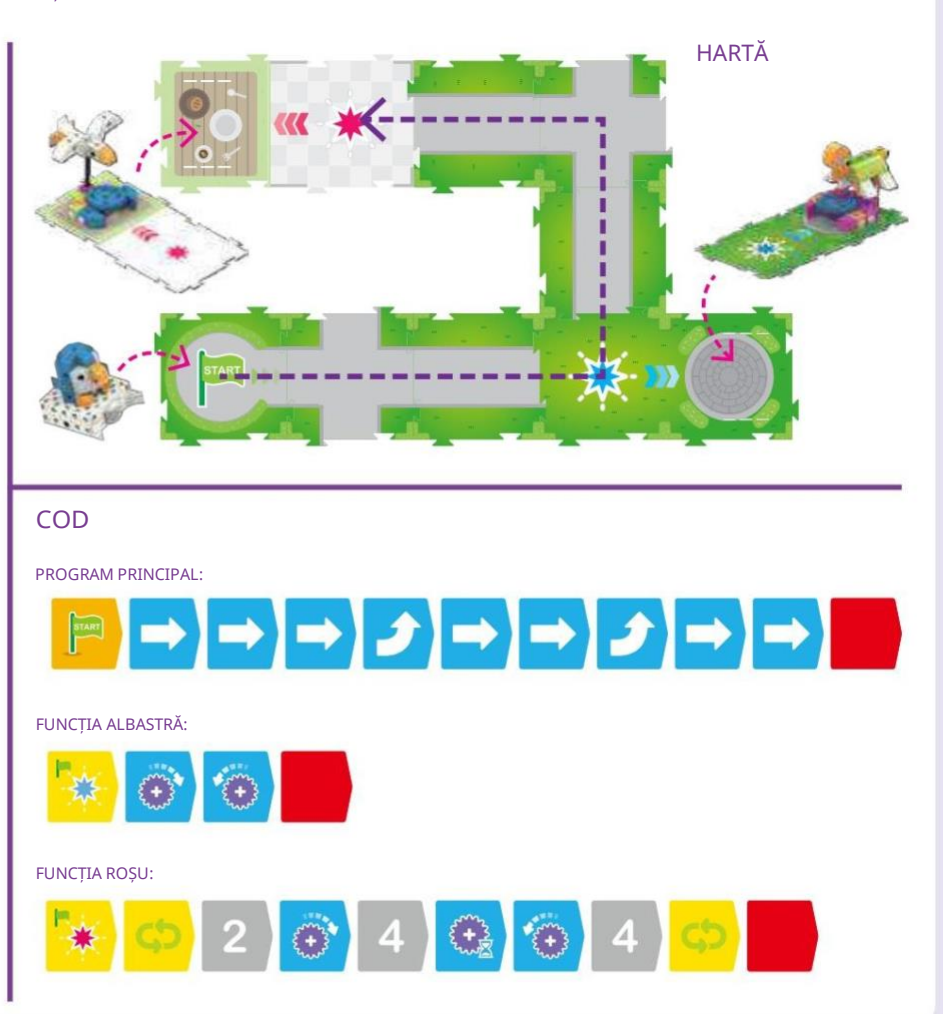

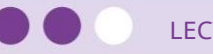

#### POVESTE HARTĂ

Arty îl vizitează din nou pe Tucker, dar de data aceasta Arty vorbește cu Tucker când îl vede. Recunoașteți o parte a lecției 14 care poate fi repetată într-o buclă simplă? Repetați lecția 14, dar de data aceasta încercați să utilizați o buclă simplă în programul principal.

De asemenea, încercați să adăugați o placă de cod de sunet la Funcția Albastră.

#### CE SE ÎNTÂMPLĂ

Adăugarea sunetului de redare: cardul de cod Pinguin face ca robotul să redă un sunet de pinguin atunci când funcția albastră este rulată.

### LECȚIA 15 ARTY ÎNCEPE ȘI SCHIMB

Folosiți aceeași hartă ca în lecția 14.

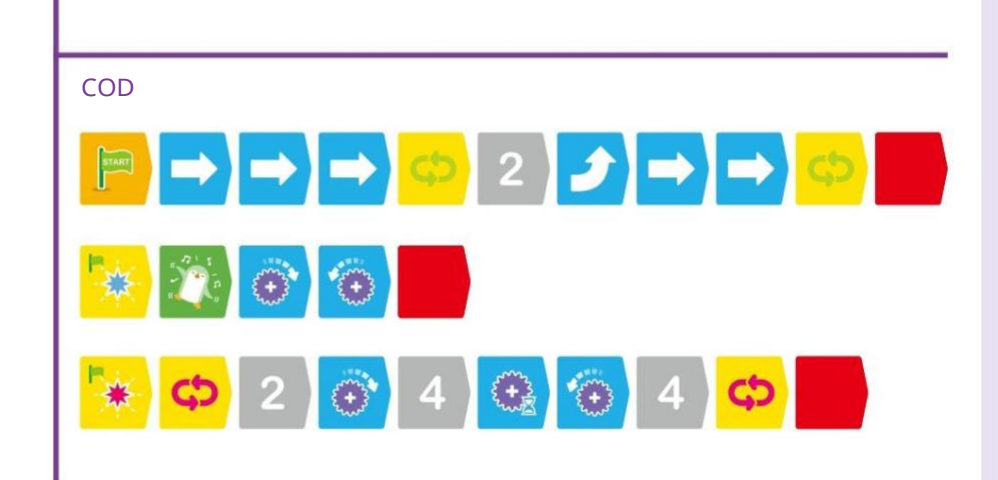

LECȚIA 16 CĂLĂTORIA COMPLETĂ A LUI ARTY

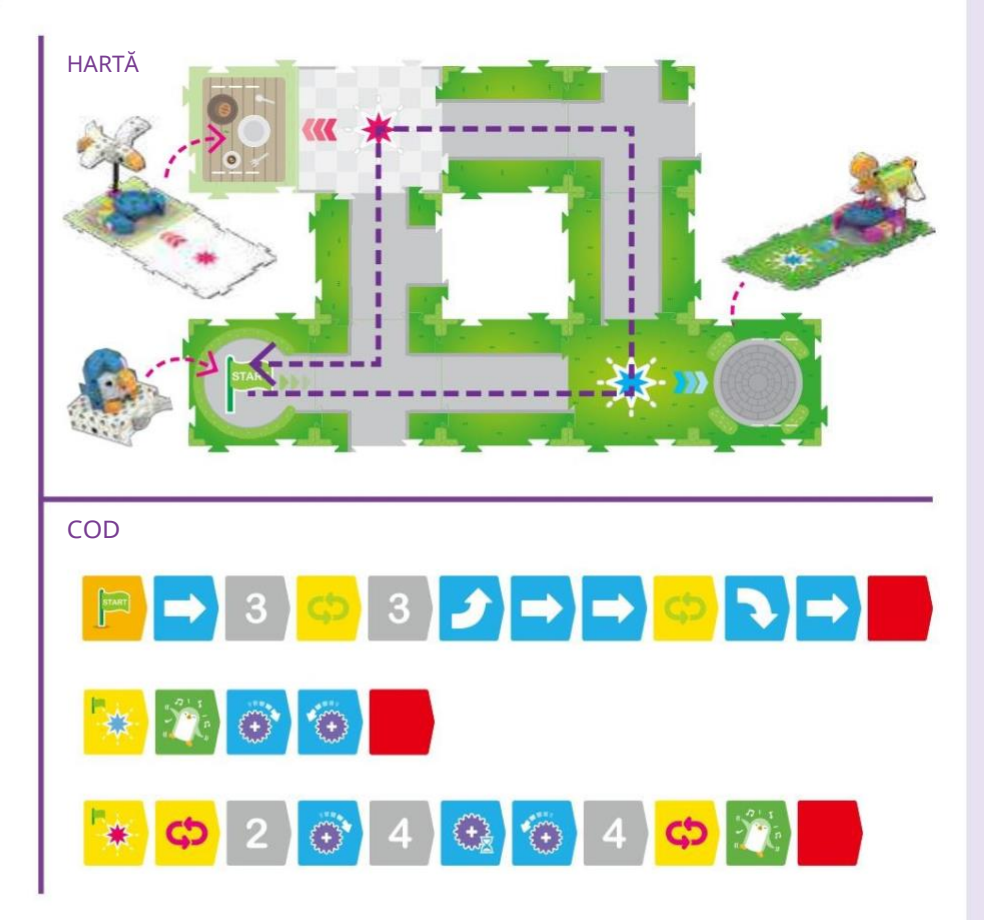

#### POVESTE

De data aceasta, Arty vrea să se întoarcă la punctul său de plecare după ce îl convinge pe Gully să-și lase mâncarea în pace. Repetați lecția 15, dar de data aceasta adăugați o carte de hartă care îi permite lui Arty să treacă de la cartea de bază a hărții înapoi la început. Editați principalul program pentru a aduce Arty înapoi la început. Și, de asemenea, mai adăugați câteva sunete de pinguin la interacțiunea pe care Arty o are cu Gully.

#### CE SE ÎNTÂMPLĂ

Adăugarea sunetului deredare: Card de cod pinguin la Roșu Codul funcției cauzeazărobotul

pentru a reda un sunet de pinguin atunci când funcția roșie rulează.

### Declarații condiționale

Calculatoarele și roboții trebuie adesea să ia decizii pentru a efectua sarcini sau executa corect programe. Programatorii folosesc declarații condiționale pentru a oferi computerelor și roboților capacitatea de a lua decizii. De exemplu, imaginați-vă un robot care face sandvișuri cu unt de arahide și jeleu. Dacă programul său solicită unt de arahide gros, atunci robotul va folosi unt de arahide gros. Dacă programul său necesită unt de arahide neted, atunci robotul va folosi unt de arahide neted.

O declarație condiționată este o porțiune a unui program care îi spune computerului sau robotului să execute diferite instrucțiuni, în funcție de faptul că o condiție specificată sau un set de condiții este adevărată sau falsă.

Declarațiile condiționale sunt adesea denumite doar condiționale.

Instrucțiunile condiționate sunt cunoscute și ca if-then instrucțiuni: Dacă o condiție este adevărată, atunci programul va rula instrucțiunile. Dacă condiția nu este adevărată, atunci programul nu va rula instrucțiunile.

Există și condiționale dacă-atunci-altfel . În acest caz, dacă condiția este adevărată, atunci va rula un set de instrucțiuni. Dacă condiția nu este adevărată, va rula un set diferit de instrucțiuni.

De asemenea, programatorii pot combina condițiile în moduri diferite. De exemplu, un program ar putea cere ca două condiții să fie adevărate înainte ca un set de instrucțiuni să fie rulat. Aceasta se numește operație și , deoarece atât prima condiție, cât și a doua condiție trebuie să fie adevărate pentru ca întreaga afirmație să fie adevărată. Un alt exemplu este operațiunea Or . În acest caz, fie prima condiție , fie a doua trebuie să fie adevărată pentru ca întreaga afirmație să fie adevărată. Există mai multe tipuri de operații ca acestea, dar limbajul de codare din acest kit acoperă numai operațiunile And și Sau în instrucțiunile condiționate.

În limbajul de codare din acest kit, instrucțiunile condiționate sunt întotdeauna declanșate de cardurile de eveniment.

#### Evenimente

În programare, un eveniment este o apariție sau o interacțiune care poate fi recunoscută de computer sau robot. Roboții folosesc adesea senzori, care sunt dispozitive electronice care pot detecta schimbări în

mediul sau starea robotului. De exemplu, senzorul optic OID al robotului dvs. poate detecta modelele de pe cardurile de cod. Robotul poate fi apoi programat să reacționeze la tiparele pe care le simte.

În acest kit, există patru cărți de eveniment cu simboluri diferite pe ele. Cu instrucțiunile condiționale, robotul poate fi programat să efectueze acțiuni specifice dacă detectează aceste cărți de eveniment cu ajutorul lui optice. senzor.

Cum să utilizați cardurile de condiție și eveniment

Instrucțiunile condiționate sunt configurate ca subrutine, separate de programul principal, în limbajul de codare din acest kit.

O declarație condiționată trebuie să înceapă cu cardul If .

Cardul If are un mic steag verde pe ea pentru a semnifica că este începutul unei subrutine. Cartea If trebuie să fie urmată de una și doar una dintre cele patru cărți de eveniment.

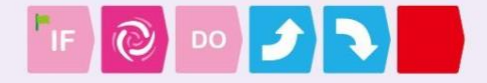

O declarație condiționată trebuie să aibă și cardul Do. Aceasta poate fi numită și o carte Then. Cardul Do trebuie să fie urmate de cardurile de cod pentru codul pe care doriți să îl ruleze robotul în cazul în care declarația If este adevărată - cu alte cuvinte, dacă robotul scanează cardul(ele) de eveniment necesare pentru ca declarația If să fie adevărată.

Puteți folosi cardul Else după declarația Do pentru a spune robotului ce trebuie să facă dacă afirmația If nu este adevărată. Puteți avea până la 15 carduri de cod după cardul Do și 15 carduri de cod după cardul Else.

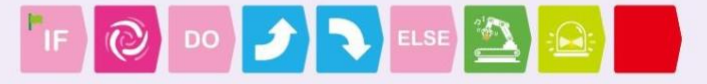

De asemenea, puteți adăuga cardul Și și cardul Sau la declarația If. Atunci când sunt utilizate, aceste cărți trebuie să fie urmate de una și doar una dintre cele patru cărți de eveniment.

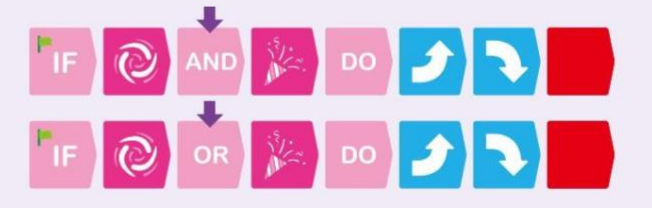

Puteți experimenta cu declarații și evenimente condiționate începând cu lecția 18.

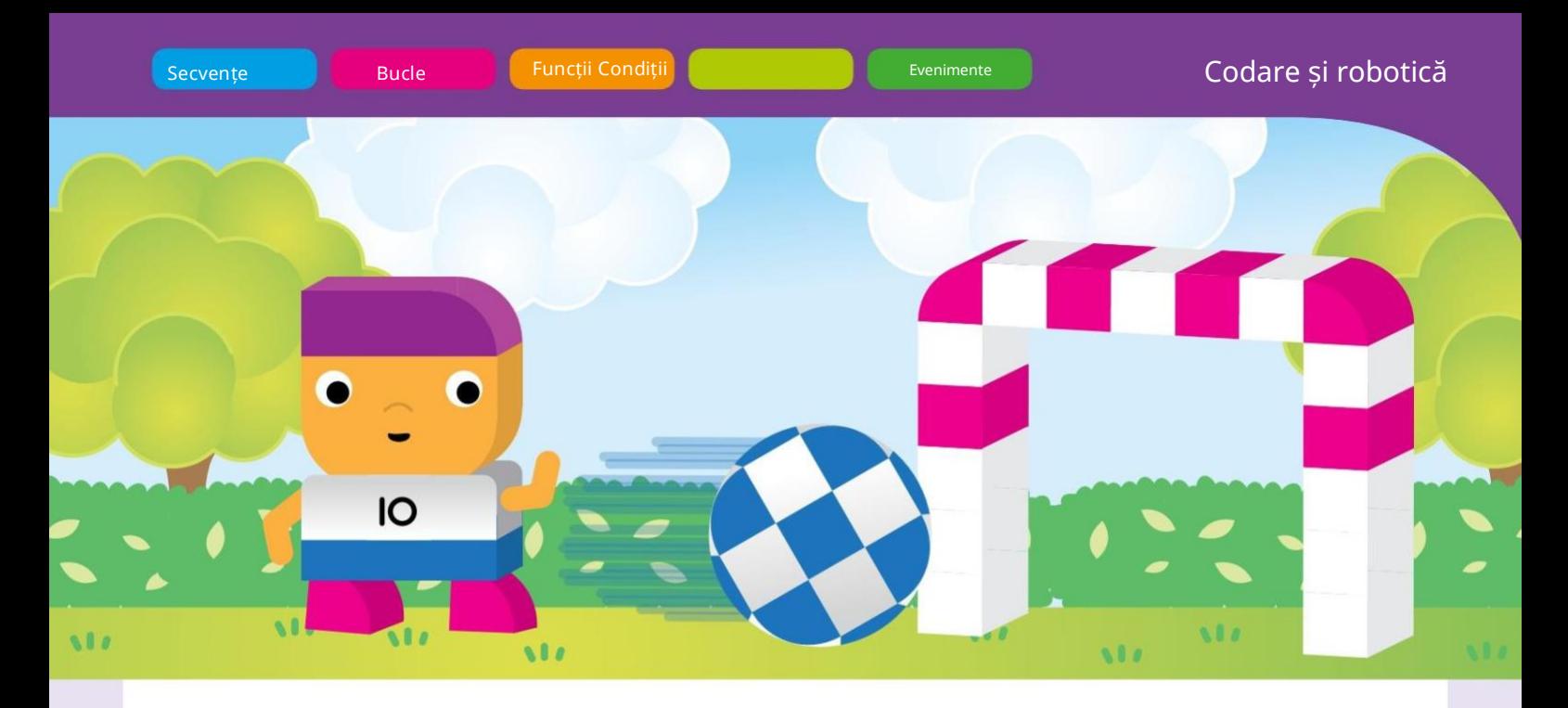

# Capitolul 4: Jocul de fotbal robotizat al lui Robbie

Robbie este un jucător de fotbal robot. El folosește un mecanism de lansare a mingii pentru a arunca mingea în poartă când se apropie suficient. Îl poți programa pe Robbie să se schimbe dintr-o parte în alta atunci când întâlnește adversari pe teren pentru a încerca să-i falsească.

În acest capitol, îl vei construi mai întâi pe Robbie, poarta, mingea și câțiva jucători adversari. Apoi, îl vei programa pe Robbie să mute mingea spre poartă. Sunt introduse declarații și evenimente condiționate.

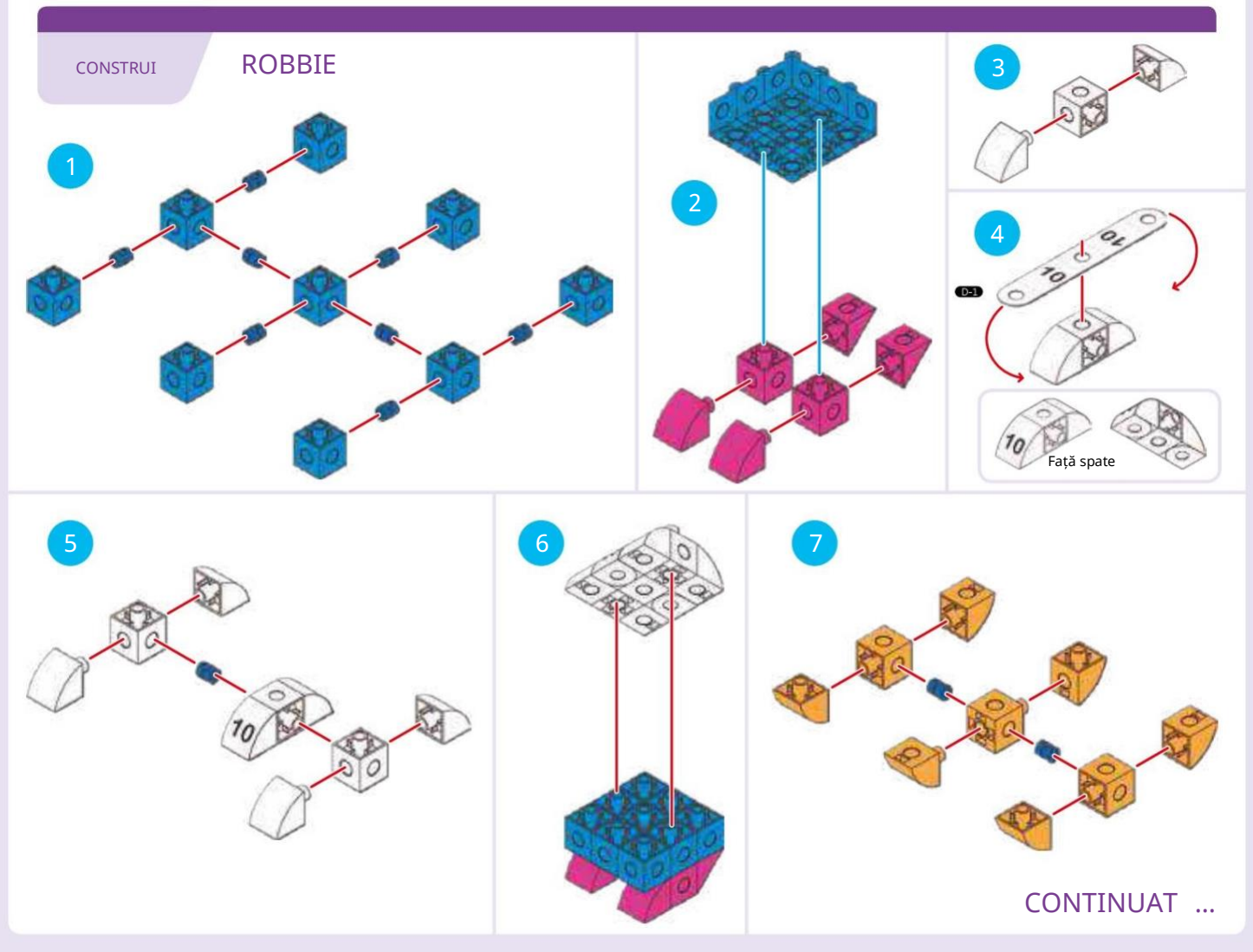

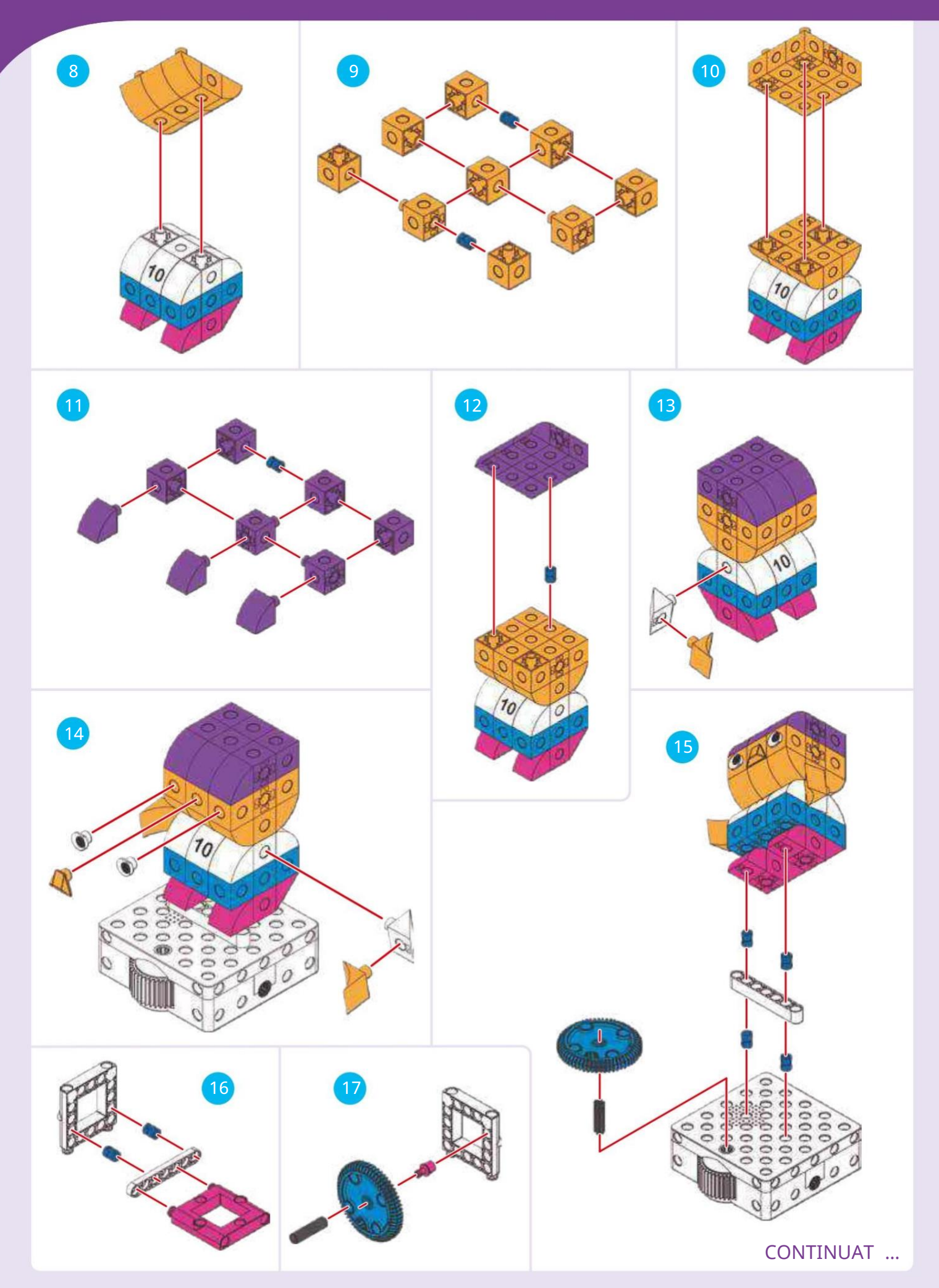

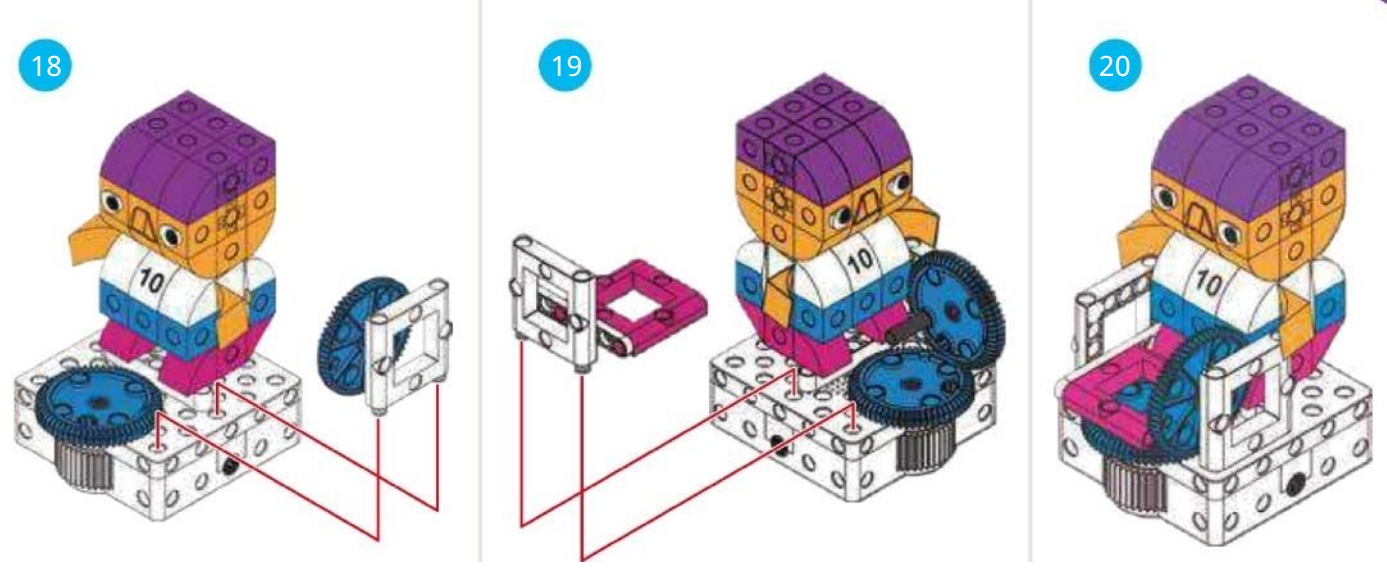

TERMINAT!

CONSTRUI POARTĂ

gaura C  $\overline{A}$ 7 $O C$ o *o* gaura C *% o* x1 *o* Curele din plastic pentru carduri pentru hărți 8 9 10 Fixați cu știfturi pentru nasturi. TERMINAT!

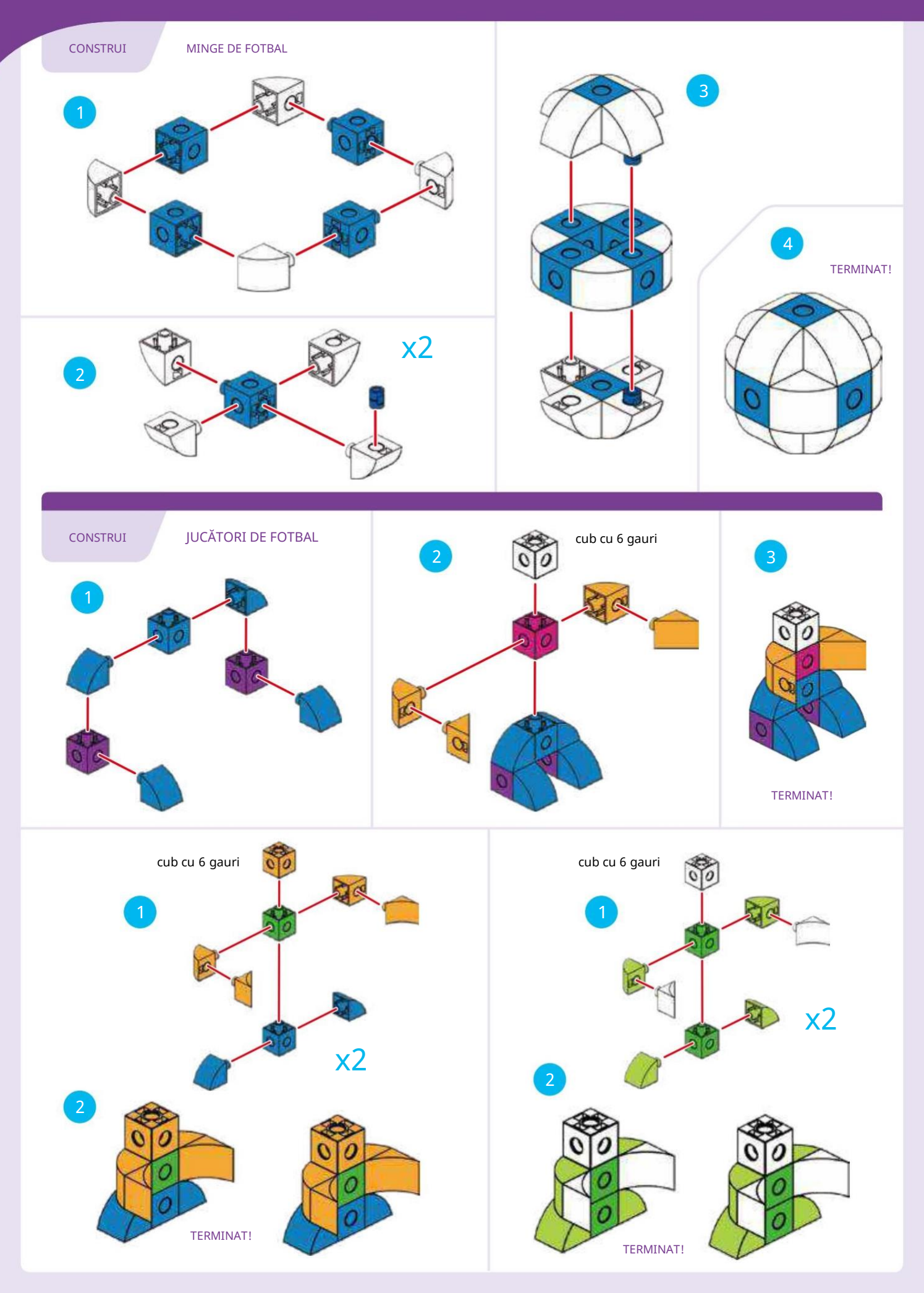

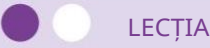

LECȚIA 17 LOCAT DREPT

#### POVESTE

În timpul antrenamentului de fotbal, Robbie încearcă să alerge drept pe toată lungimea terenului și să lovească mingea în poartă. Îl poți programa pe Robbie să treacă la poartă și să lanseze mingea? Încărcați mingea pe mecanismul de lansare al lui Robbie la început.

#### CE SE ÎNTÂMPLĂ

Programul principal îl mută pe Robbie pe cartea de bază cu obiectivul pe ea. Funcția albastră lansează mingea, redă un sunet de aplauze și aprinde lumina. S-ar putea să trebuiască să încerci de câteva ori să-ți faci un obiectiv.

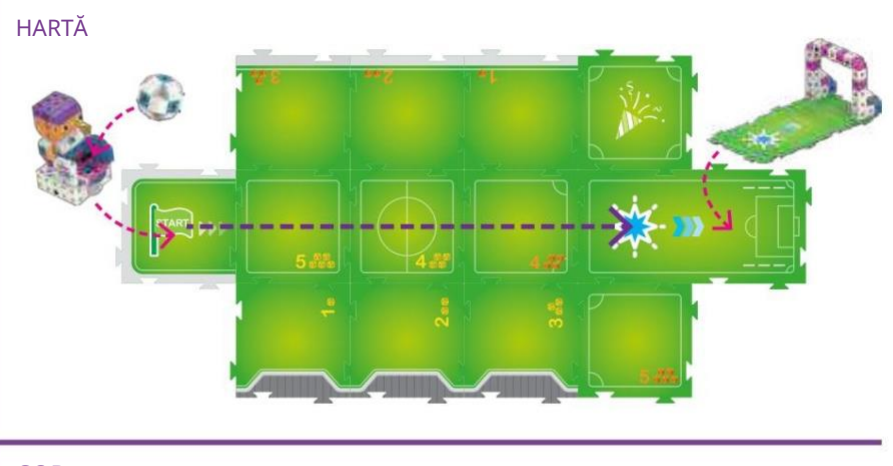

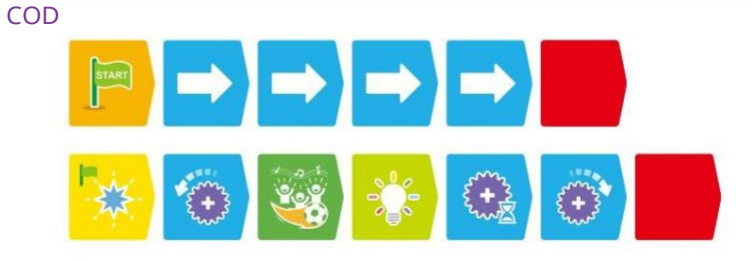

#### POVESTE

În timpul jocului de fotbal, Robbie trebuie să mute mingea de pe o parte în alta a terenului, evitând adversarii de pe teren. Așezați cei doi adversari pe cărțile hărții așa cum se arată. Îl poți programa pe Robbie să ajungă la obiectiv?

### CE SE ÎNTÂMPLĂ

Programul principal urmează linia violet până la obiectiv. Funcția albastră funcționează la fel ca în lecția anterioară pentru a elibera mingea.

Acum, există o declarație condiționată în cod. Acesta spune: Dacă robotul scanează Evenimentul 3 sau cărțile Eveniment 2, apoi robotul ar trebui să se rotească la stânga și la dreapta de două ori, într-o manevră de fals. Apoi programul principal continuă. Adversarii sunt plasați lângă cărțile evenimentului.

LECȚIA 18 DECIZII LUI ROBBIE DE ZIUA JOCULUI

PROVOCAREA CODIFICARE

Îl poți programa pe Robbie să urmeze linia albastră deschis până la țintă?

DO

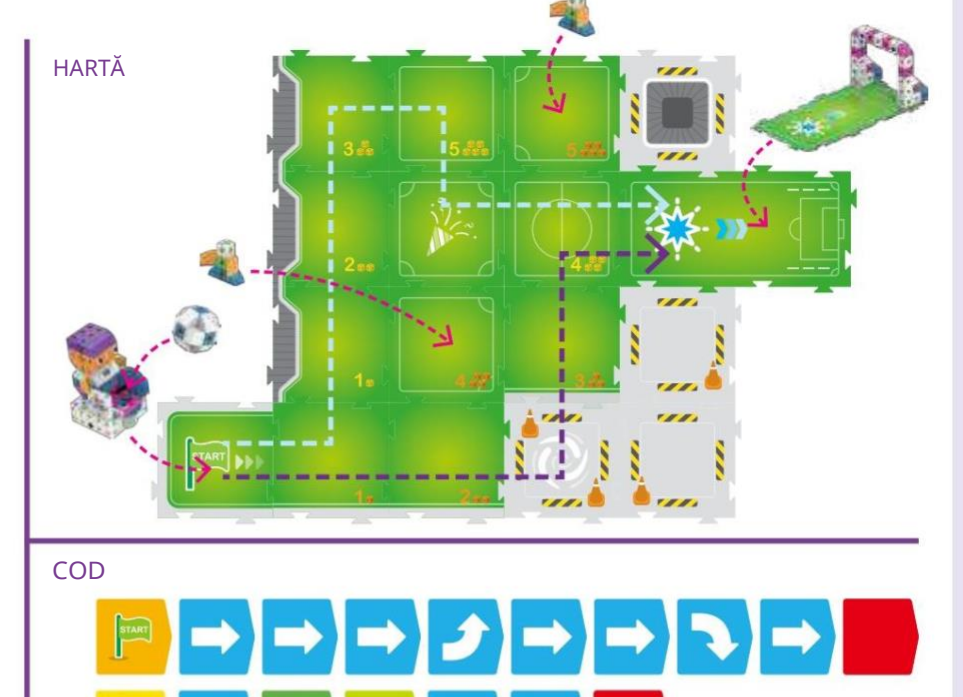

 $f[\mathbf{x}|\mathbf{t}]$ 

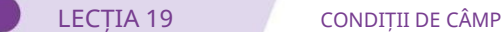

#### POVESTE

Acum sunt trei adversari pe teren. Robbie trebuie manevrează-l pe lângă ei pentru a ajunge la poartă.

#### CE SE ÎNTÂMPLĂ

la fel ca în

COD

Programul principal îl mută pe Robbie de la început la poartă, evitând adversarii. Funcția albastră funcționează

lecția anterioară. Dar de această dată, declarația condiționată are un

Și card în el, solicitând robotului să fi scanat ambele cărți de eveniment înainte ca afirmația să fie adevărată.

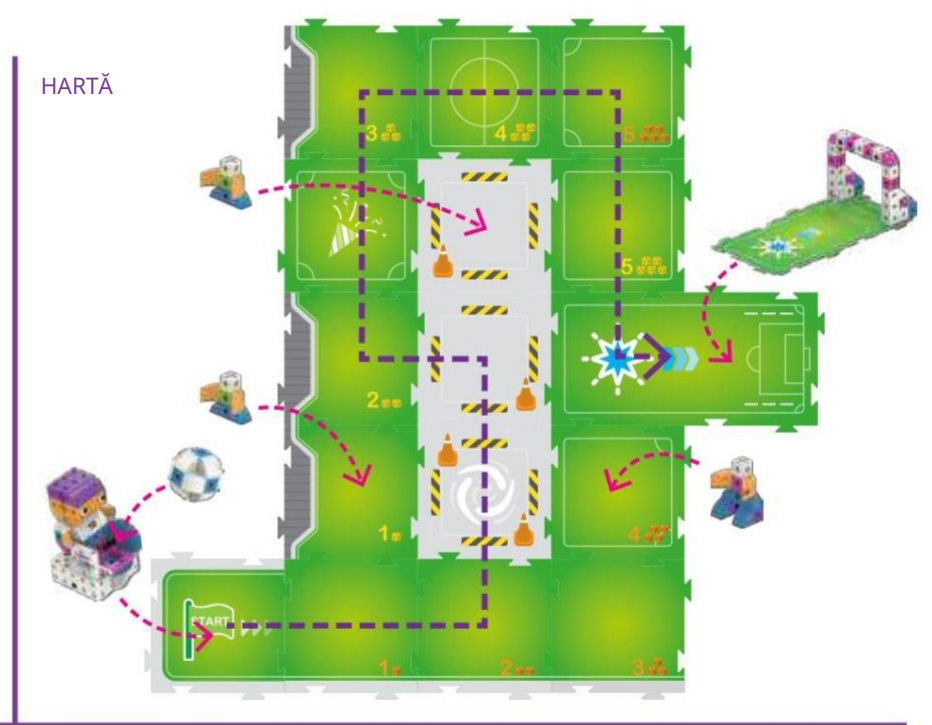

# $\rightarrow$   $\rightarrow$   $\rightarrow$   $\rightarrow$   $\rightarrow$ O AND SEA DO J J J J  $\left\{\begin{matrix} 1 & 1 \\ 1 & 1 \end{matrix}\right\}$

LECȚIA 20 RIIA MINGEA

#### POVESTE

Este ziua jocului cel mare. Robbie trebuie să alerge într-un loc de pe teren de unde poate ridica mingea. Când ajunge acolo, se oprește și poți plasa mingea pe lansatorul lui Robbie. Apoi Robbie

#### aleargă la poartă, șutează și...!

#### PROVOCAREA CODIFICARE

Scrieți un program principal pentru a-l muta pe Robbie la obiectiv. Funcția albastră și condiționalul declarația va fi aceeași ca inainte de. Va trebui să adăugați funcția verde, care îi spune lui Robbie să se oprească la cardul de bază cu stea verde pe ea.

HARTĂ  $\sqrt{\frac{1}{2}}$ COD FUNCȚIE VERDE:

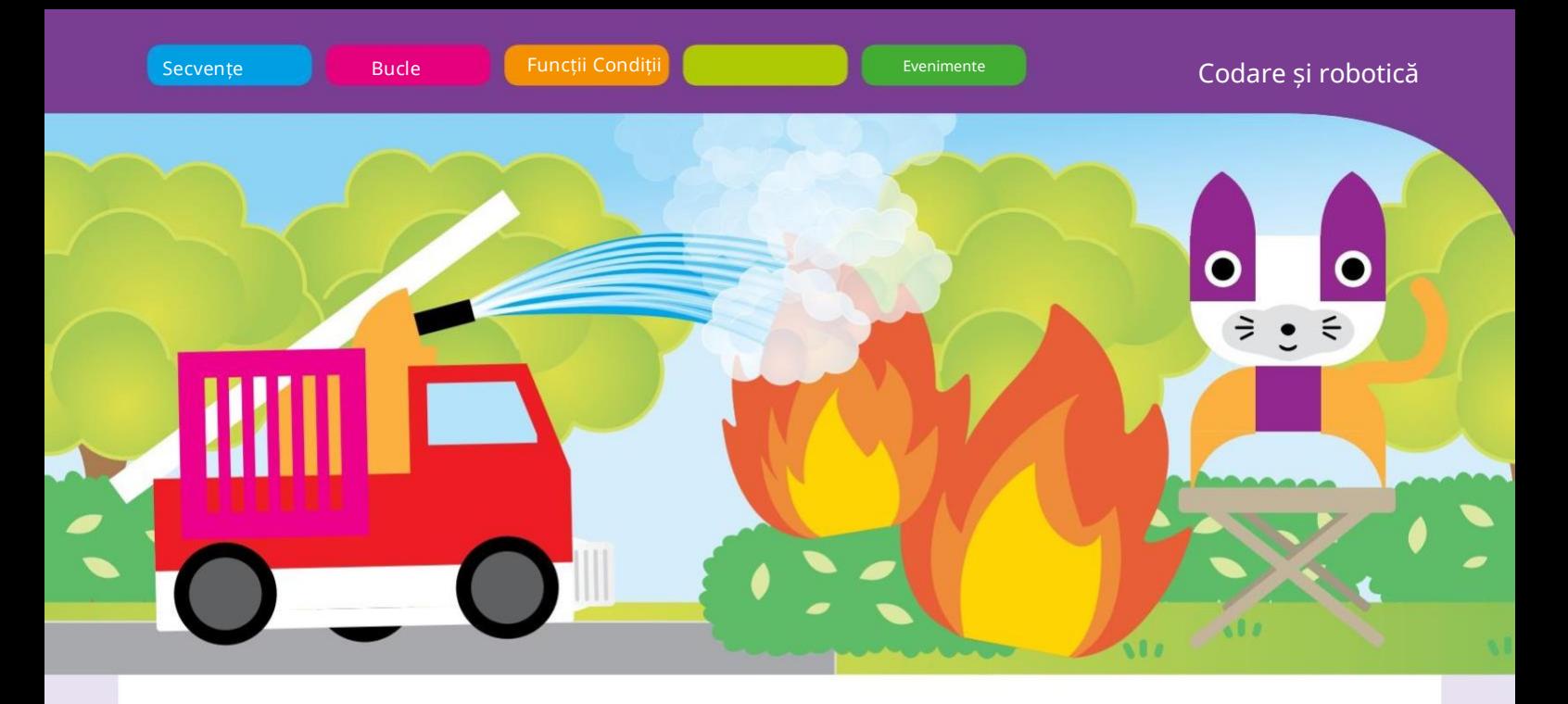

## Capitolul 5: Camion robot de pompieri pentru salvare

Acest robot de pompieri poate conduce prin oraș până la un incendiu și poate stinge incendiul. În realitate, mașina de pompieri se mișcă, dar de fapt nu pulverizează apă. În schimb, redă un efect sonor de stropire cu apă. Mașina de pompieri are și lumini de urgență și sunete de sirenă.

În acest capitol, vei construi mașina de pompieri, o pisică și o pasăre care au nevoie de salvare dintr -un incendiu, câțiva orășeni și câteva bariere. Veți obține experiență cu programe mai complexe, folosind multe efecte de lumină și sunet.

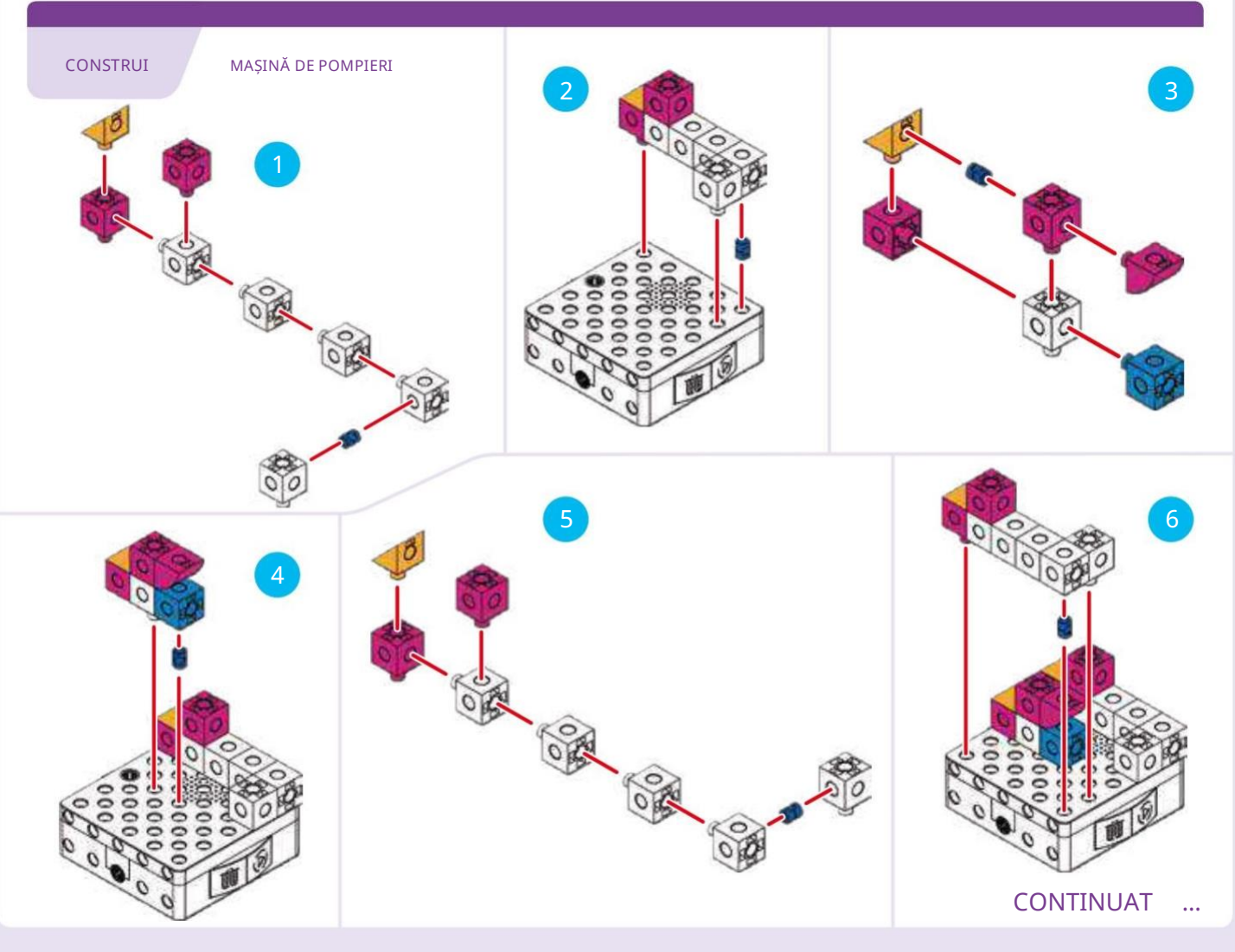

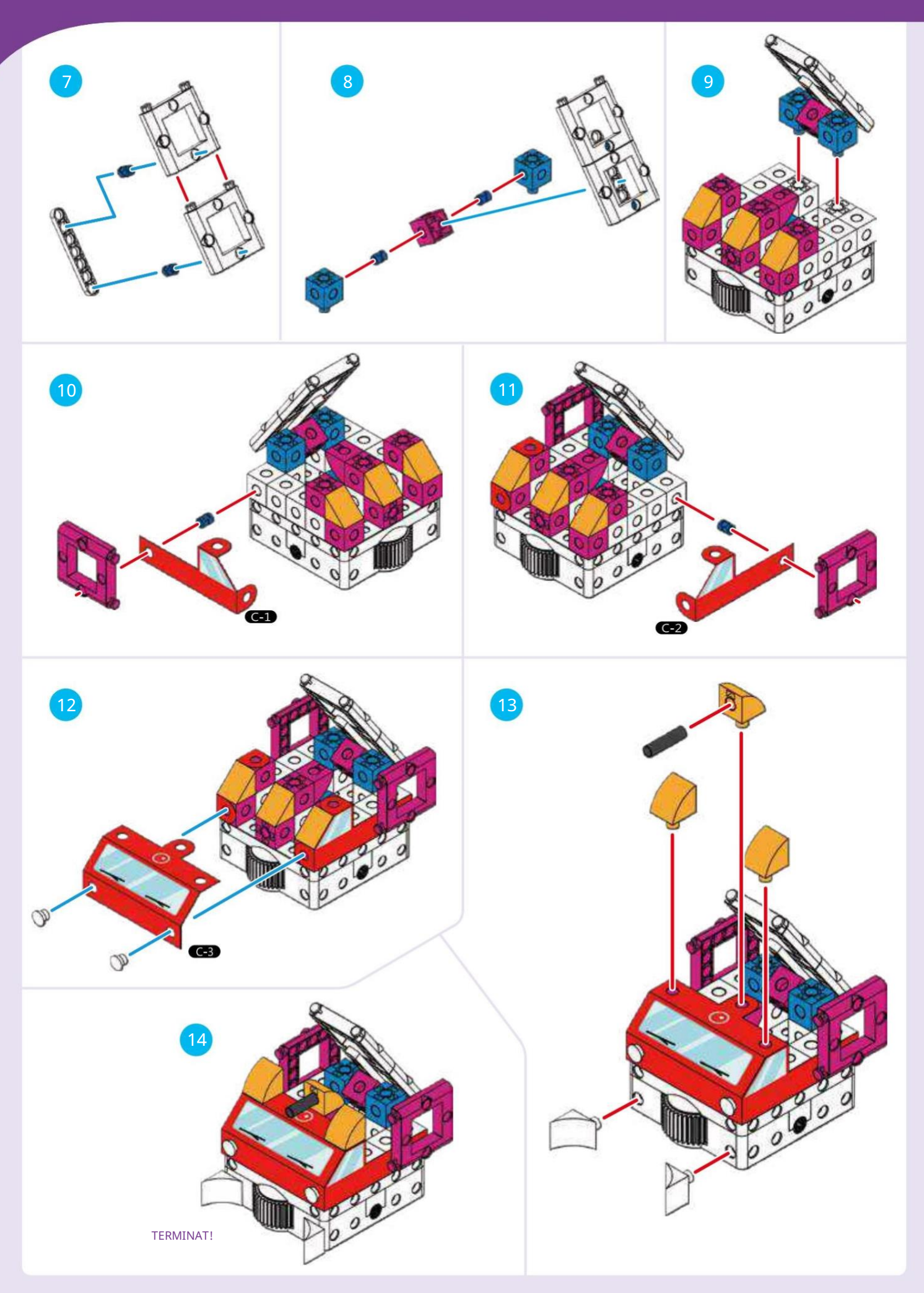

Codare și robotică

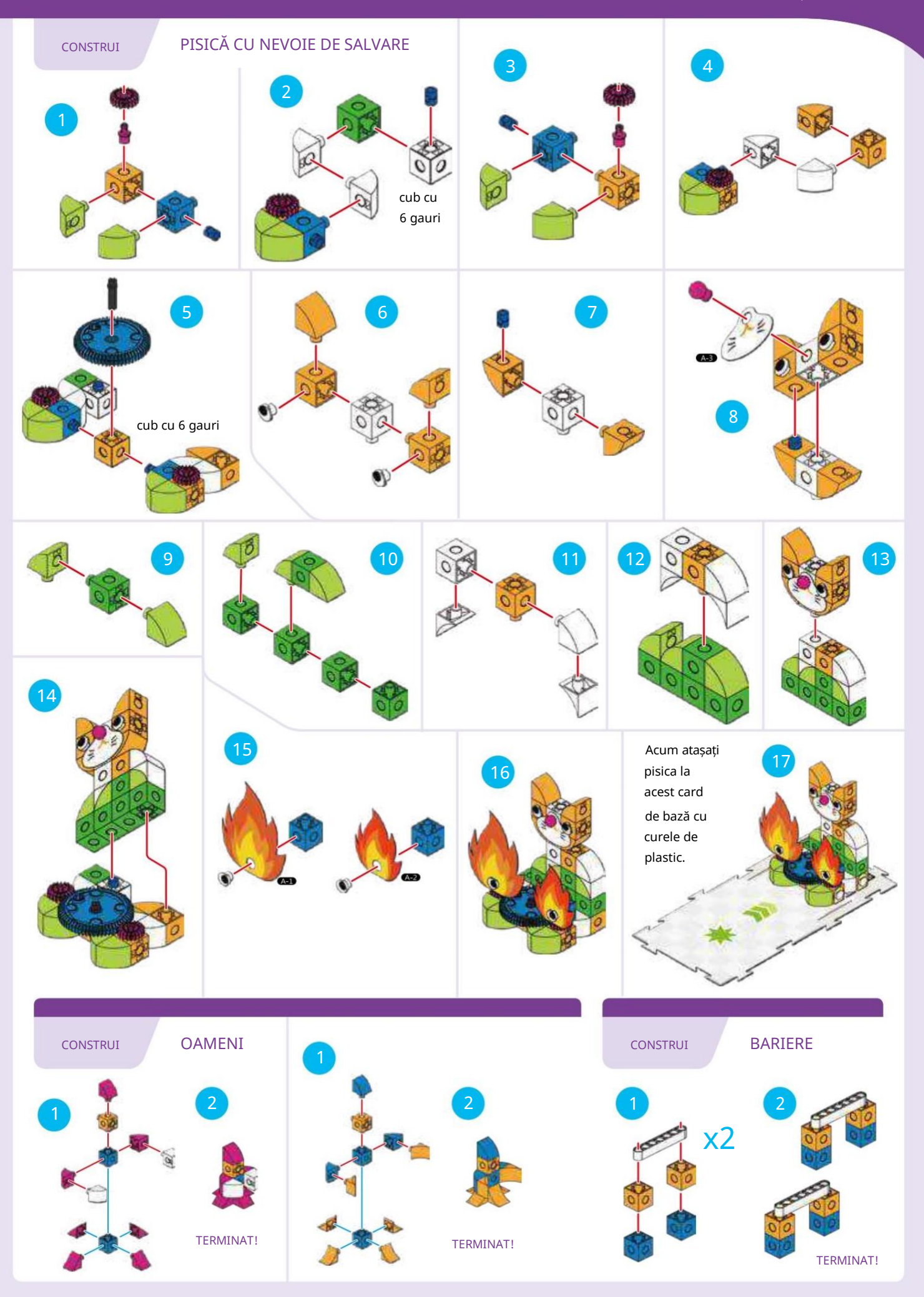

#### LECȚIA 21 SALVAȚI PISICA DE LA FOCUL BUCĂTĂRIEI

 $\sum$ 

Autospeciala de pompieri trebuie să se deplaseze de la porniți în bucătărie, evitând barierele și stingeți focul.

### CE SE ÎNTÂMPLĂ

Programul principal mută mașina de pompieri pe cartea de bază cu steaua verde. Funcția verde activează angrenajul de ieșire pentru a "stinge focul" și redă sunetul furtunului de incendiu. Declarația condiționată îi spune robotului să clipească

lumini roșii și albastre până când robotul scanează cardul Eveniment 4. Apoi, dacă robotul scanează evenimentul 4, redă sunetul sirenei și îl aprinde intermitent lumini de urgență în roșu și albastru.

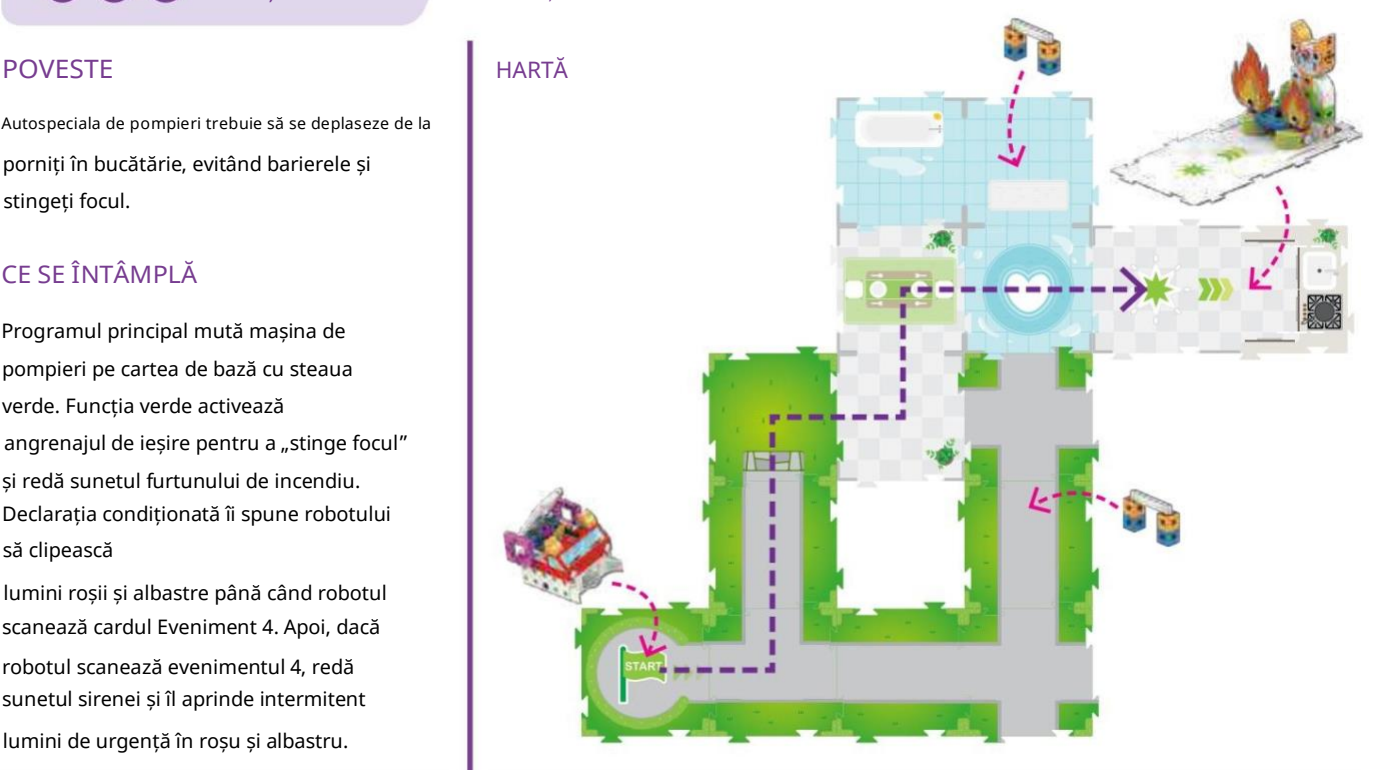

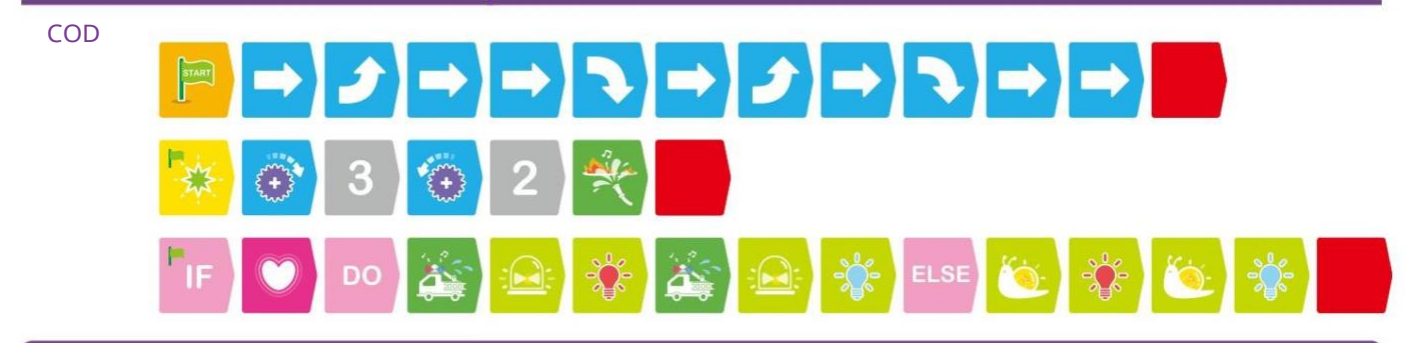

LECȚIA 22 SALVĂȚI PISICA ȘI ÎNTOARCEȚI LA STAȚIE

De data aceasta, mașina de pompieri trebuie să revină la pornire după ce a salvat pisica.

#### CE SE ÎNTÂMPLĂ

Programul principal mută mașina de pompieri pe cardul de bază. Funcția verde funcționează la fel

ca în lecția anterioară. De data aceasta, declarația condiționată îi spune robotului să joace un "Huh?" sunet, pentru a întreba orășenii unde este focul, dacă robotul

scanează evenimentul 1 sau evenimentul 4

carduri. În caz contrar, redă un sunet de sirenă și luminează intermitent.

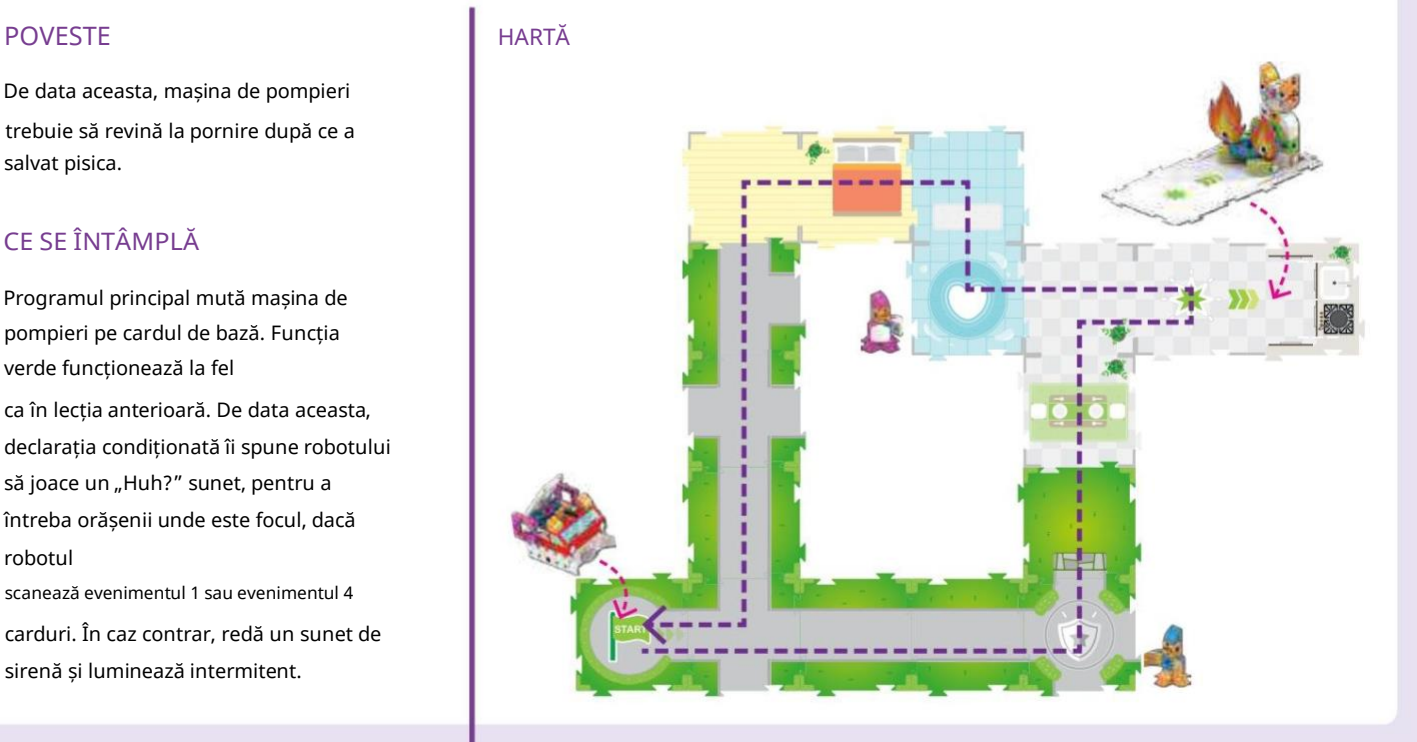

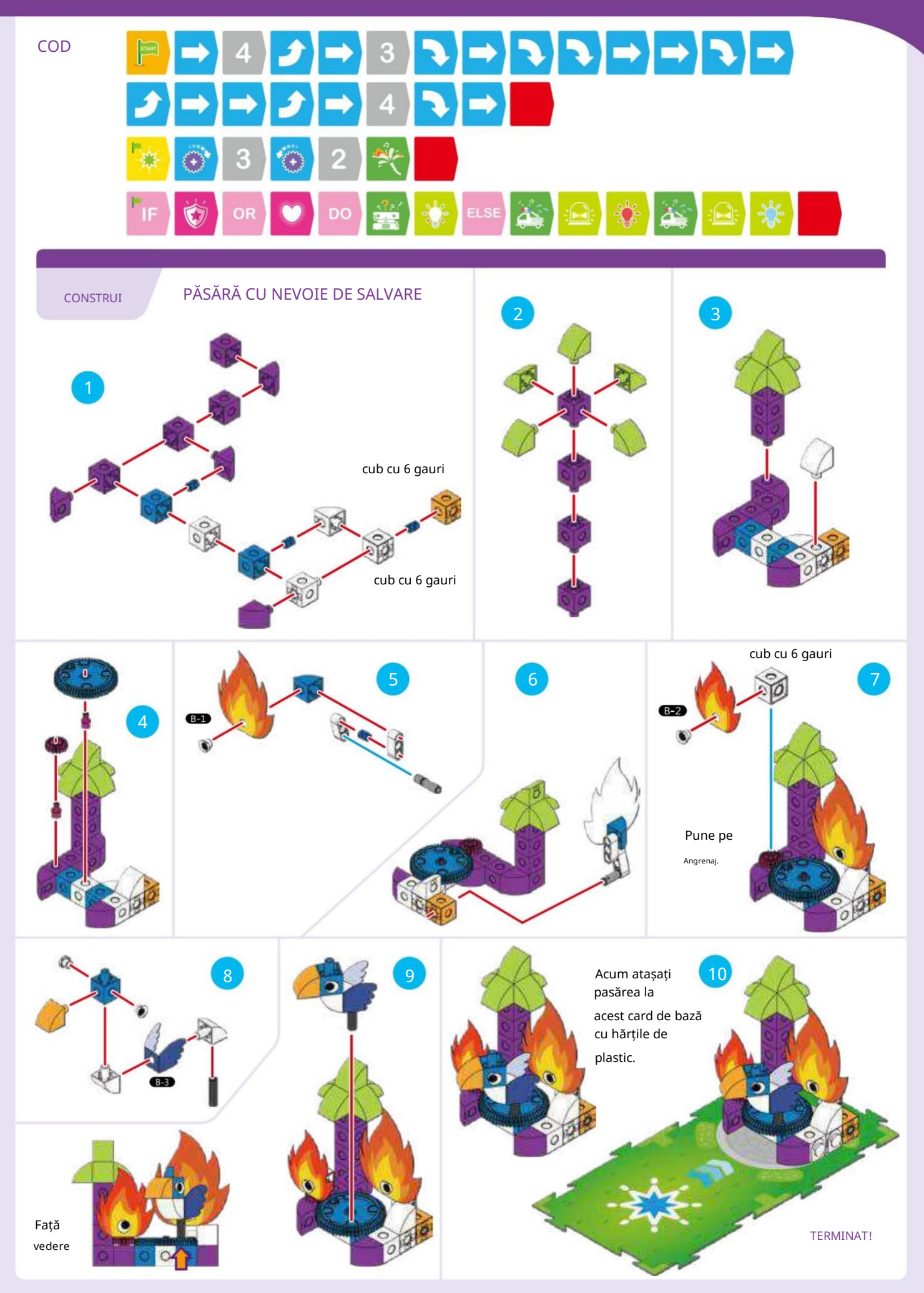

#### POVESTE

 $\mathbf{N}$ 

De data aceasta, mașina de pompieri trebuie mai întâi salvează pisica și apoi salvează pasărea, evitând barierele de-a lungul drumului. După ce robotul stinge fiecare foc, redă un sunet de aplauze.

### LECȚIA 23 SALVAȚI PISICA ȘI PASĂRĂ

#### CE SE ÎNTÂMPLĂ

Programul principal mută mașina de pompieri la cărțile de bază ale hărții cu steaua verde, apoi steaua albastră și, în final, cartea de hartă Eveniment 1. Funcțiile verde și albastru funcționează în mod similar

Funcția verde funcționează în lecțiile anterioare. Declarația condiționată redă un sunet de urale dacă robotul scanează Evenimentul Cărți de hartă 4 și Eveniment 1.

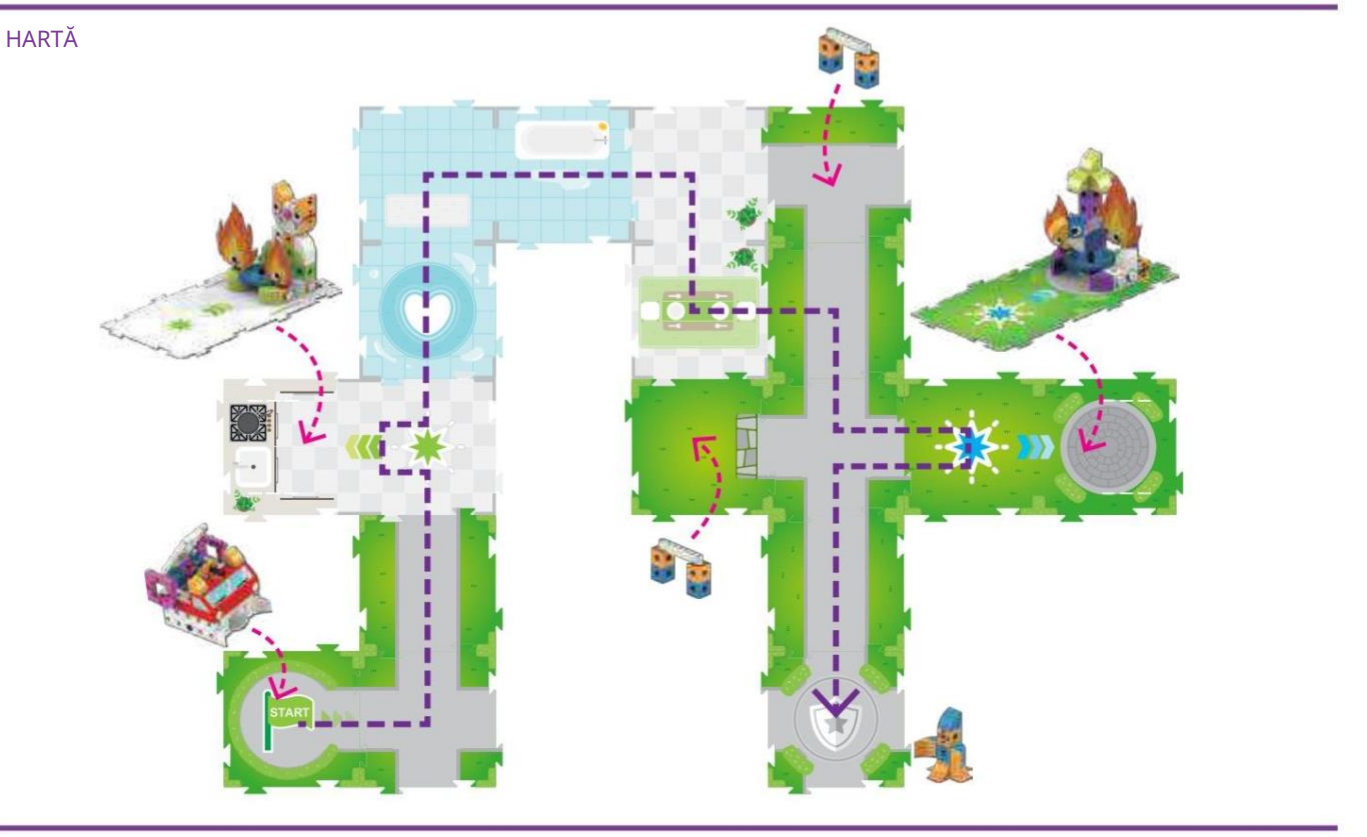

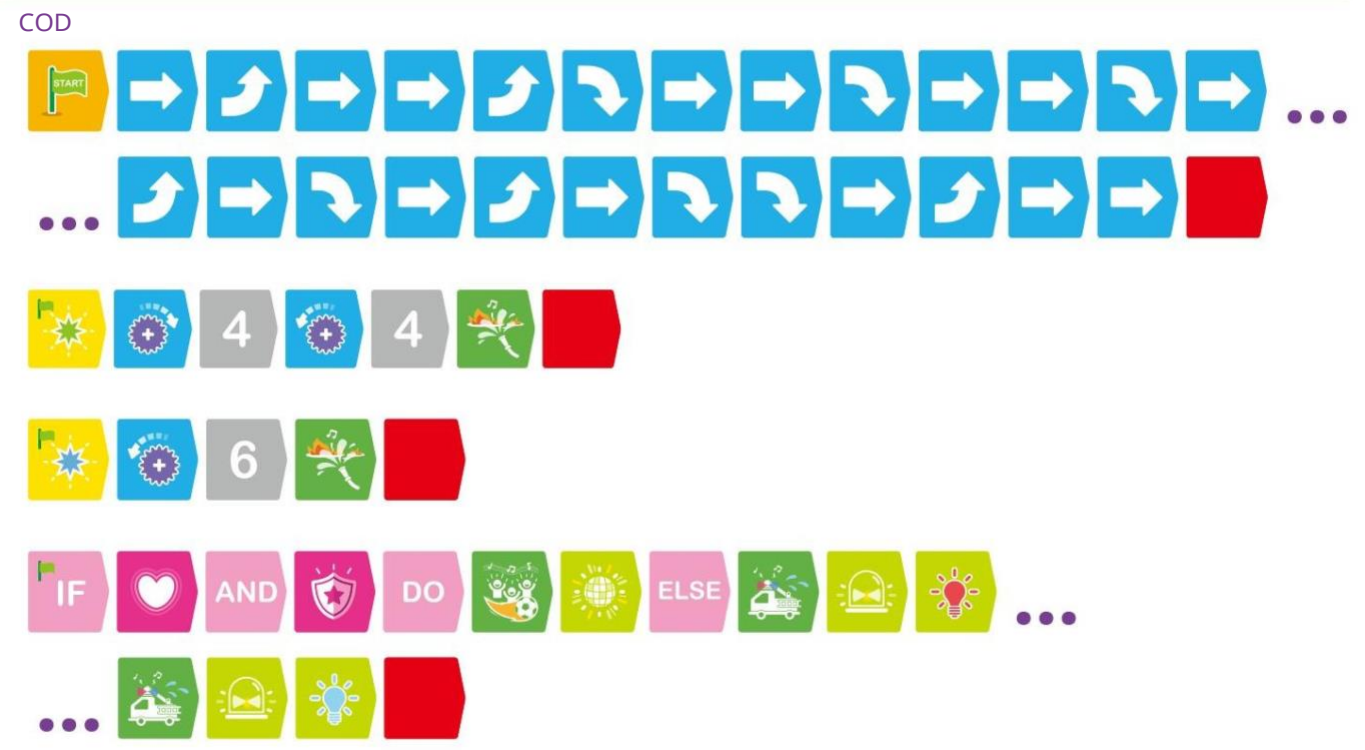

 $\overline{\phantom{a}}$  $\mathbf{Y}$ 

#### POVESTE

Există bariere în tot orașul. Mașina de pompieri trebuie mai întâi să salveze pisica și apoi salvează pasărea, evitând barierele de pe parcurs. După ce robotul stinge fiecare foc, redă un sunet deaplauze.

### LECȚIA 24 CURS DE OBSTACULUI DE SALVARE LA INCENDIU

#### CE SE ÎNTÂMPLĂ

Programul principal mută mașina de pompieri la cărțile de bază cu steaua verde și apoi steaua albastră. Verdele și Albastrul Funcțiile funcționează la fel ca în lecția anterioară. Condiționalul

declarația redă sunetul sirenei și aprinde luminile de urgență în roșu și albastru dacă robotul scanează

cărțile de hartă Eveniment 1 sau Eveniment 4. În caz contrar, redă un efect de lumină roșualbastru.

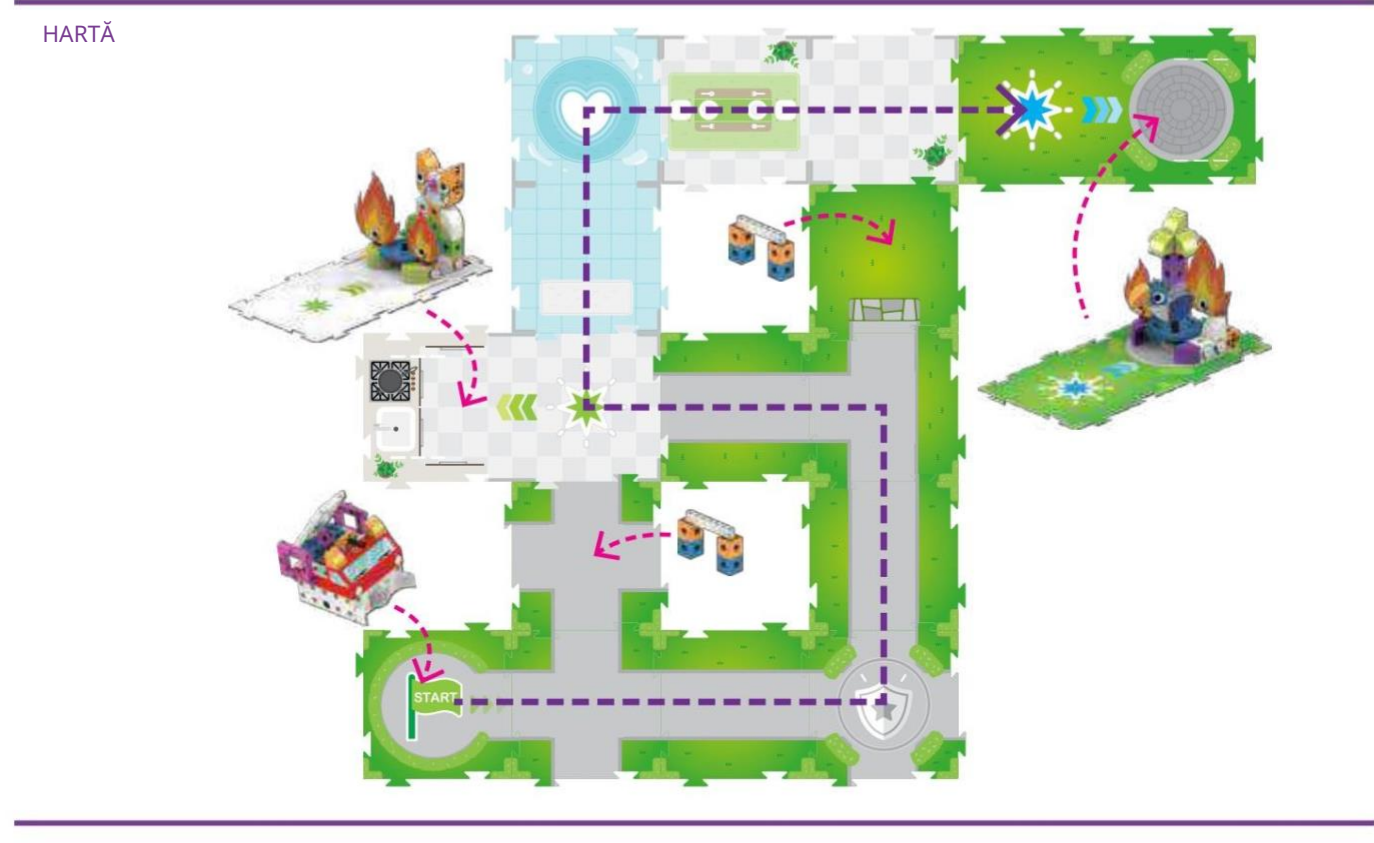

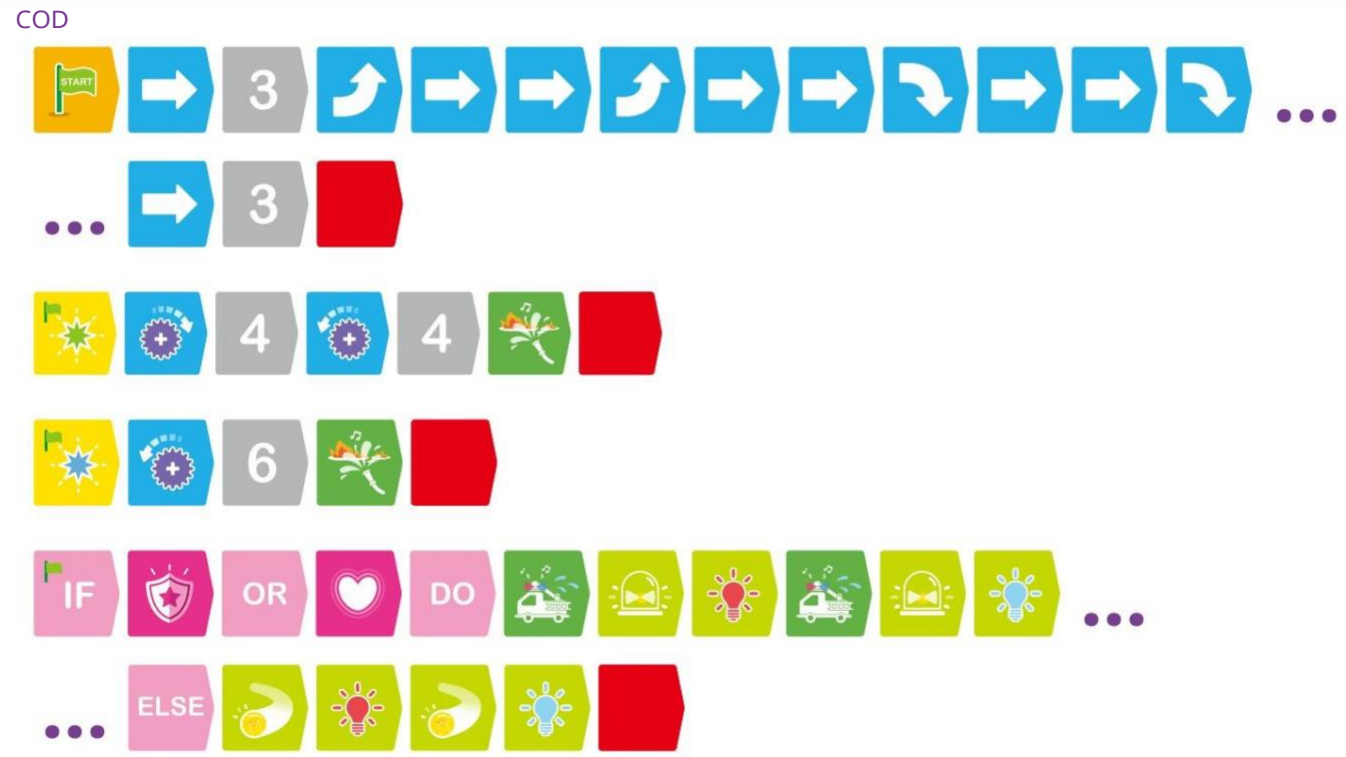

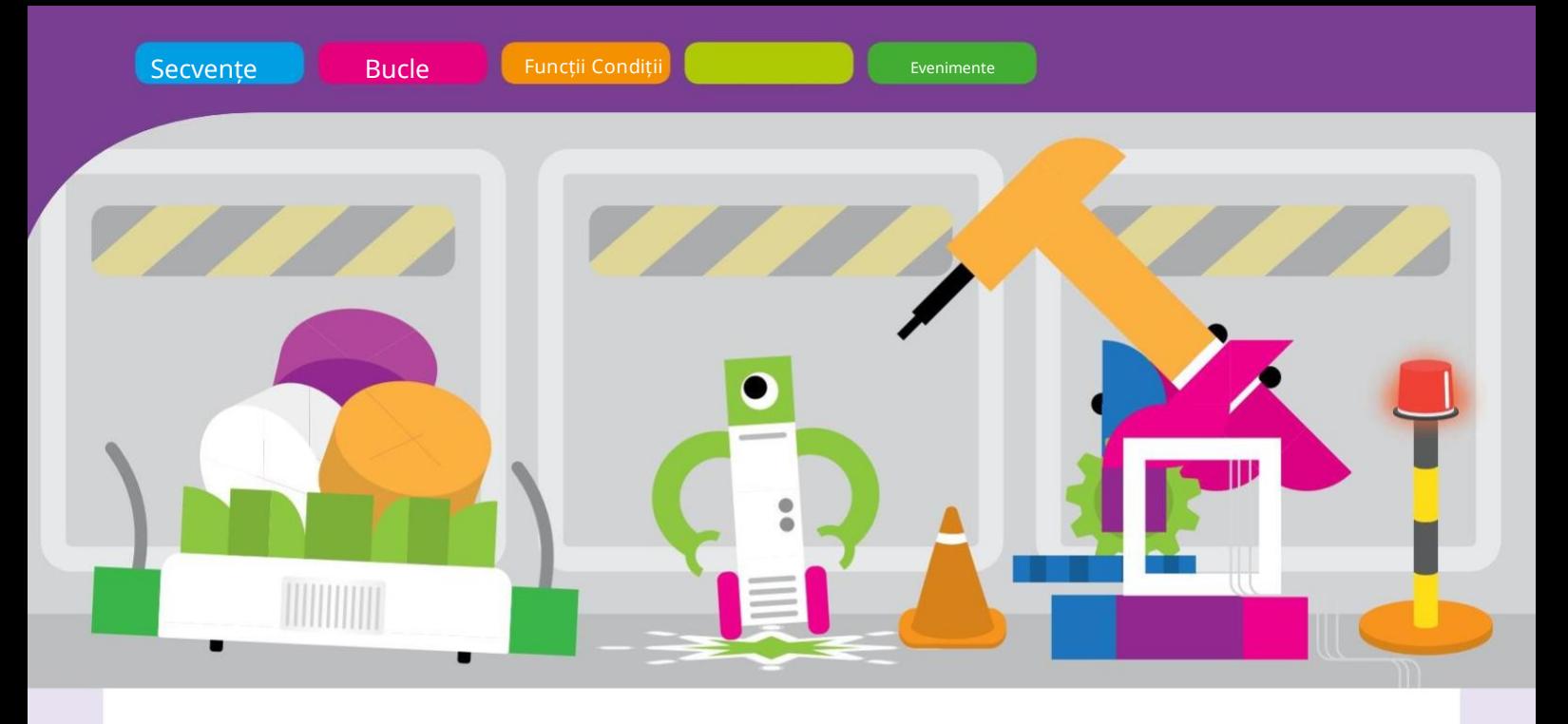

# Capitolul 6: Etajul fabricii robotizate

Să punem la încercare tot ce am învățat despre codificare și robotică cu câteva modele mecanice complexe. În acest capitol, veți construi un robot de fabrică care mută produsele în fabrică pentru procesare.

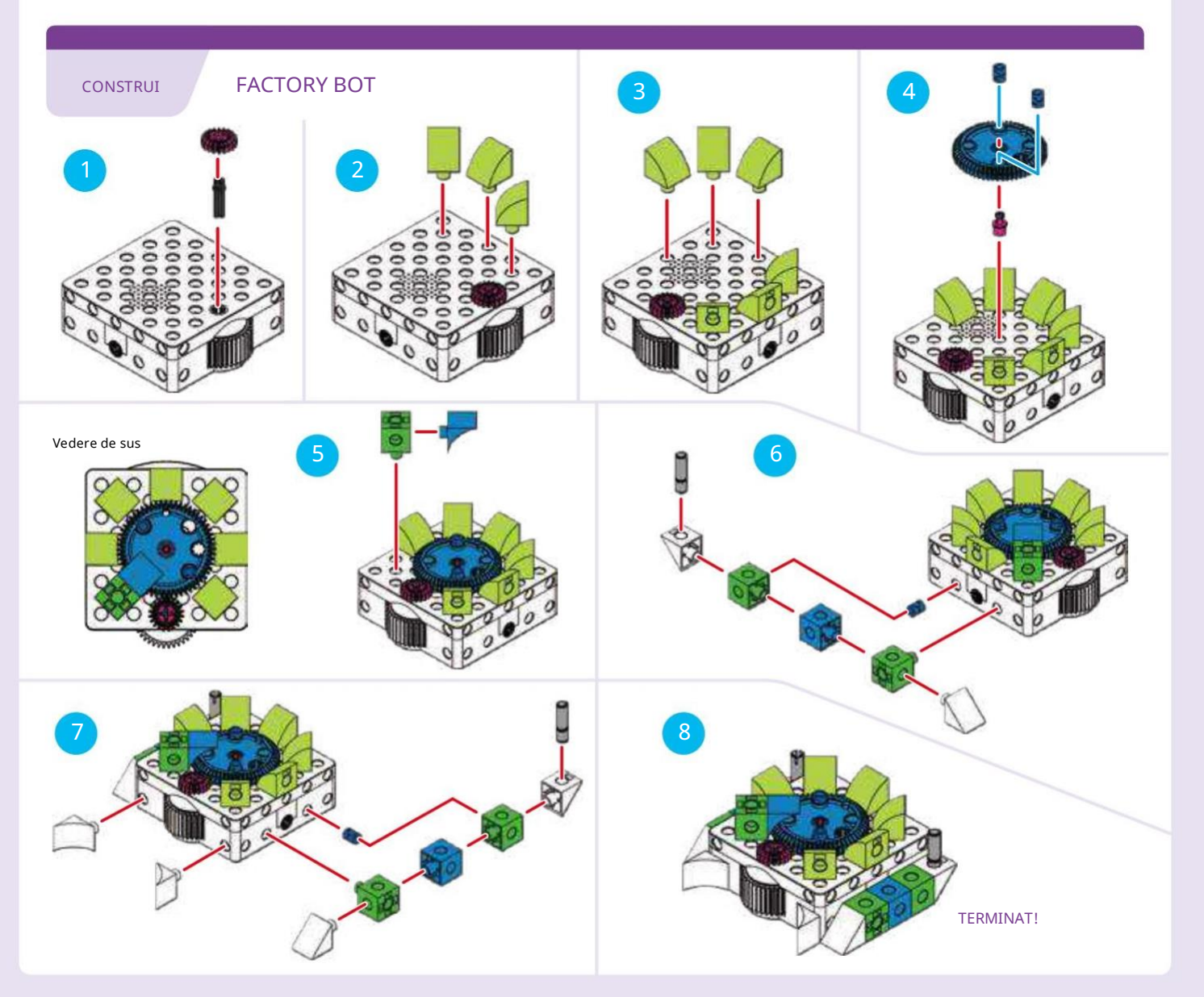

### Codare și robotică

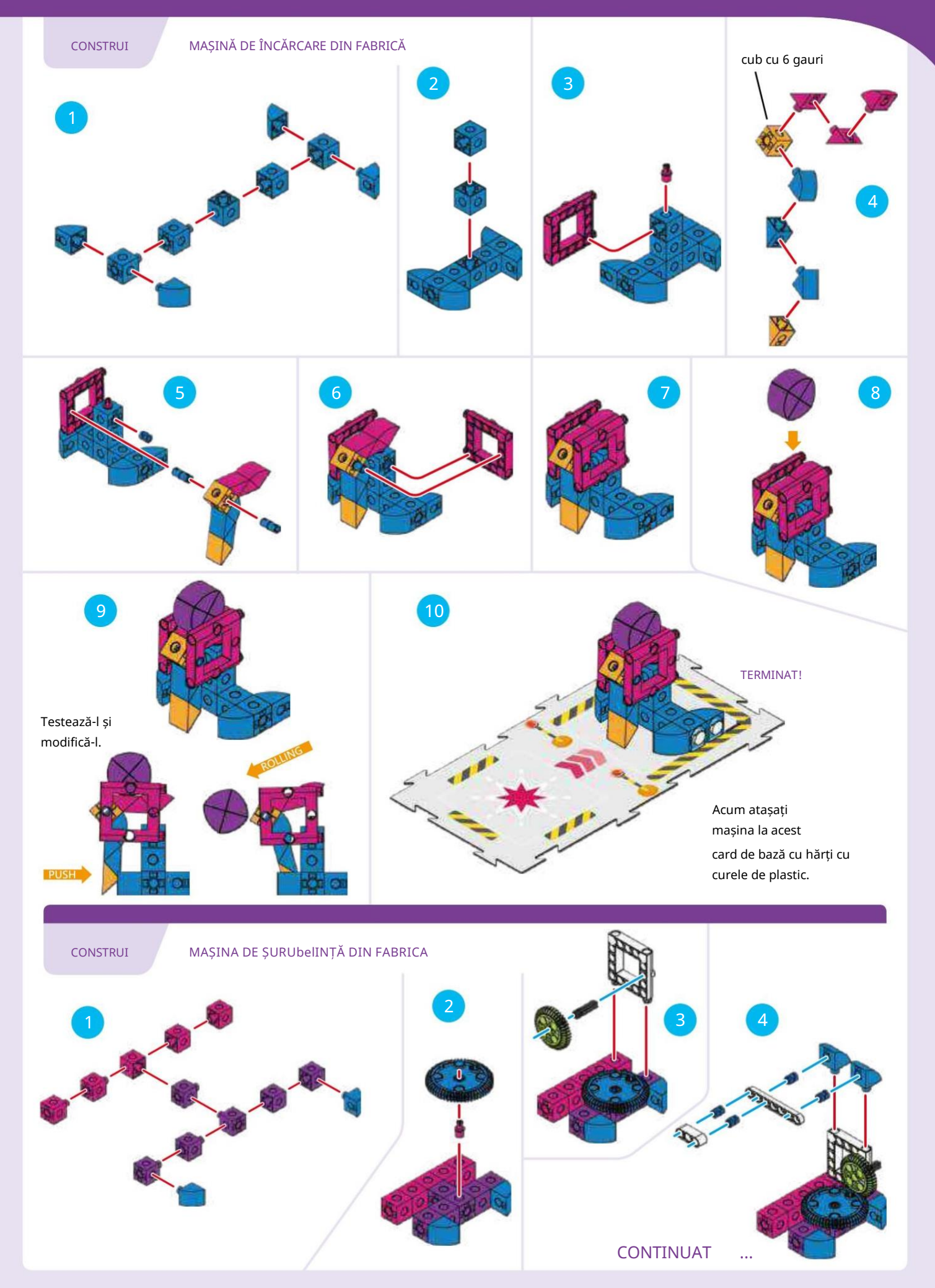

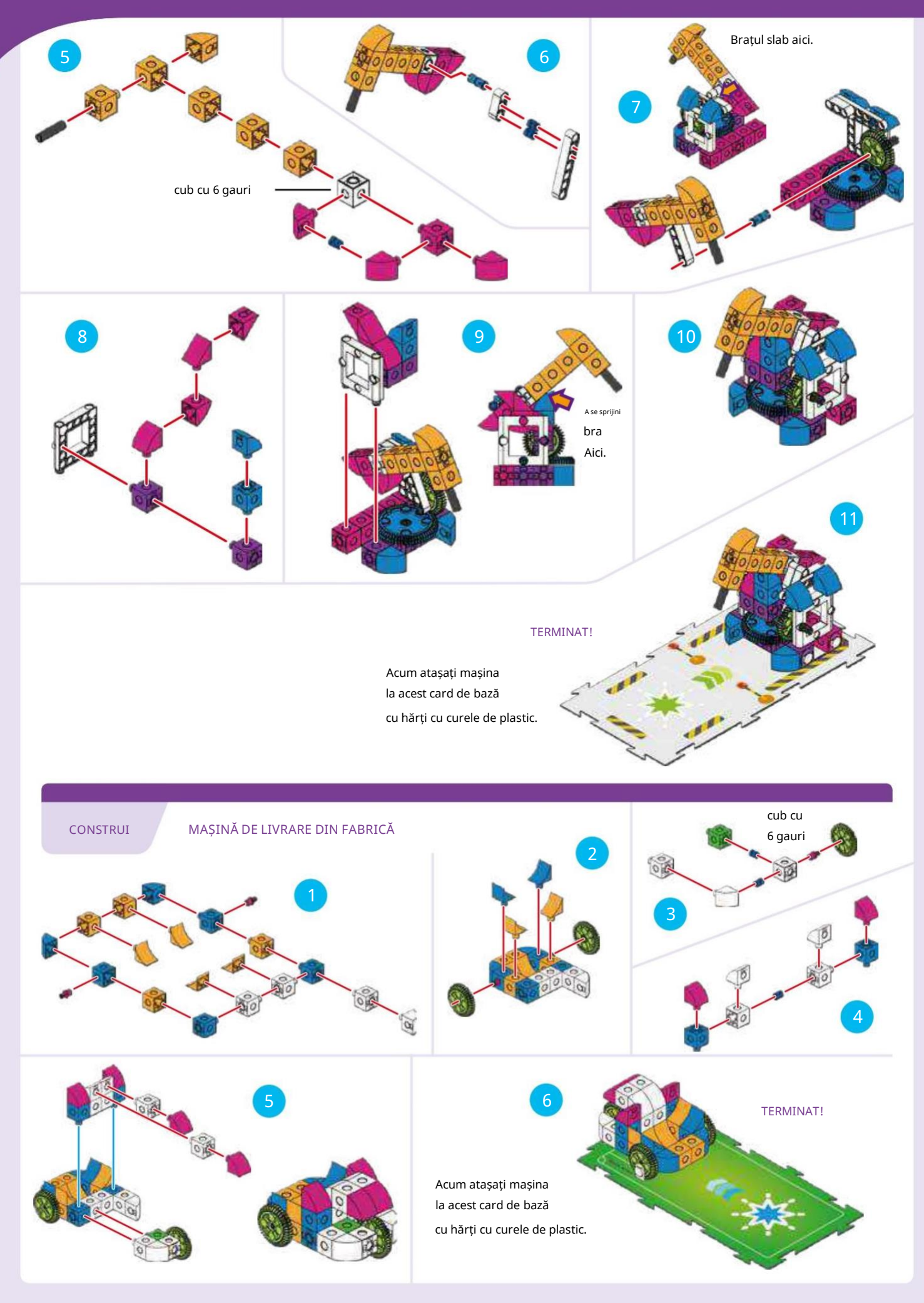

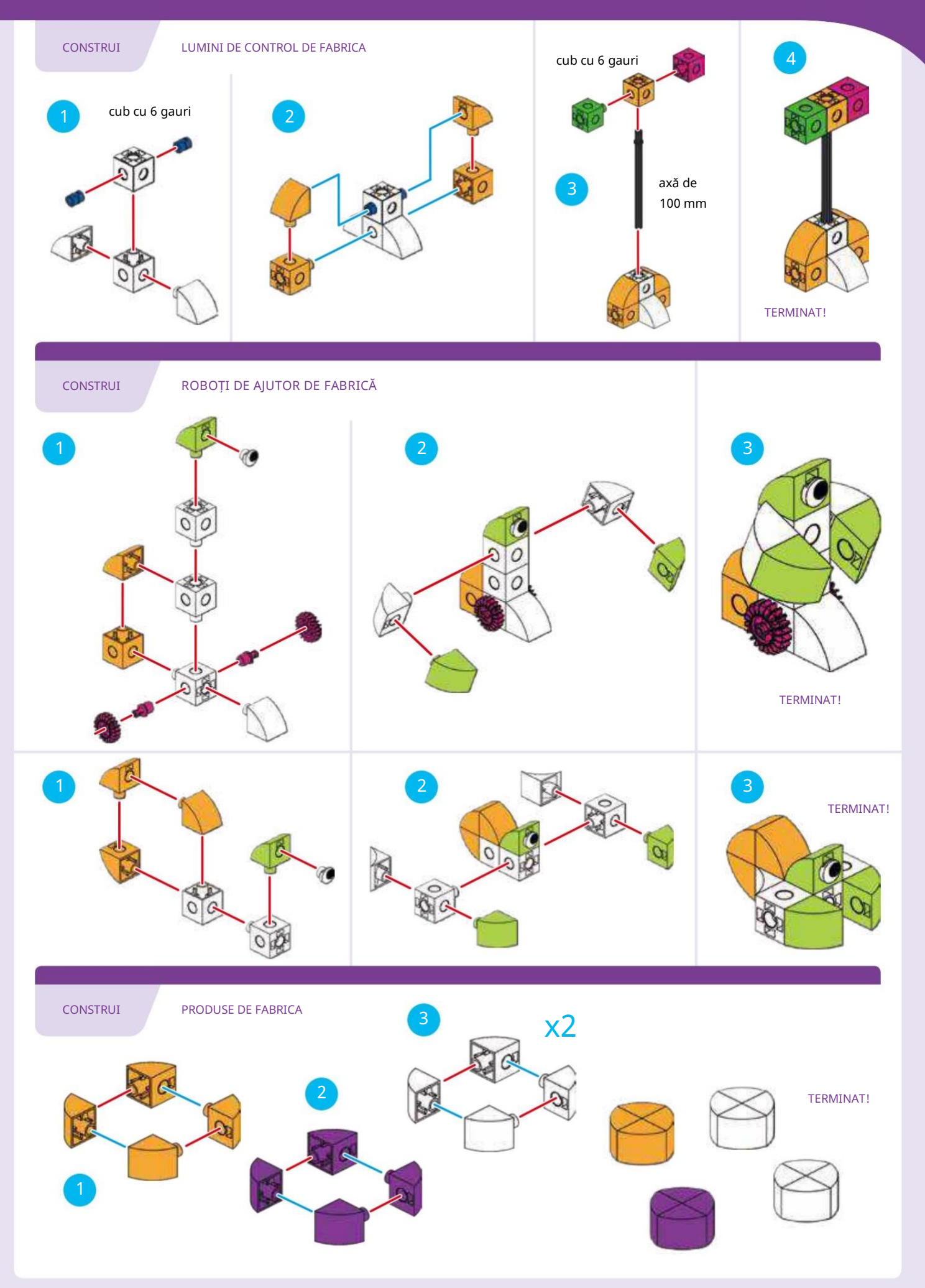

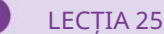

#### POVESTE

Robotultrebuie să se deplaseze laîncărcător mașină pentru a ridica un produs, apoi aduceți-l la robotul de ajutor de la steaua verde și eliberați-l.

### CE SE ÎNTÂMPLĂ

Programul principal mută robotul în jurul etajului fabricii, mai întâi la steaua roșie și apoi la

steaua verde. Funcția roșie face robotul să avanseze

și declanșați mașina de încărcare să arunce un produs în coșul robotului. Funcția verde determină robotul să-și rotească

angrenajul de ieșire și eliberați

produsul din coșul său.

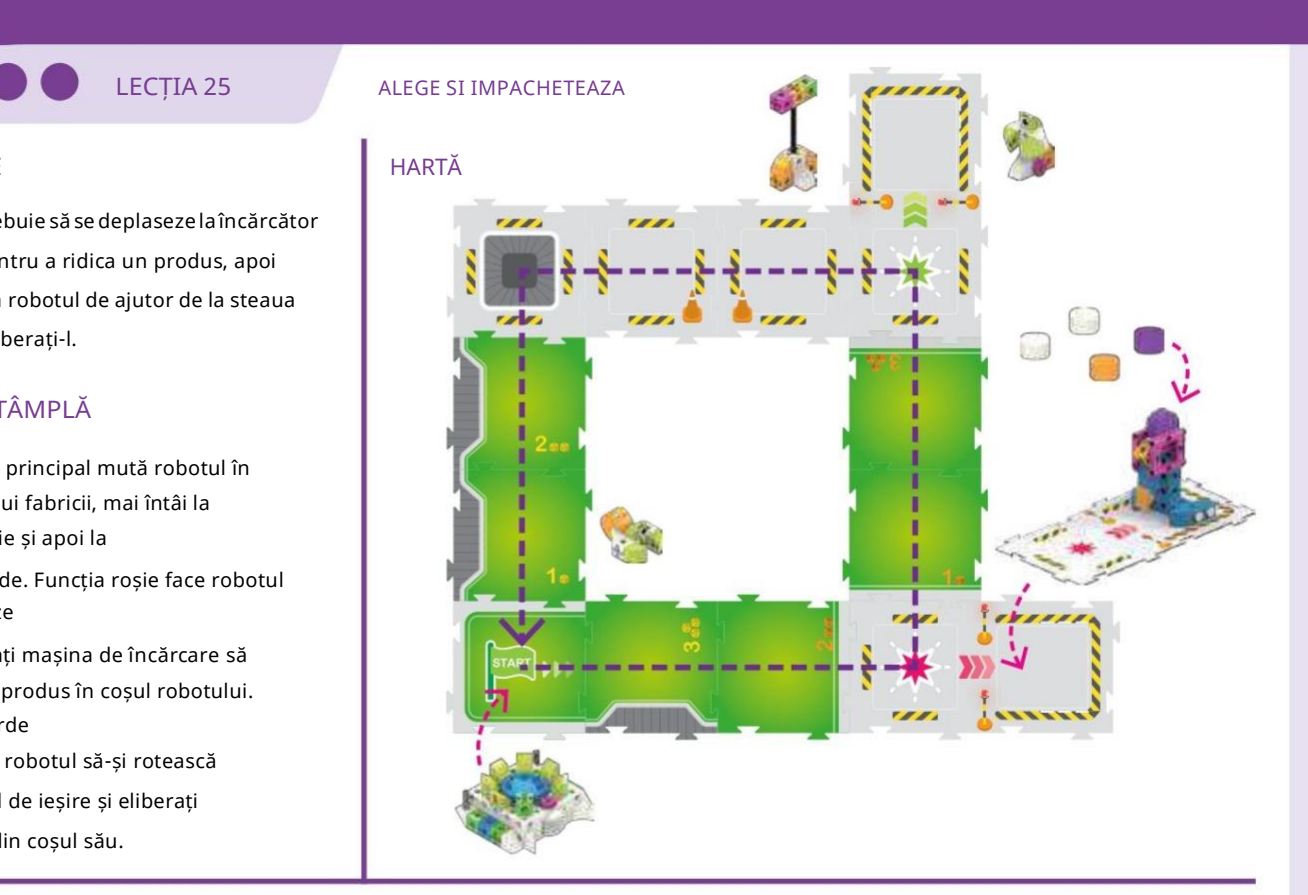

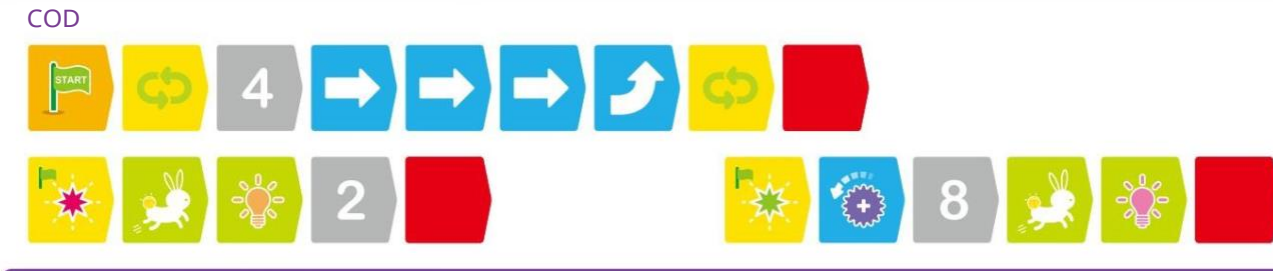

#### POVESTE

Acum, robotul trebuie să se deplaseze la mașina de încărcare pentru a ridica un produs, apoi să se deplaseze la mașina de șurubelniță pentru procesare, apoi inspectați produsul și reveniți la început.

#### CE SE ÎNTÂMPLĂ

Programul principal mută robotul în jurul etajului fabricii, de la stație la stație. Roșu

Funcția activează încărcătorul și Funcția verde activează șurubelnița și redă sunete din fabrică. Dacă robotul scanează cardul Event 3, atunci se efectuează un program de inspecție din fabrică.

### LECȚIA 26 ALEGE, PROCESĂ ȘI INSPECTează

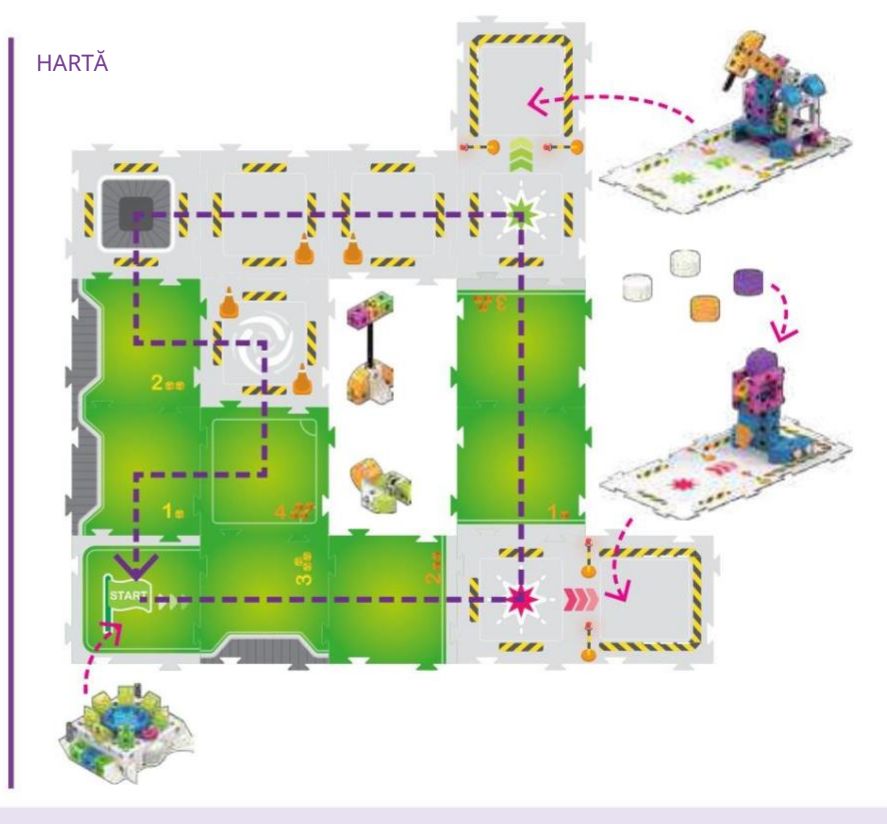

**COD** 

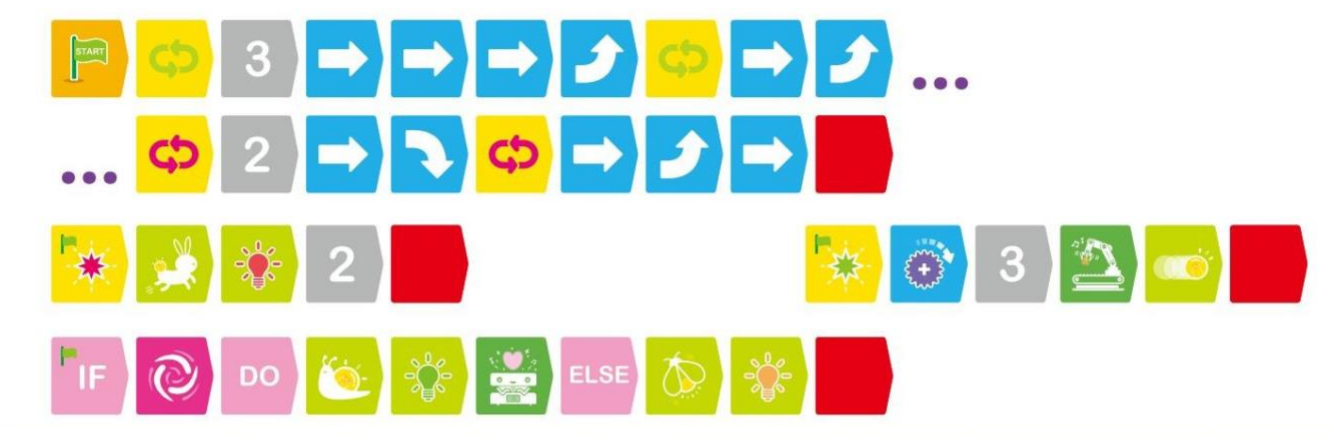

### LECȚIA 27 ALEGE, PROCESAȚI, INSPECTĂ, REPROCESAZĂ ȘI INSPECTĂ

De data aceasta, robotul trebuie să se întoarcă înapoi pentru a efectua o a doua operație de procesare la mașina de șurubelniță înainte de produsul poate trece inspecția.

### CE SE ÎNTÂMPLĂ

Programul principal mută robotul în jurul etajului fabricii de două ori, mai întâi spre steaua roșie și apoi spre steaua verde. Funcțiile roșu și verde funcționează

similar cu modul în care funcționează în lecția anterioară. Declarația condiționată spune că dacă robotul scanează atât Evenimentul 2, cât și Evenimentul 3 cărți, apoi robotul va reda un sunet încurajator și va lumina cu un efect de lumină. Condiționalul folosește un operator și, ceea ce înseamnă că trebuie să scaneze ambele evenimente înainte de condiția este adevărată.

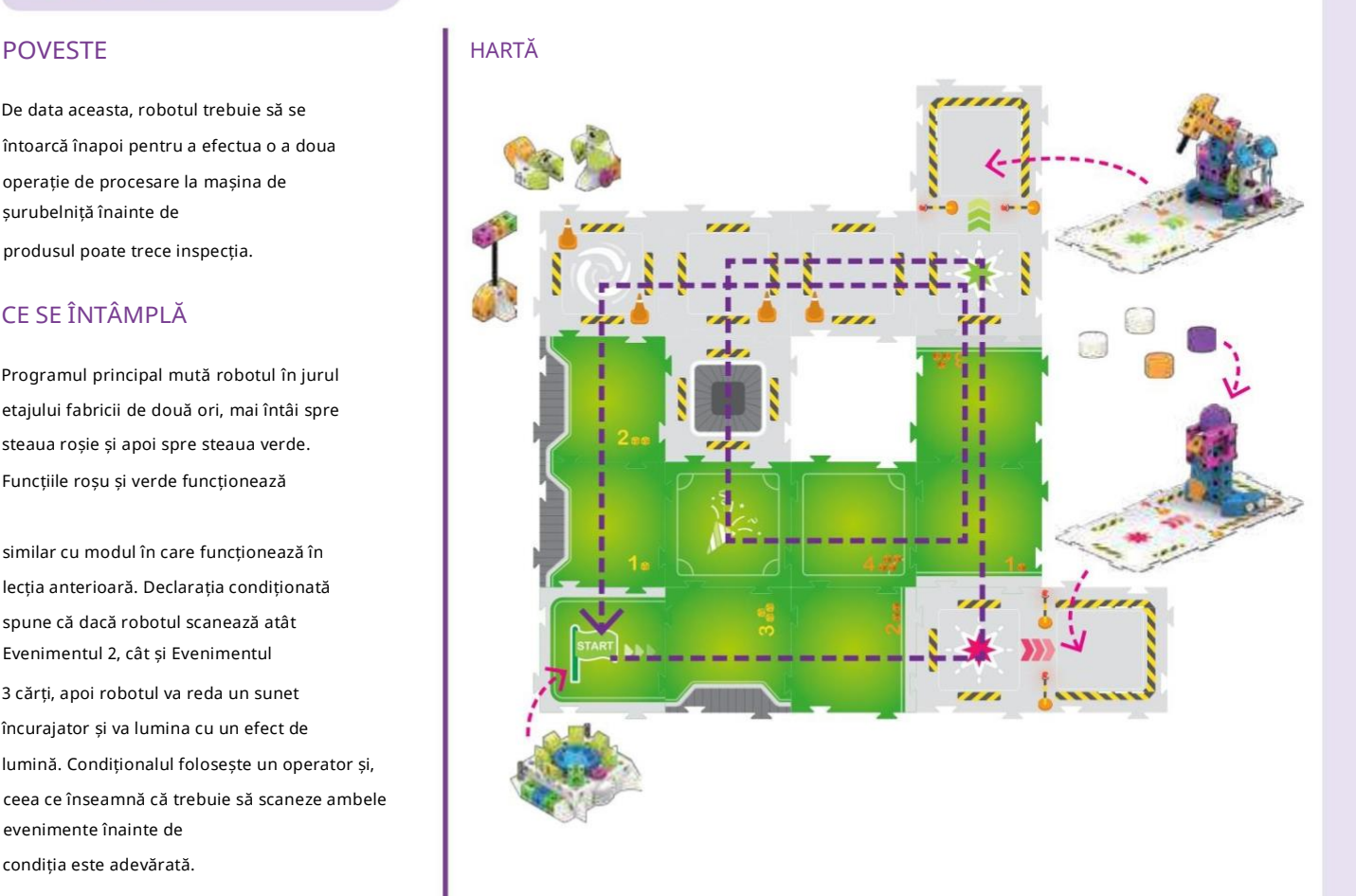

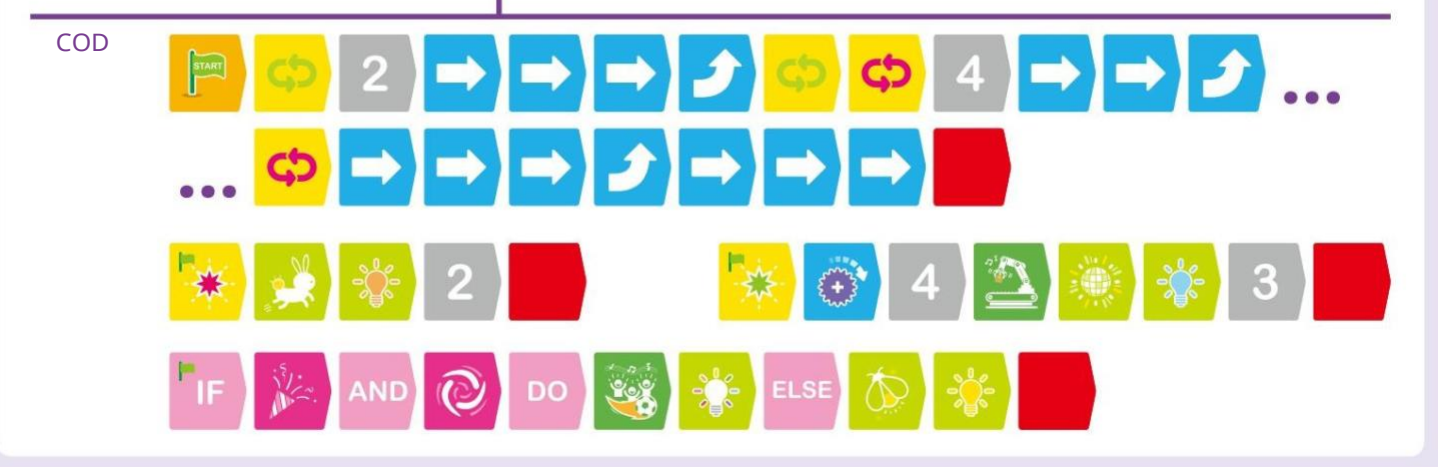

**DO** LECȚIA 28

#### ALEGE, PROCESĂ, INSPECTEAZĂ ȘI LIVRĂ

#### POVESTE

În cele din urmă, robotul trebuie să efectueze un întreg proces de producție, de la ridicarea produsului până la livrarea acestuia la mașina de livrare.

### CE SE ÎNTÂMPLĂ

Programul principal mută robotul în jurul etajului fabricii, mai întâi la steaua roșie, apoi la steaua verde, apoi printrun proces de inspecție și în final la steaua albastră unde așteaptă mașina de livrare. Funcțiile roșu și verde funcționează oarecum similar

la modul în care funcționează în lecția anterioară. Declarația condiționată spune că dacă robotul scanează atât cărțile Eveniment 2, cât și Eveniment 3, atunci robotul va reda un sunet "Ahh" și va da produsului lumină verde. Funcția albastră este adăugată pentru a roti produsul la mașina de livrare, pentru a reda un sunet încurajator și pentru a afișa un efect de lumină.

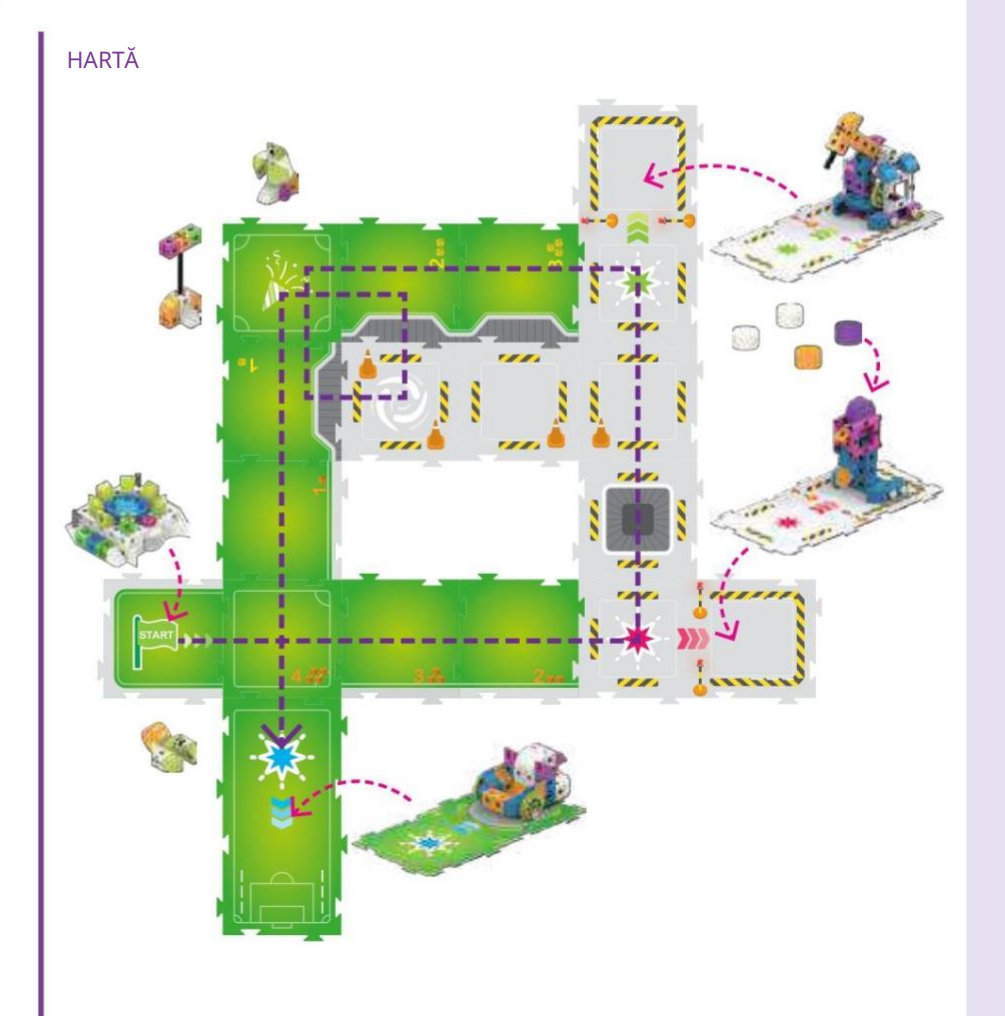

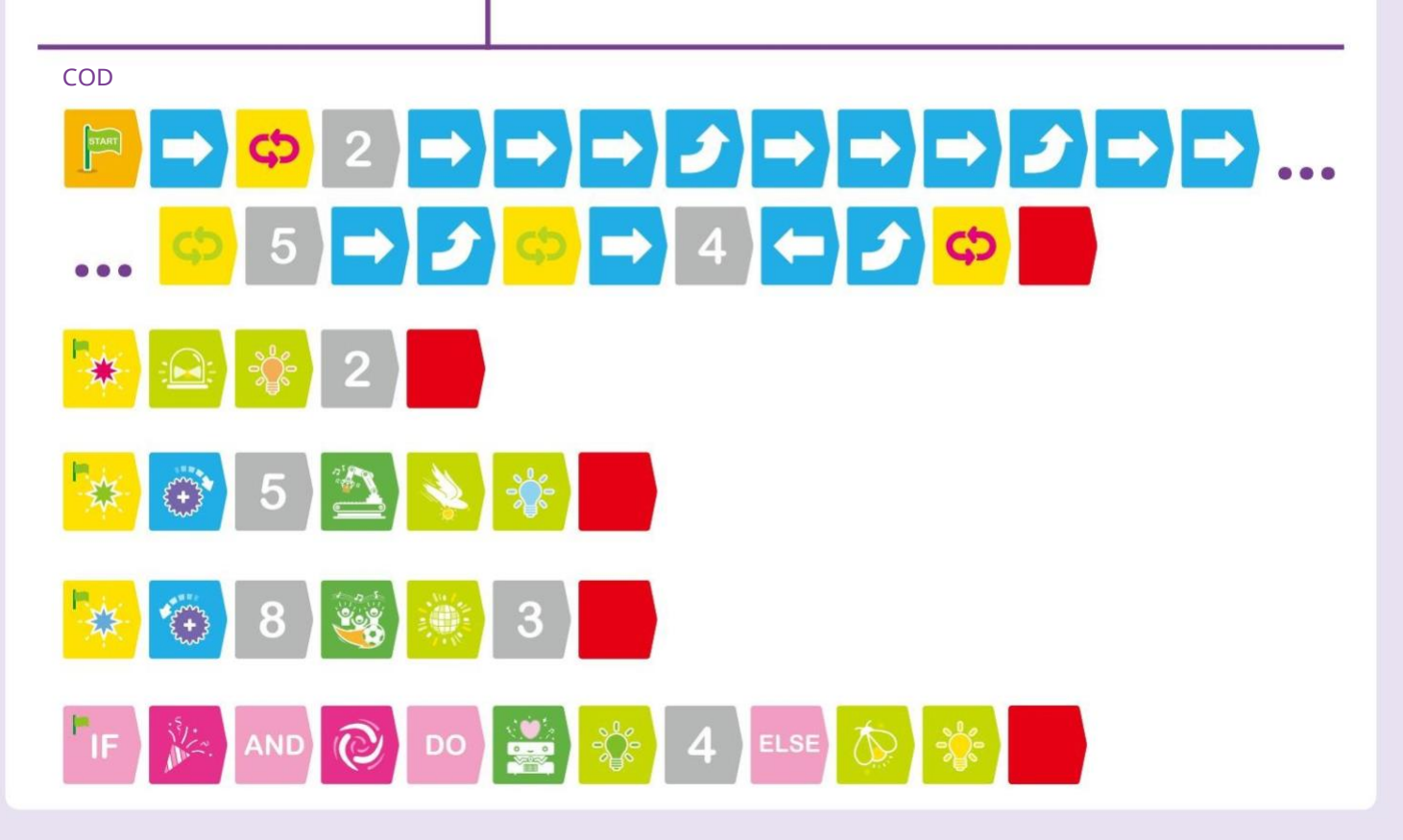

# Capitolul 7: Ultima aventura a lui Sammy

X2 TERMINAT!

În acest ultim capitol, vom folosi tot ce am învățat despre codificare și robotică în două lecții finale cu Sammy. Acum, ați învățat suficient pentru a activa brațele lui Sammy folosind funcții, astfel încât să poată interacționa cu alte modele. Va trebui să reasamblați

Sammy urmând instrucțiunile de la pagina 9.

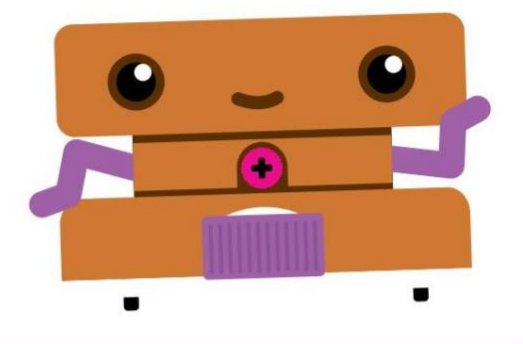

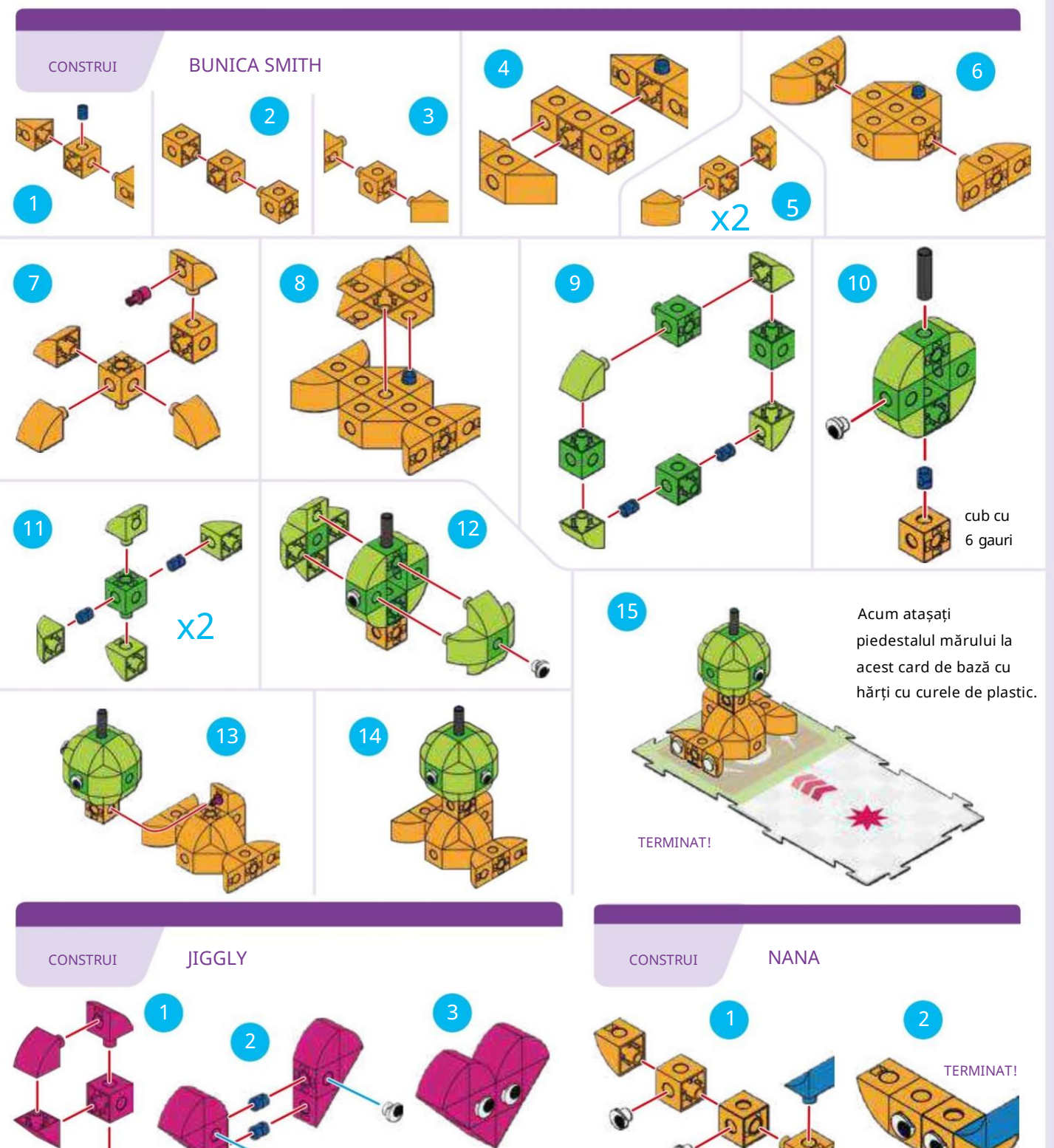

#### FACEREA PÂINTEI DE MERE

#### POVESTE

Sammy vrea să facă o plăcintă cu mere. Sammy conduce prin oraș, își deschide brațele, ridică un măr de pe masă, îl duce în bucătărie și îl eliberează în bucătărie. Începeți pe Sammy cu brațele împreună și puneți mărul pe piedestal.

### CE SE ÎNTÂMPLĂ

Programul principal îl mută pe Sammy pe străzi, la cartea evenimentului, apoi la steaua roșie și, în final, la steaua verde. Declarația condiționată spune că dacă Sammy scanează cartea Eveniment 1, atunci Sammy ar trebui să-și deschidă brațele și să spună "Bună!" Funcția roșie face brațele lui Sammy aproape pentru a ridica mărul și a reda un sunet "Ahh". Funcția verde îl face pe Sammy să elibereze mărul în bucătărie și să joace un "Huh?" sunet. Acest lucru poate dura mai multe încercări înainte ca acesta să funcționeze corect. Este normal în codificare și robotică.

Continuați să încercați până când îl puneți la lucru!

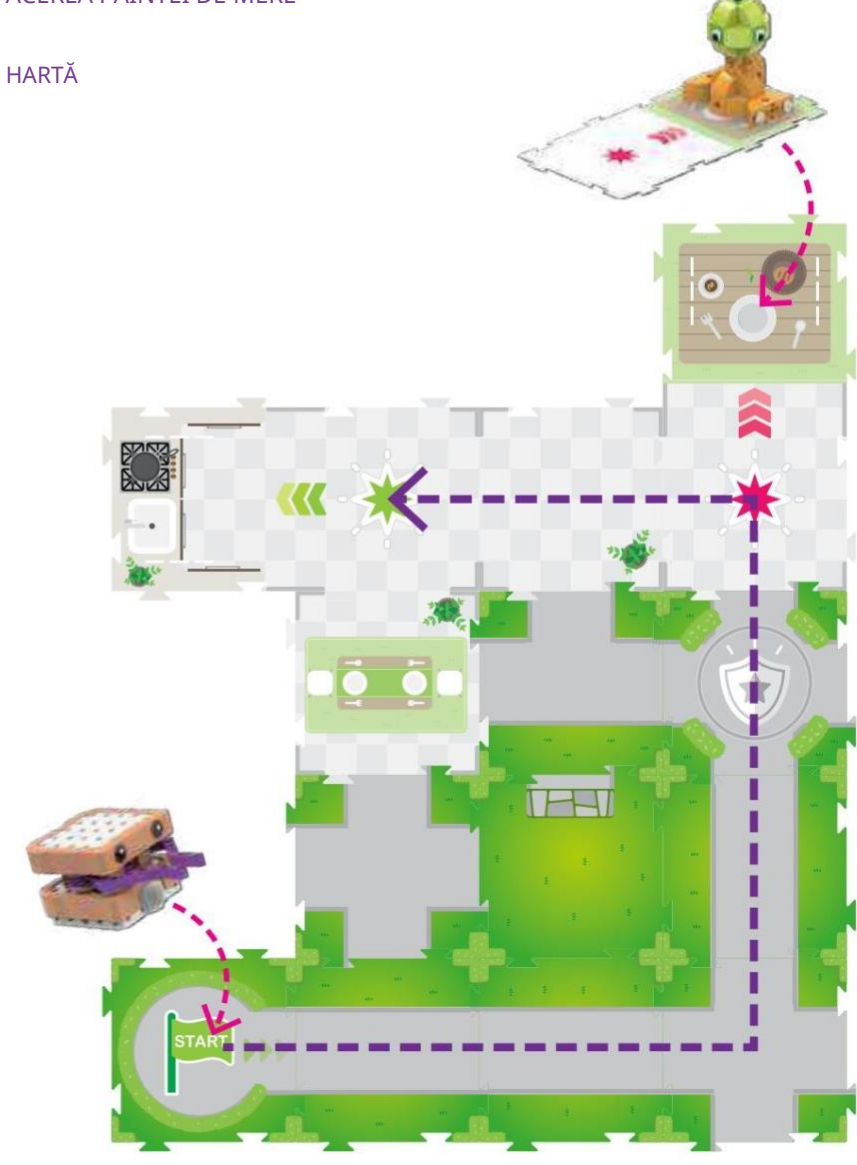

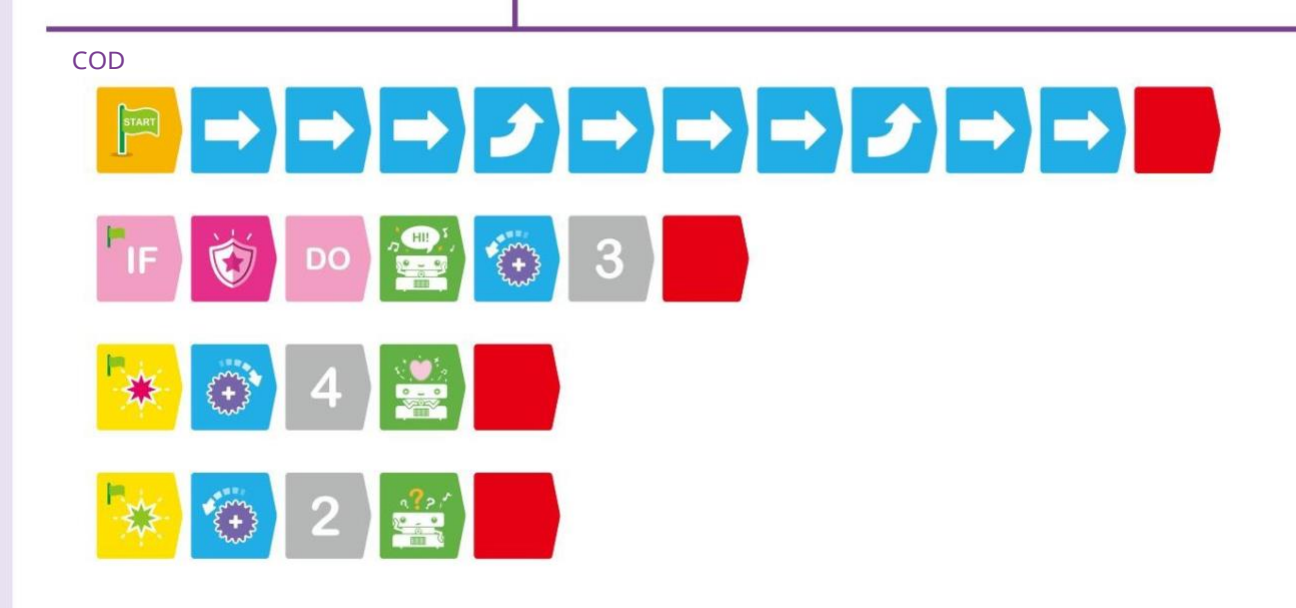

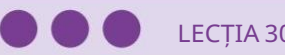

LECȚIA 30 AVENTURA ULTIMEA LUI SAMMY

În această lecție finală, încercați să utilizați cât mai multe tipuri de carduri cu coduri. Sammy o caută pe Granny Smith mărul pe care să o aducă în vizită la Jiggly the Gummy Heart. Sammy caută mai întâi în câteva locuri, nu găsește nimic pe stradă sau în piscină și o găsește pe Nana Banana în parc. În cele din urmă, Sammy o găsește pe Bunica Smith și o duce la Jiggly.

#### CE SE ÎNTÂMPLĂ

Programul principal mută robotul pe hartă. Funcția verde îl face pe Sammy să spună "Bună!" și deschide brațele prima dată.

Enunțul condiționat cauzează

Sammy să spună "Aargh" și să afișeze o lumină roșie când scanează cărțile Eveniment 1 sau Eveniment 4. Albastrul

Funcția îl face pe Sammy să spună "Huh?" lui Nana și luminează portocaliu. Funcția roșie îl face pe Sammy să o ia pe Granny Smith. A treia oară când

funcția verde este declanșată, Sammy își deschide din nou brațele, o eliberează pe bunica și spune "Bună!" din nou.

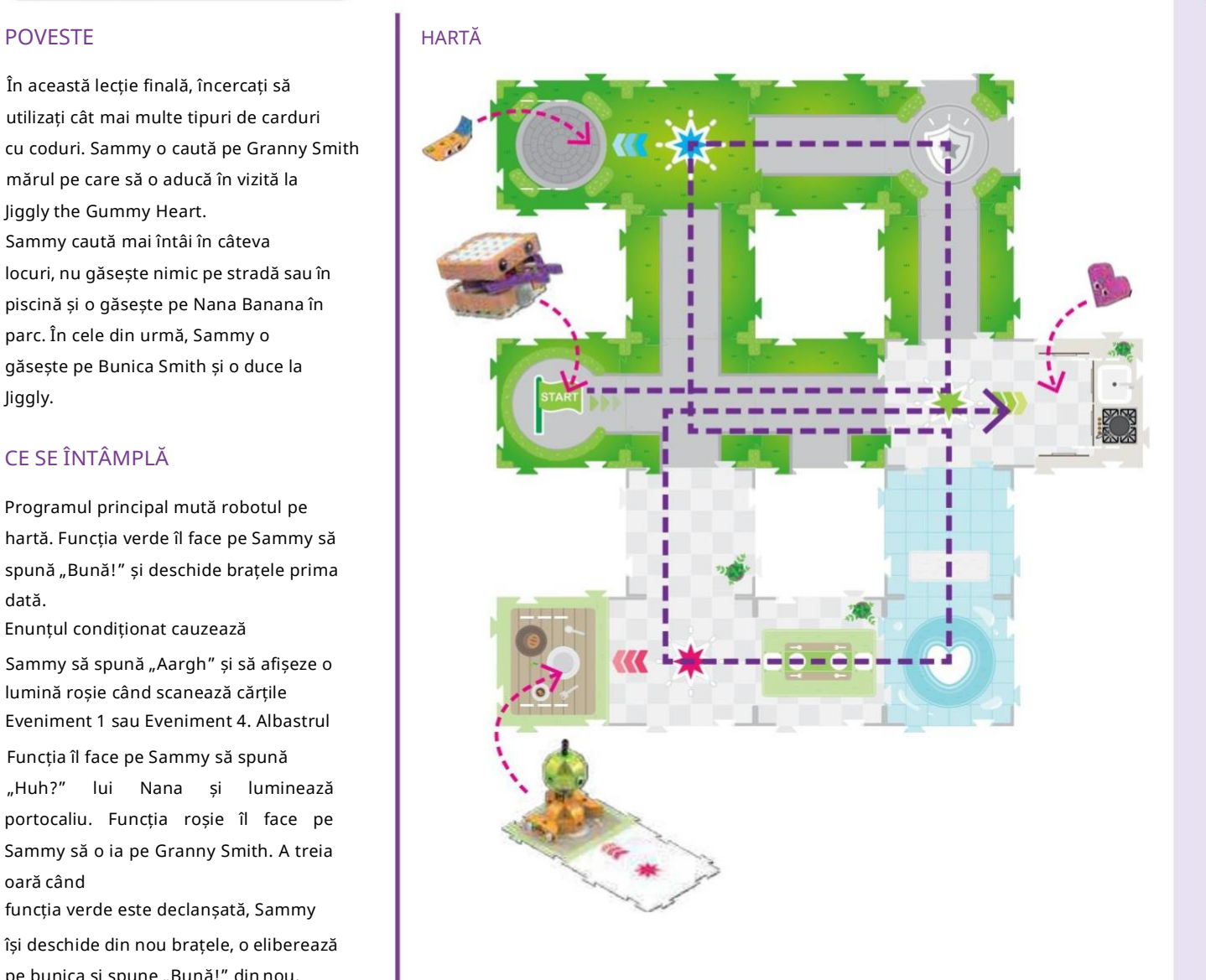

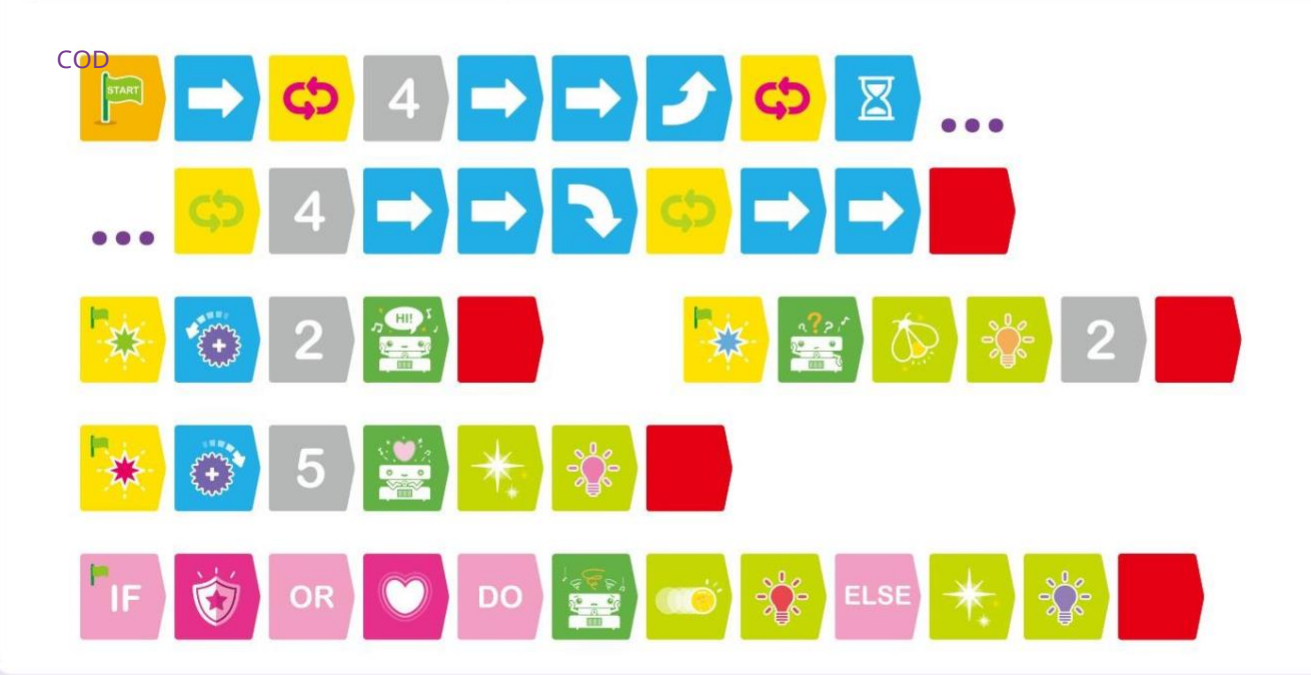

#### LECȚII DE MATEMATICĂ

#### Modul lecție de matematică

Unitatea de bază robotizată poate fi comutată în moduri speciale pentru a preda anumite lecții de matematică. În aceste moduri, robotul se comportă diferit decât în modul său normal de funcționare. Treceți robotul în aceste moduri prin scanarea graficelor suplimentare de control OID imprimate la paginile 63 și 64.

Acestea sunt la fel ca cardurile de cod, dar sunt tipărite în manual în loc de carduri separate.

În modul matematică, programezi robotul la fel ca înainte, dar de data aceasta cu scopul de a rezolva problema de matematică enunțată. În modul matematic, când robotul ajunge la sfârșitul programului său, va reda muzică și se va aprinde în funcție de faptul că soluția finală a fost corectă sau greșită: muzică harpă și lumini multicolore vor reda dacă soluția a fost corectă. Muzica tuba și lumini roșii-portocalii vor fi redate dacă soluția a fost incorectă.

Modul matematic folosește cărțile de hărți cu cuburile portocalii și galbene imprimate pe ele. Aceste cărți reprezintă numerele de la 1 la 5 în portocaliu și în galben.

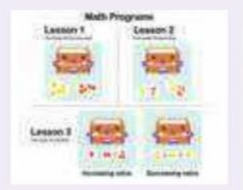

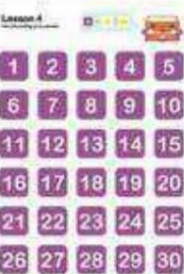

Pentru a finaliza fiecare lecție de matematică, scrieți un cod pentru a rezolva cele afirmate

problema prin mutarea robotului pe

anumite cărți de hărți numerotate și, în final, pe cardul de bază al hărții cu funcție albastră, roșie sau verde.

Notă: Nu puteți utiliza carduri cu coduri de funcție sau carduri de cod condiționat în modul matematic. Robotul va nu reacționează la cardurile de eveniment în modul matematic.

Pentru a ieși din modul matematic, apăsați și mențineți apăsat butonul Ștergere timp de două secunde.

#### Algoritmi

Este posibil să auziți cuvântul "algoritm" folosit în legătură cu calculatoare și programare. Un algoritm este o parte a unui program de calculator care este utilizat pentru a rezolva o problemă enunțată folosind o secvență de calcule sau pași. Un algoritm este o modalitate pas cu pas de a rezolva o problemă. Cu aceste lecții de matematică, creați algoritmi simpli pentru a rezolva problemele de matematică menționate.

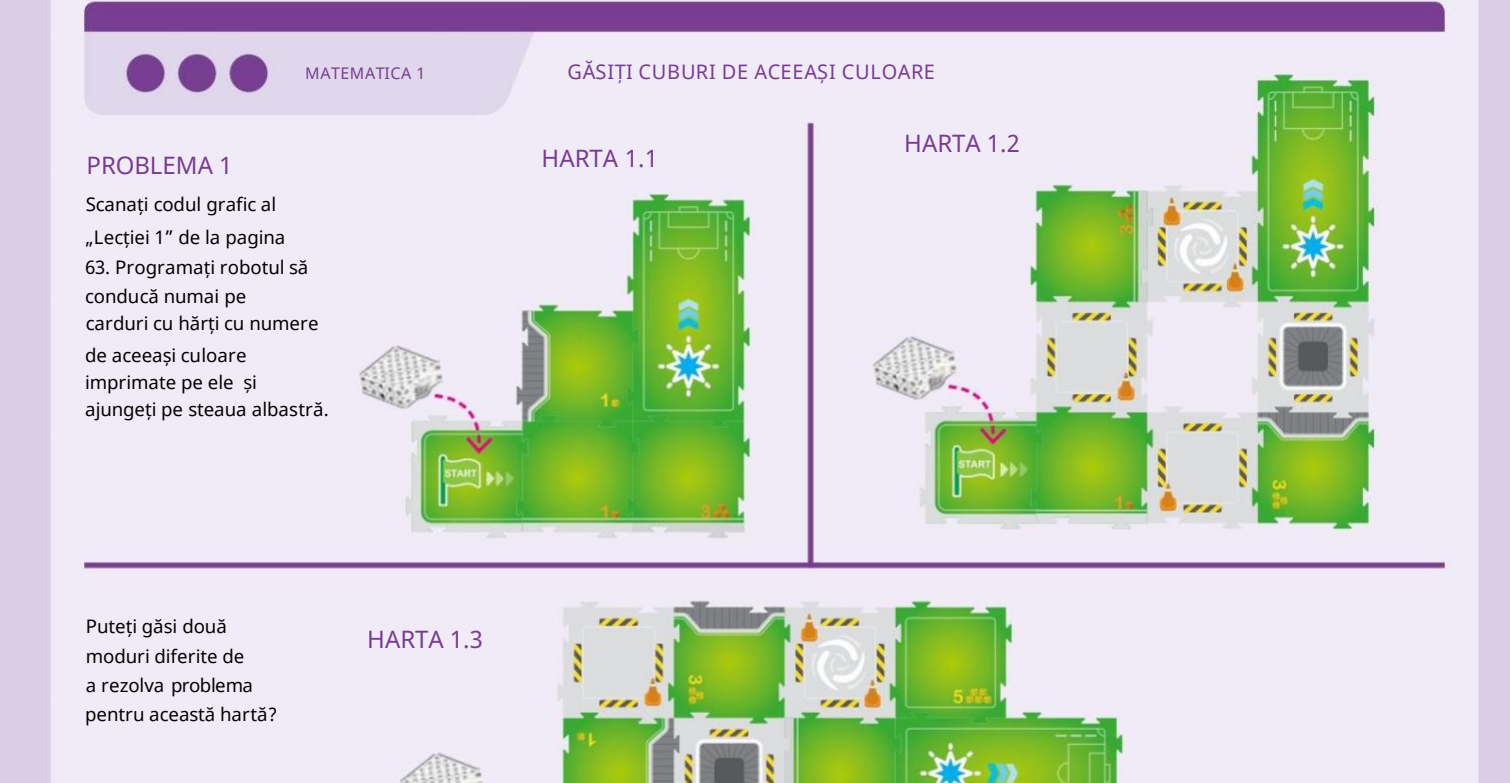

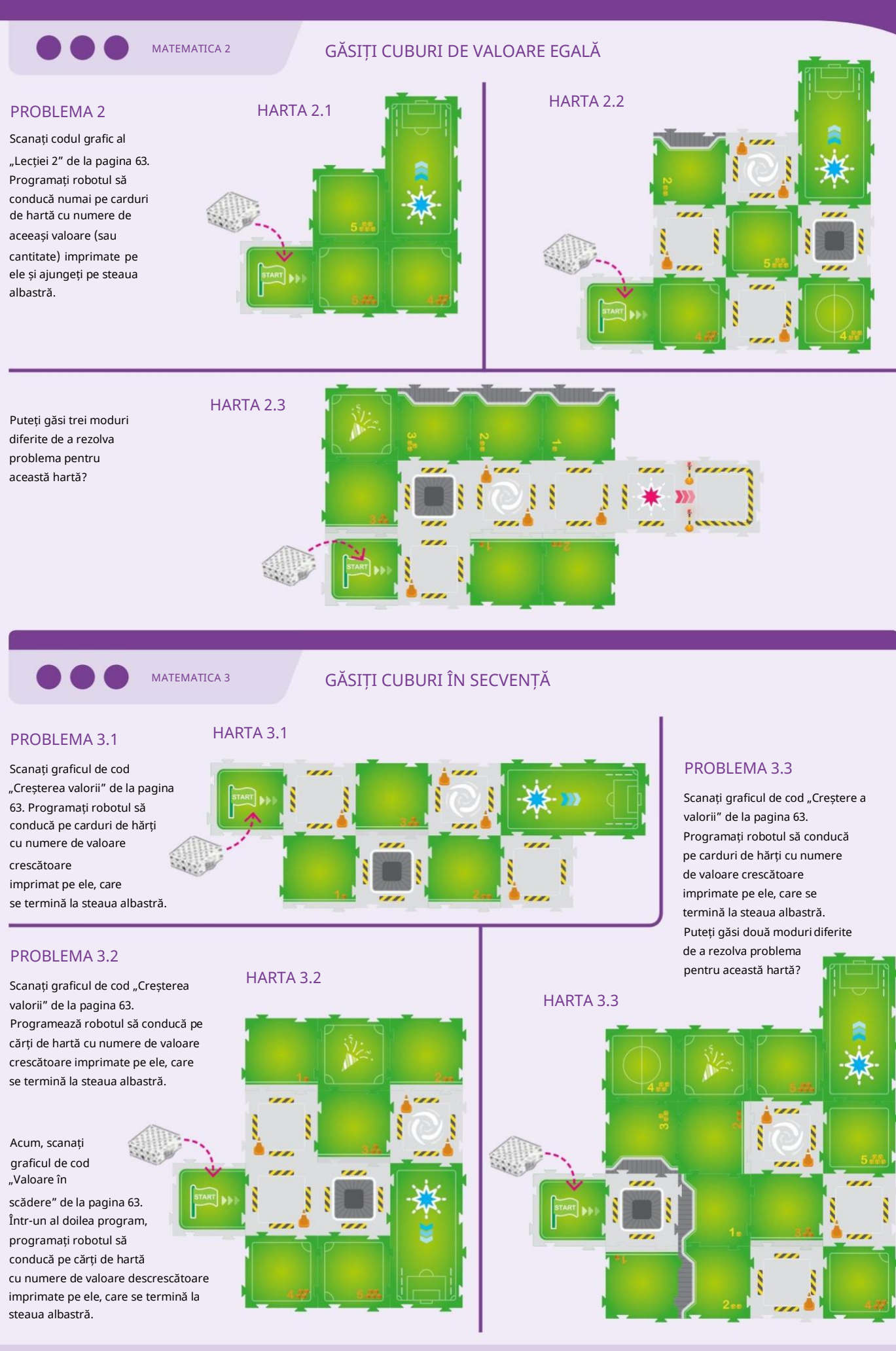

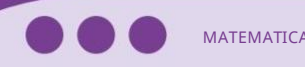

MATEMATICA 4 GĂSIȚI CUBURI ÎN CADRUL O VARIABILĂ

#### PROBLEMA 4

Scanați un grafic cu numere la pagina 64. Scrieți un program pentru a conduce robotul pe cărți de hărți cu numere imprimate pe ele, care se adună la numărul pe care l-ați scanat, care se termină la steaua albastră.

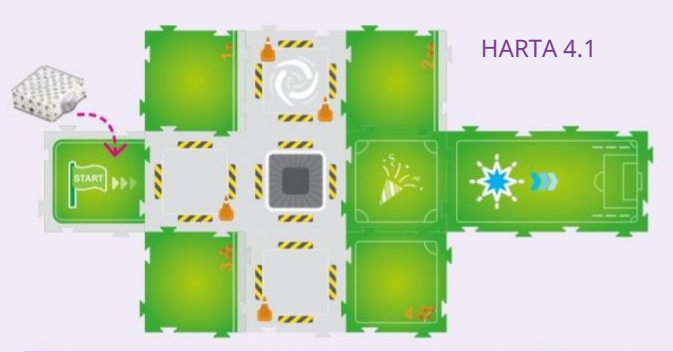

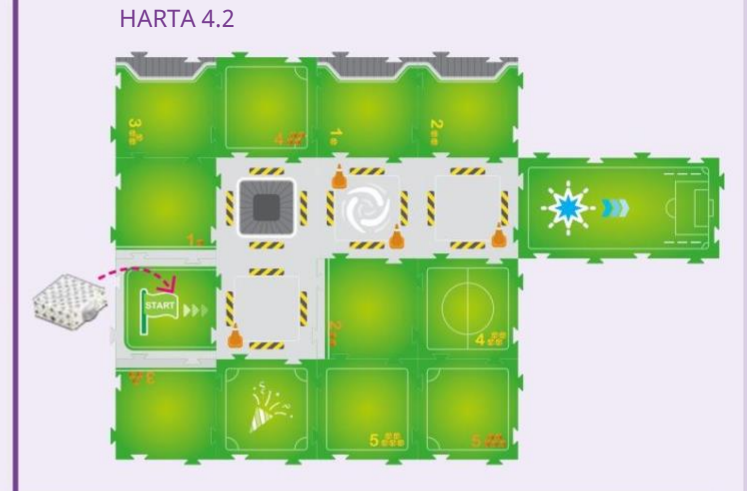

#### Variabile

În această lecție, lucrați cu variabile. O variabilă este o cantitate dintr-un calcul sau program despre care se presupune că variază, se schimbă sau poate varia în valoare. De fiecare dată când setați numărul cu codul grafic de la pagina 64, setați o nouă variabilă pentru program.

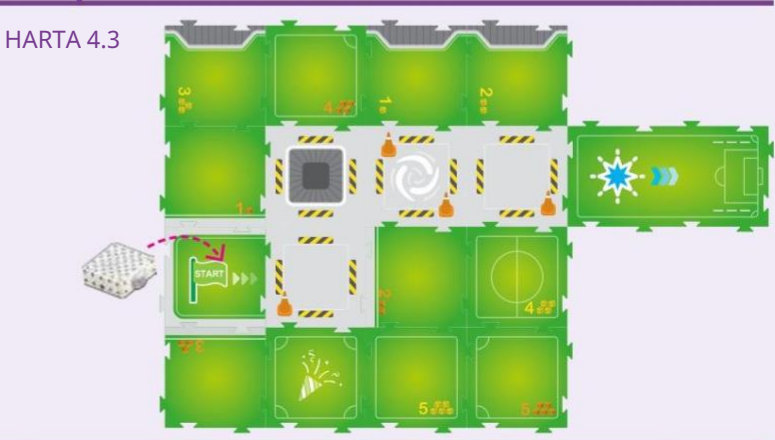

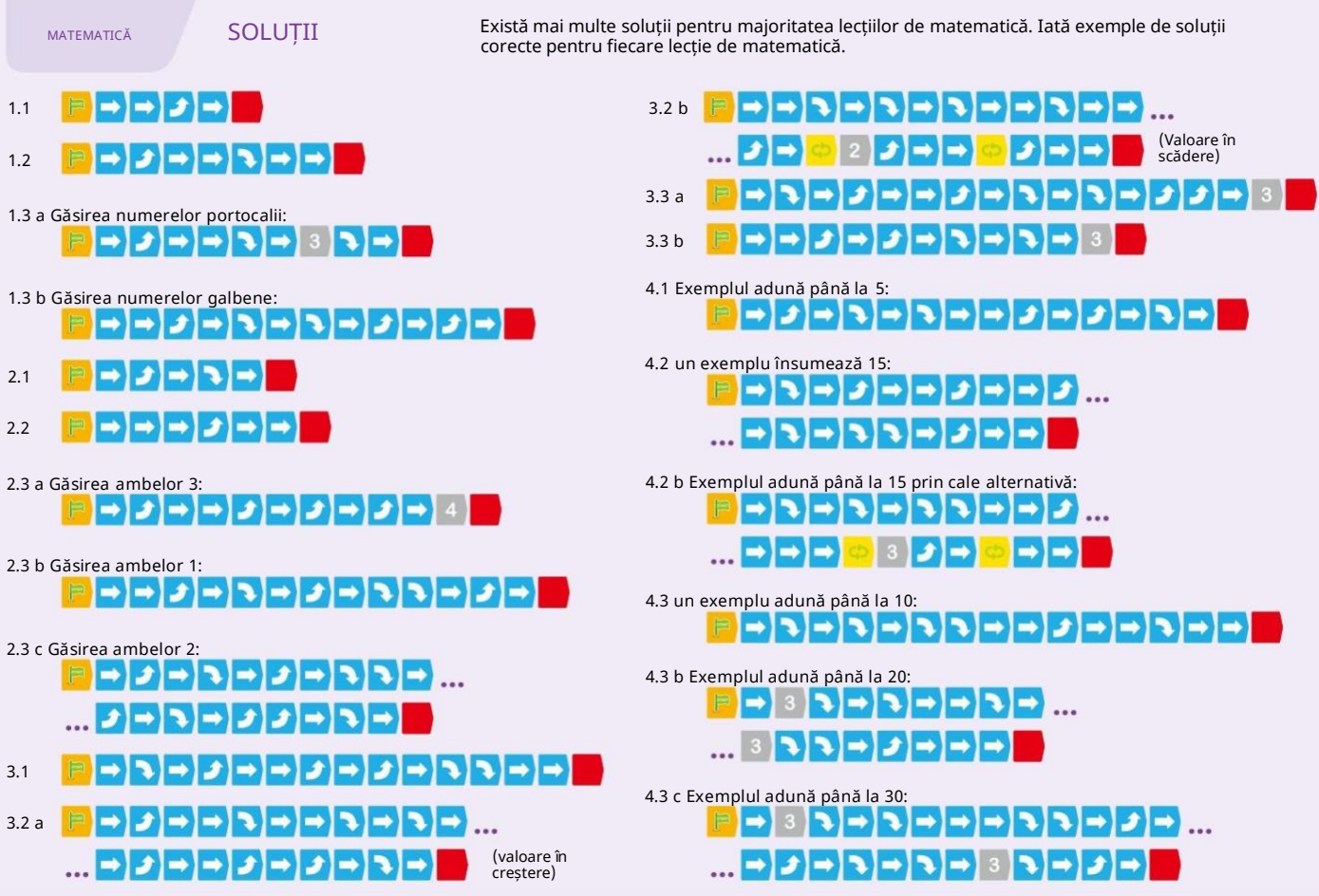

#### SPECIFICATII TEHNICE

#### Definiții card de cod

Fiecare card de cod în sine reprezintă o funcție sau o bucată de cod care spune motoarele robotului, lumina și difuzorul ce trebuie să facă. Iată specificațiile pentru fiecare card de cod și câte sunt incluse în kit, numărând ambele părți.

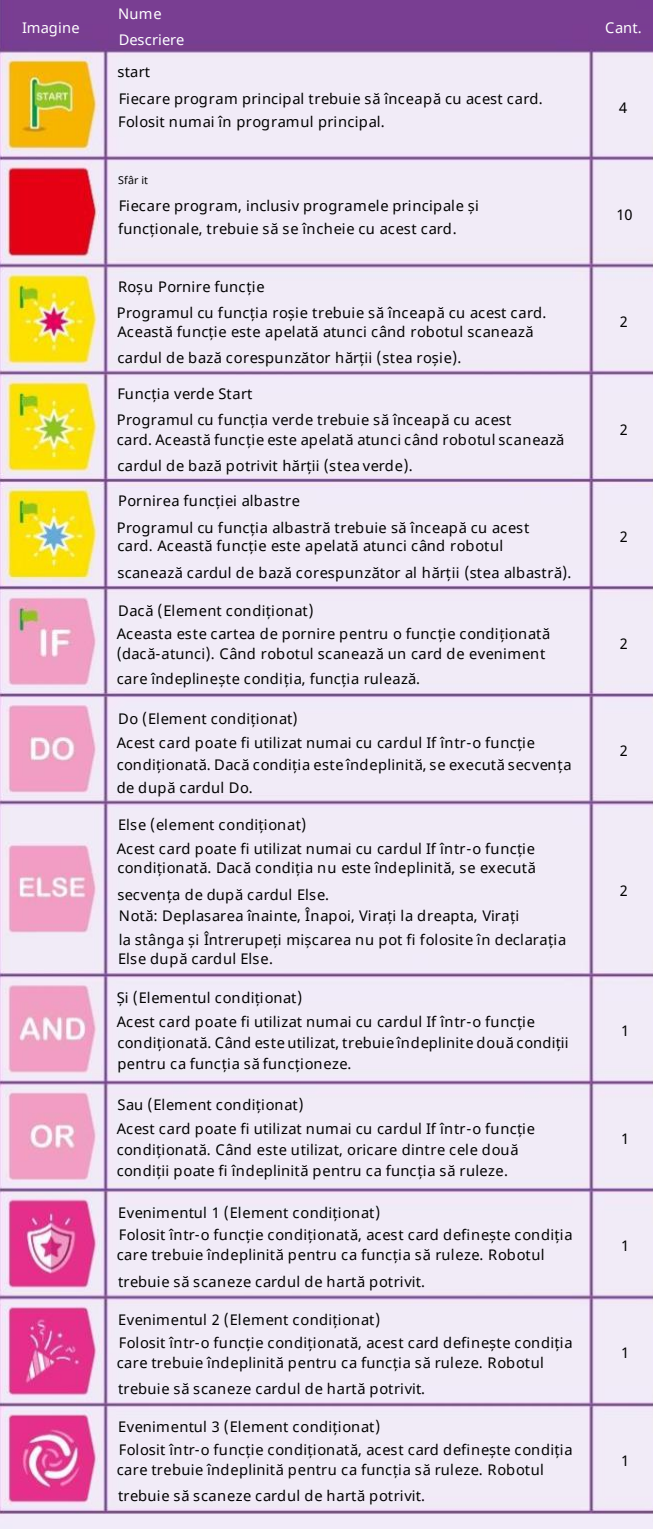

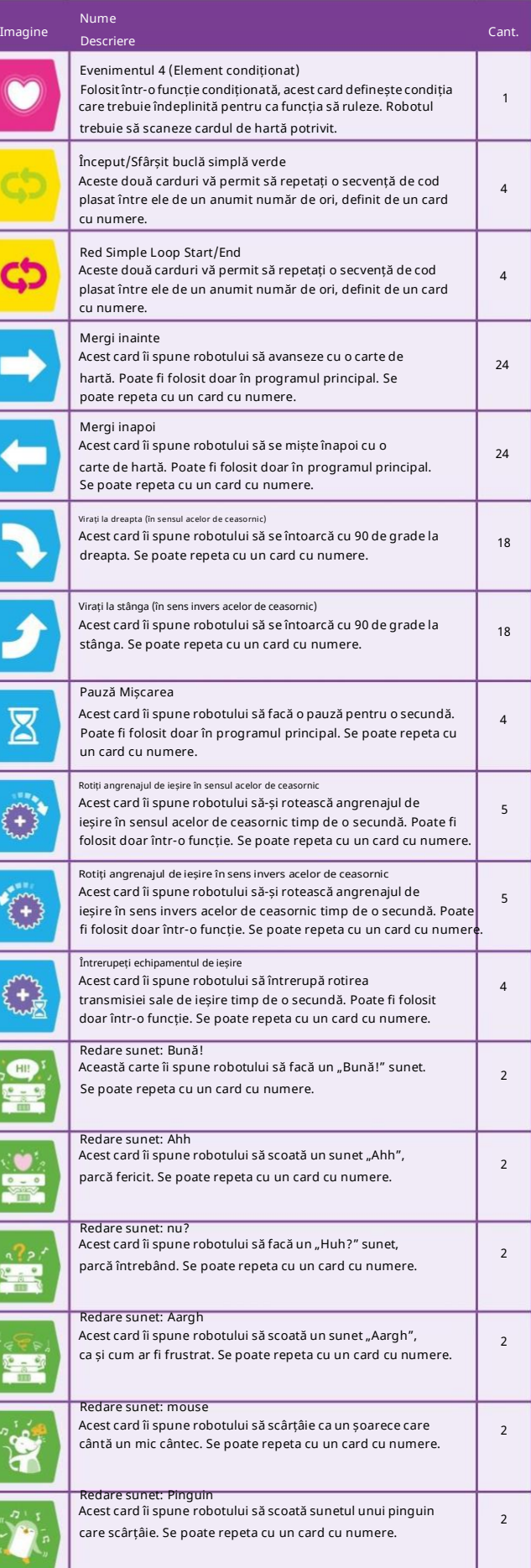

#### SPECIFICATII TEHNICE

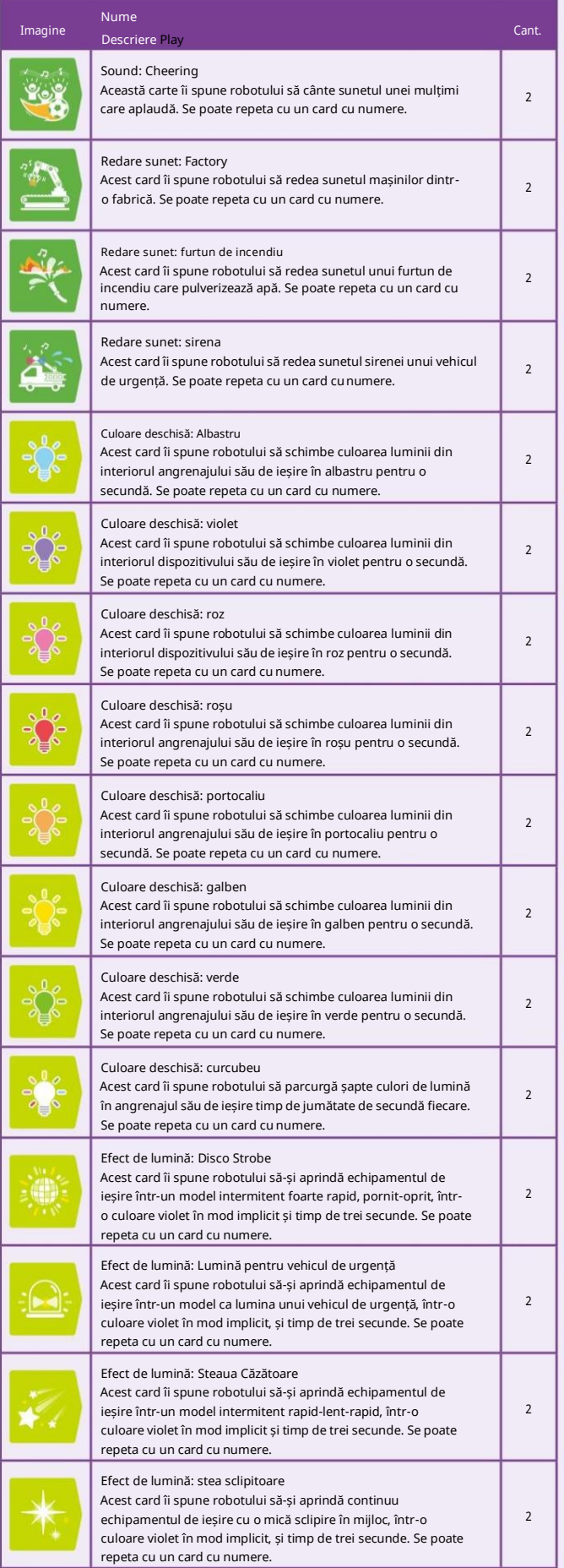

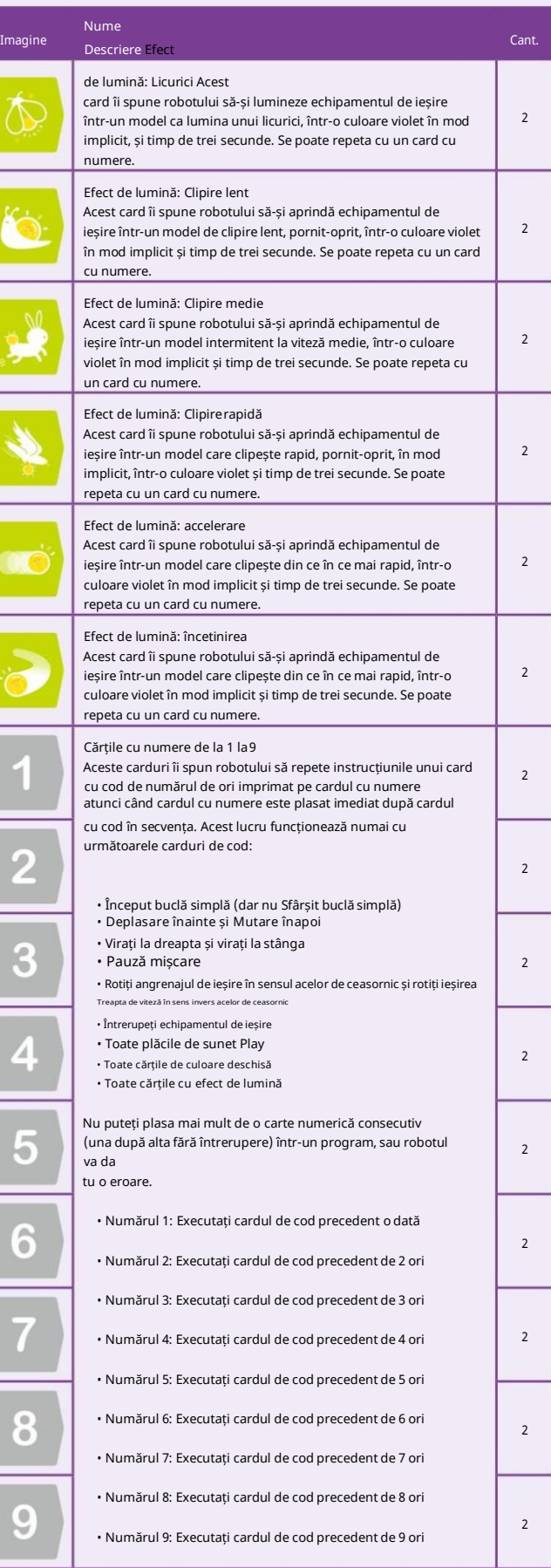

#### SPECIFICATII TEHNICE

#### Prezentare generală a cardului de hartă

Există patru tipuri de bază de carduri de hărți incluse în acest kit. Cărțile de hărți nu sunt toate interschimbabile, deoarece fiecare are un model OID special imprimat pe el. Trebuie să vă asigurați că utilizați cărțile de hartă corecte în locurile corecte. Iată o prezentare generală a tuturor cardurilor de hărți.

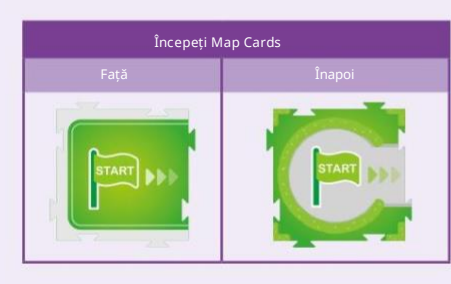

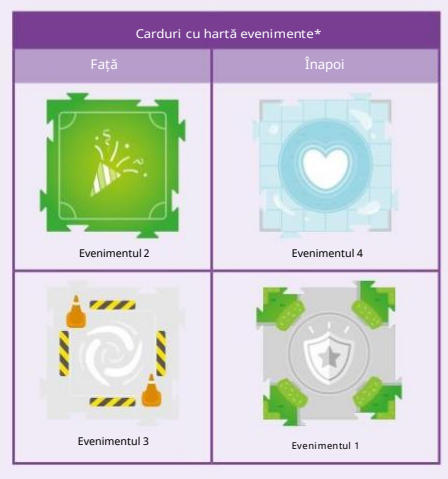

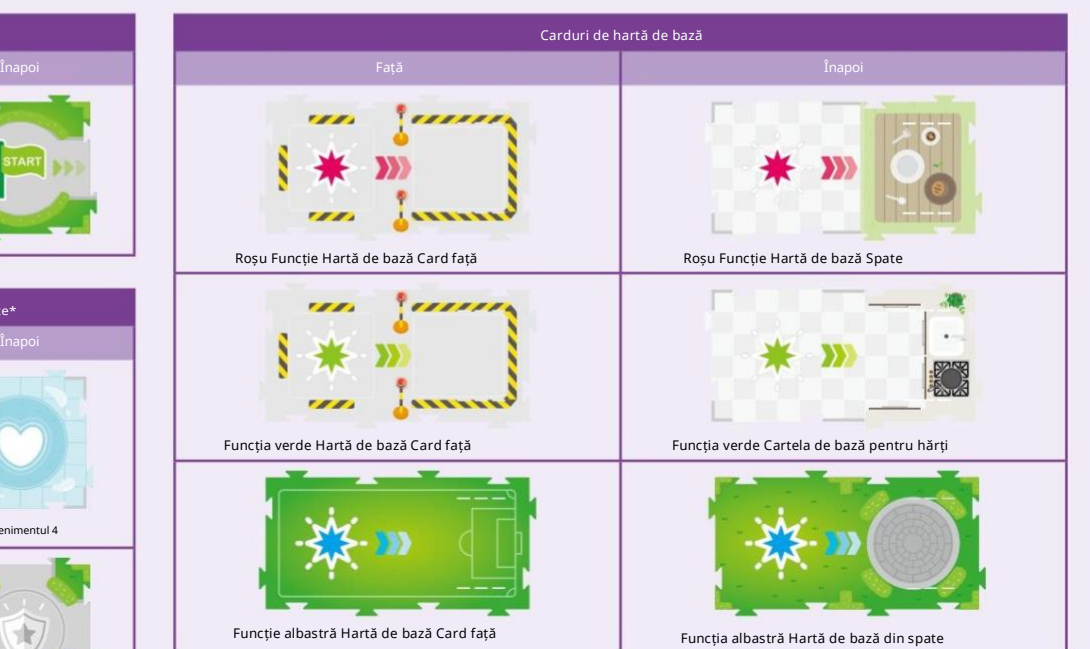

\*Notă: cardurile cu hărțile evenimentelor determină robotul să efectueze o acțiune implicită atunci când sunt scanate și nu a fost folosit niciun card de cod de eveniment care să corespundă.

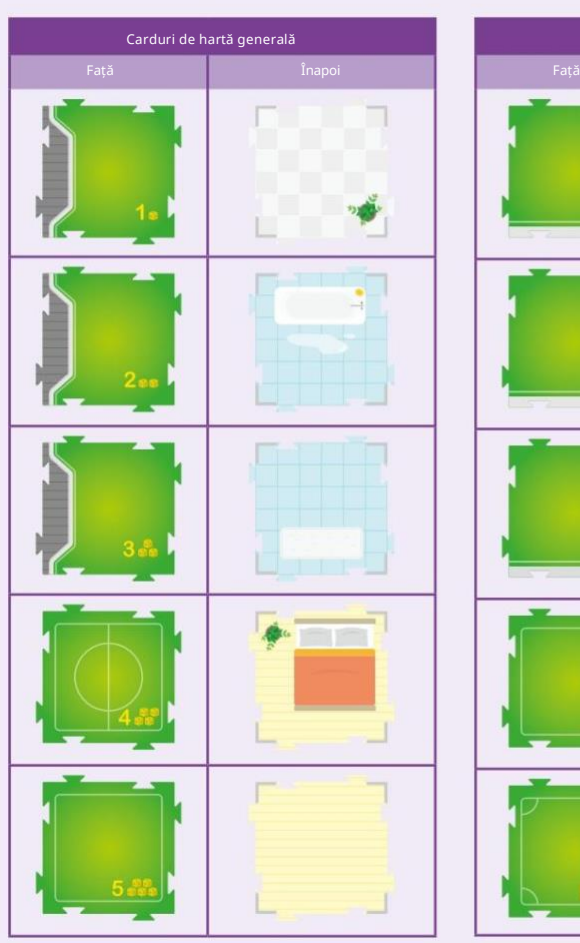

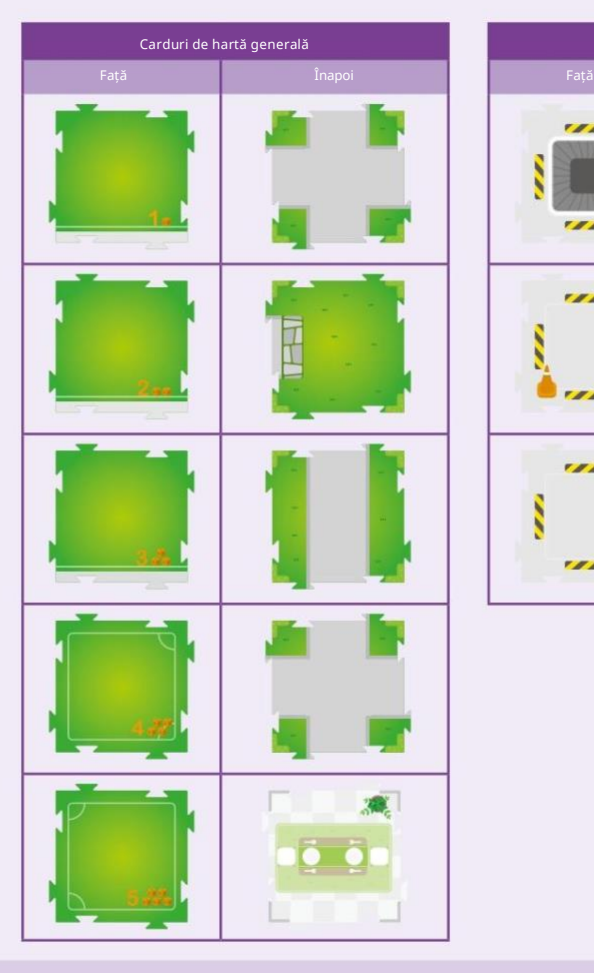

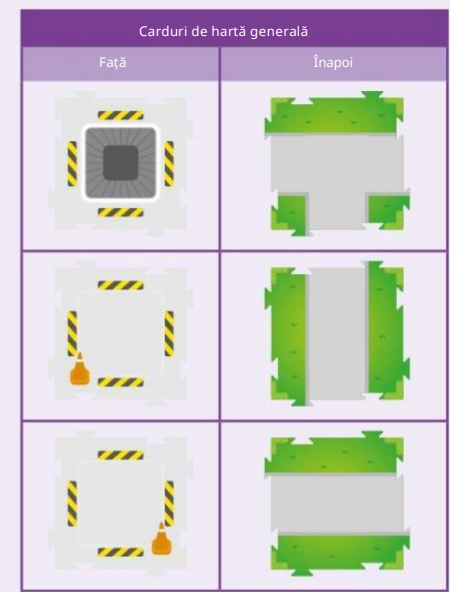

#### Combinarea cărților luminoase Sfaturi de depanare

Cardurile de cod de culoare și efect de lumină pot fi combinate împreună în program pentru a obține rezultate mai complexe.

Așezați un card cu numere după un card de culoare deschisă pentru a schimba numărul de ori rulează culoarea deschisă, făcând ca lumina să rămână aprinsă mai mult timp.

Lumină albastră, de 3 ori (3 secunde)

Așezați un card cu numere după un card cu efect de lumină pentru a schimba numărul de ori se execută efectul de lumină, făcând efectul de lumină să ruleze mai mult.

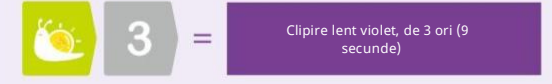

#### Exemple

Dacă combinați cărțile împreună, după cum urmează, efectul de lumină rulează de două ori și apoi lumina se schimbă în albastru și rulează de trei ori, ceea ce înseamnă aproximativ trei secunde în acest caz.

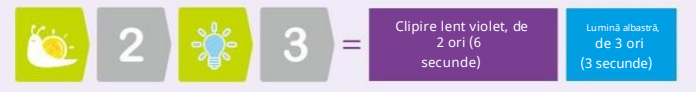

Dacă combinați cărțile împreună, după cum urmează, culoarea efectului de lumină va fi albastră în loc de violetul implicit și va rula de trei ori sau aproximativ nouă secunde în acest caz. Când cardul cu efect de lumină vine înaintea cardului cu culoarea luminii, culoarea efectului de lumină se schimbă.

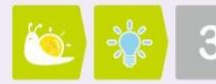

Clipire albastră lent, de 3 ori (9 secunde)

Dacă plasați cărțile după cum urmează, efectul de lumină nu va fi combinat cu culoarea luminii. Lumina albastră va străluci timp de o secundă, apoi efectul de lumină va rula de trei ori în culoarea mov implicită. Când cardul cu efect de lumină vine după cardul de culoare deschisă, cele două cărți nu se combină.

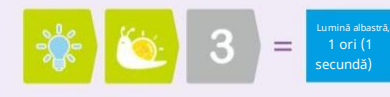

Clipire lent violet, de 3 ori (9

Nu sunteți sigur cum să interpretați toate acestea? Când aveți îndoieli, încercați! Regatul Unit

Dacă robotul dvs. nu înregistrează:

• Asigurați-vă că începeți programul cu un card de cod Start, Function Start sau If.

• Asigurați-vă că bateriile robotului dvs. sunt încărcate și că robotul nu vă dă alerta de indicator de putere scăzută.

• Asigurați-vă că robotul se află în direcția corectă, urmând săgețile de pe cadrul cardului de cod.

Dacă robotul tău se comportă amuzant sau nu funcționează corect:

• Asigura i-vă că bateriile sunt suficient de încărcate. Când bateriile sunt descărcate, robotul vă va avertiza cu o lumină portocalie intermitentă și va emite un sunet de indicator de putere scăzută.

• Praful, petele sau decolorarea de pe suprafața cardurilor OID pot interfera cu citirea codurilor OID. Vă rugăm să păstrați cardurile curate și uscate.

• Dacă robotul dvs. nu poate înregistra un card de cod de pornire a funcției sau un card de cod If, este posibil ca robotul să fie în modul matematic. Țineți apăsat butonul Ștergere timp de două secunde pentru a reveni la modul normal.

Dacă robotul tău clipește portocaliu și se oprește în mijlocul unei linii de carduri de cod:

• Dacă robotul întâmpină vreo problemă în timpul înregistrării, acesta va clipi portocaliu și roșu și va emite un sunet de eroare. Verificați cardurile de cod și asigurați-vă că sunt în ordinea corectă.

Dacă robotul dumneavoastră face mișcări neașteptate când începe să ruleze un program:

• Asta este normal. Robotul își calibrează poziția. Dacă plasați robotul în centrul cardului Hărții Start, acesta va avea un timp de calibrare mai scurt.

• Procesul de calibrare îmbunătățește precizia mișcărilor robotului. Nu mutați robotul în timpul calibrării

proces.

• Robotul execută o calibrare rapidă când apăsați butonul Run. Robotul execută o calibrare standard prima dată când apăsați butonul Run

după pornirea robotului sau când apăsați și mențineți apăsat butonul Run timp de două secunde. Programul principal este executat după calibrare.

Nevoie de ajutor? Contactați asistența tehnică Thames & Kosmos!

#### Statele Unite

E-mail: [techsupport@thamesandkosmos.com](mailto:techsupport@thamesandkosmos.com) Web: thamesandkosmos.com

E-mail: [techsupport@thamesandkosmos.co.uk](mailto:techsupport@thamesandkosmos.co.uk) Site: thamesandkosmos.co.uk

# Background Music

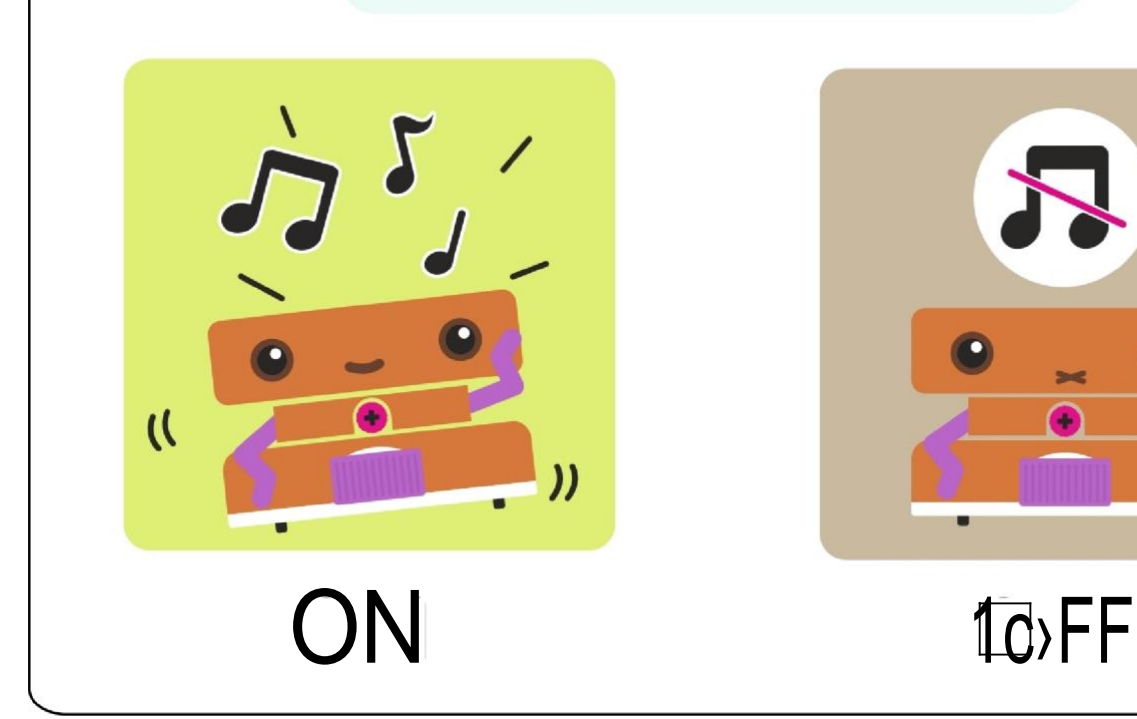

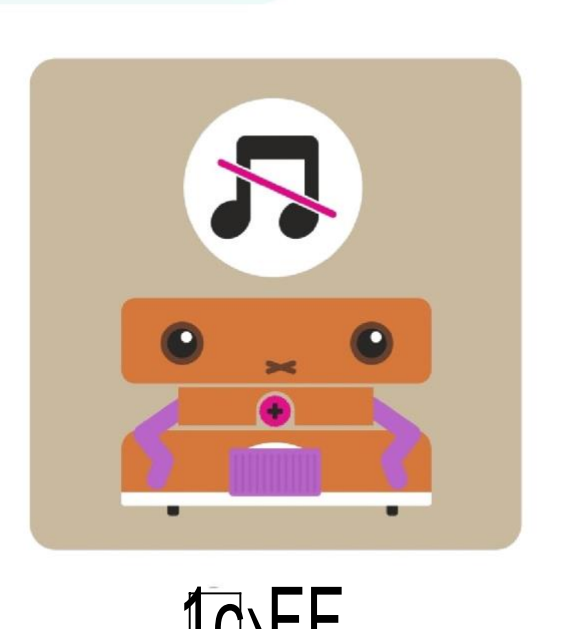

# Math Programs

# Lesson 1

Find cubes of the same color

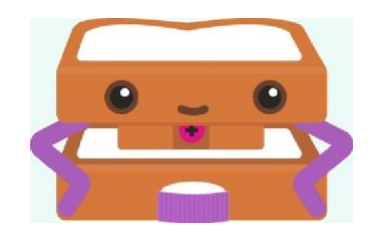

# Lesson 2

Find cubes of equal value

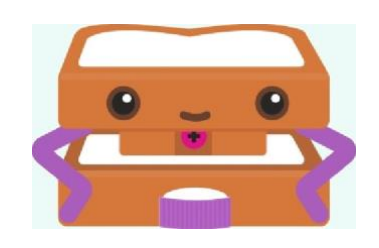

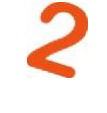

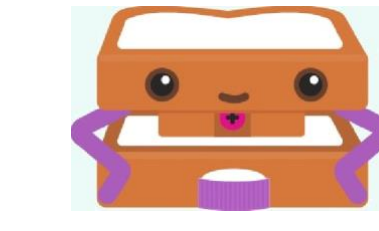

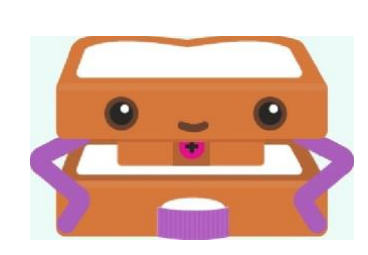

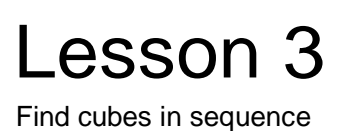

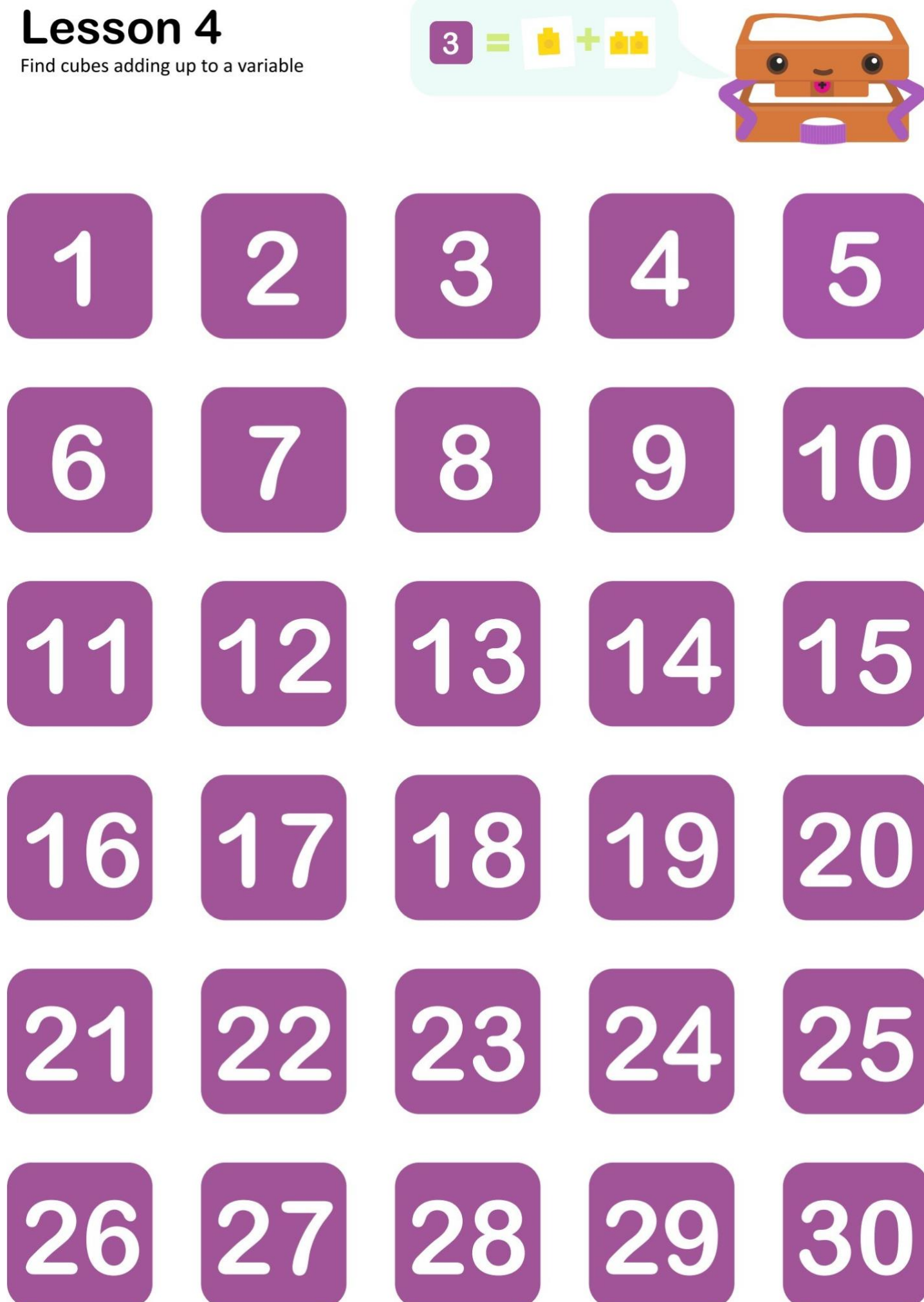

#### CORELAȚIA CURRICULUM

Asociația Profesorilor de Informatică (CSTA) este o organizație de membru cu misiunea de a împuternici, de a implica și de a susține profesorii de informatică K-12 din întreaga lume. CSTA a dezvoltat standardele CSTA K-12 în domeniul informaticii pentru a "delimita un set de bază de obiective de învățare menite să ofere baza pentru un curriculum complet de informatică și implementarea acestuia la nivelul K-12". Următorul tabel este analiza Thames & Kosmos a modului în care lecțiile din acest kit se corelează cu standardele CSTA.

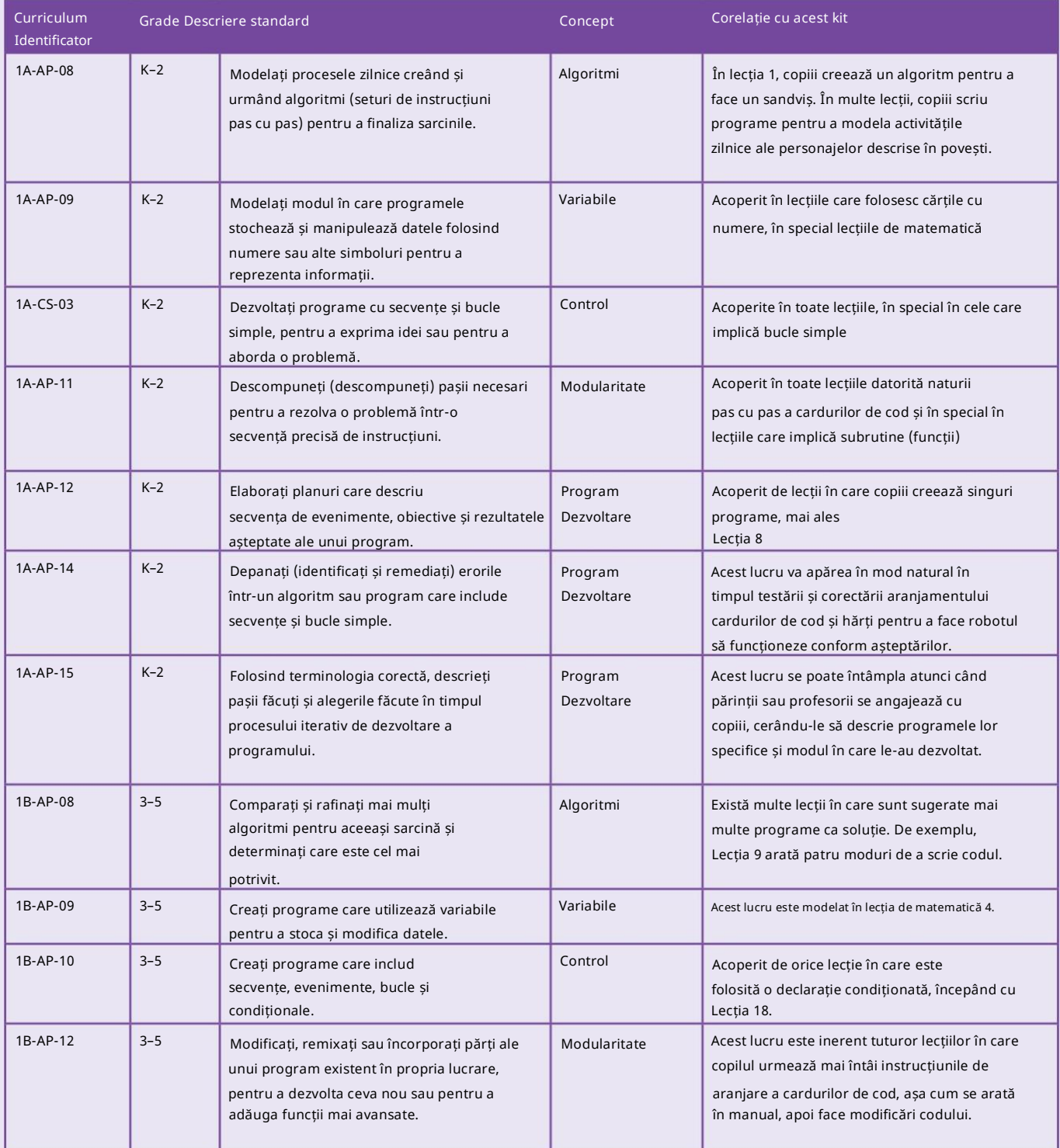

Sursa: CSTA, https:/[/www.csteachers.org/page/standards](http://www.csteachers.org/page/standards)

### GLOSAR

Algoritm: o parte a unui program de calculator care este folosită pentru a rezolva o problemă enunțată folosind o succesiune de calcule sau pași. Un algoritm este o modalitate pas cu pas de a rezolva o problemă.

Bug: o eroare într-un program care provoacă un comportament neașteptat sau nedorit.

Cod: În general, un cod este un sistem de cuvinte, litere sau simboluri care reprezintă alte cuvinte sau semnificații. În robotică, "cod" se referă la limbajul programului sau la un segment al programului.

Comandă: o instrucțiune dată unui computer, pe care un computer poate interpreta și acționa.

Declarație condiționată: o porțiune a unui program care îi spune computerului sau robotului să execute instrucțiuni diferite, în funcție de faptul că o condiție specificată sau un set de condiții este adevărată sau falsă. Instrucțiunile condiționate sunt numite și declarații dacă-atunci sau doar condiționale, pe scurt.

Depanare: procesul de găsire și prevenire a comportamentului nedorit într-un program, computer sau robot.

Eveniment: o apariție sau o interacțiune care poate fi recunoscută de computer sau robot.

Funcție: un set de pași care pot fi utilizați din nou și din nou într-un program mai mare. O funcție este scrisă o dată și i se dă un nume sau o etichetă. Apoi funcția poate fi apelată în program ori de câte ori este nevoie, eliminând necesitatea ca codul funcției să fie scris de mai multe ori.

Buclă: un set de pași care se repetă de mai multe ori. Buclele pot fi programate să se repete de un anumit număr de ori, pentru totdeauna, numai în timp ce se întâmplă altceva sau până când se întâmplă un alt lucru.

Program: o secvență de instrucțiuni care îi spune unui computer sau robot ce trebuie să facă.

Programare: procesul de scriere a unui program. Denumit și codificare.

Robot: un agent mecanic controlat de un program de calculator. Roboții pot fi programați pentru a efectua tot felul de sarcini și mișcări. Roboții pot asambla mașini, pot juca fotbal, pot aspira podele, pot livra pachete, pot cartografi terenul, pot escalada munți, pot distra oamenii, pot găti cina și pot face nenumărate alte lucruri. Roboții folosesc senzori pentru a percepe mediul lor, iar motoarele, luminile, difuzoarele și alte dispozitive de ieșire pentru a interacționa cu mediul lor.

Robotică: ramura tehnologiei care se ocupă de roboți!

Senzor: un dispozitiv electronic care poate detecta schimbări în mediul sau starea unui robot.

Secvență: un set de pași sau comenzi aranjate într-o anumită ordine. Calculatoarele parcurg pașii unei secvențe în ordine, executând unul câte unul, în scopul îndeplinirii unei sarcini specifice pentru care a fost creată secvența.

Variabilă: o cantitate dintr-un calcul sau program despre care se presupune că variază, se schimbă sau poate varia în valoare.

Ediția I 2018 Thames & Kosmos, LLC, Providence, RI, SUA Thames & Kosmos® este o marcă înregistrată a Thames & Kosmos, LLC.

Această lucrare, inclusiv toate părțile sale, este protejată prin drepturi de autor. Orice utilizare în afara limitelor specifice ale legii dreptului de autor fără acordul editorului este interzisă și pedepsită de lege. Acest lucru se aplică în mod specific reproducerilor, traducerilor, microfilmării și stocării și procesării în sisteme și rețele electronice. Nu garantăm că toate materialele din această lucrare sunt lipsite de drepturi de autor sau de altă protecție.

Dezvoltare tehnică a produsului: Genius Toy Taiwan Co., Ltd., Taichung, Taiwan, ROC Text și editare: Ted McGuire Grafică și ambalaj suplimentar: Dan Freitas Suport pentru dezvoltarea produsului: Camille Duhamel, Franckh-Kosmos Verlags-GmbH & Co. KG

Aspect manual: Mark Geary

Concept de proiectare manuală: Atelier Bea Klenk, Berlin Ilustrații manuale: Genius Toy Taiwan Co., Ltd., Taichung, Taiwan, ROC și Thames & Kosmos

Editorul a depus toate eforturile pentru a localiza deținătorii drepturilor de imagine pentru toate fotografiile utilizate. Dacă, în orice caz individual, niciun deținător de drepturi de imagine nu a fost recunoscut, aceștia sunt rugați să furnizeze editorului dovada drepturilor lor de imagine, astfel încât să li se poată plăti o taxă de imagine în conformitate cu standardul industriei.

Distribuit în America de Nord de Thames & Kosmos, LLC. Providence, RI 02903 Telefon: 800-587-2872; Site[: www.thamesandkosmos.com](http://www.thamesandkosmos.com/)

Distribuit în Regatul Unit de Thames & Kosmos UK, LP. Cranbrook, Kent TN17 3HE Telefon: 01580 713000; Site[: www.thamesandkosmos.co.uk](http://www.thamesandkosmos.co.uk/)

Ne rezervăm dreptul de a face modificări tehnice.

Tipărit în Taiwan / Imprimé în Taiwan